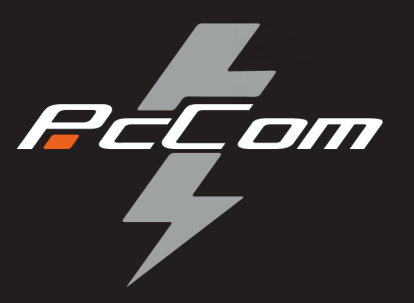

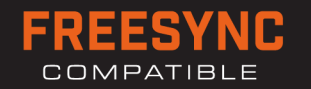

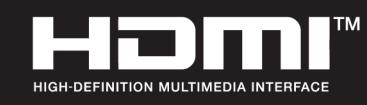

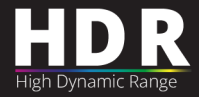

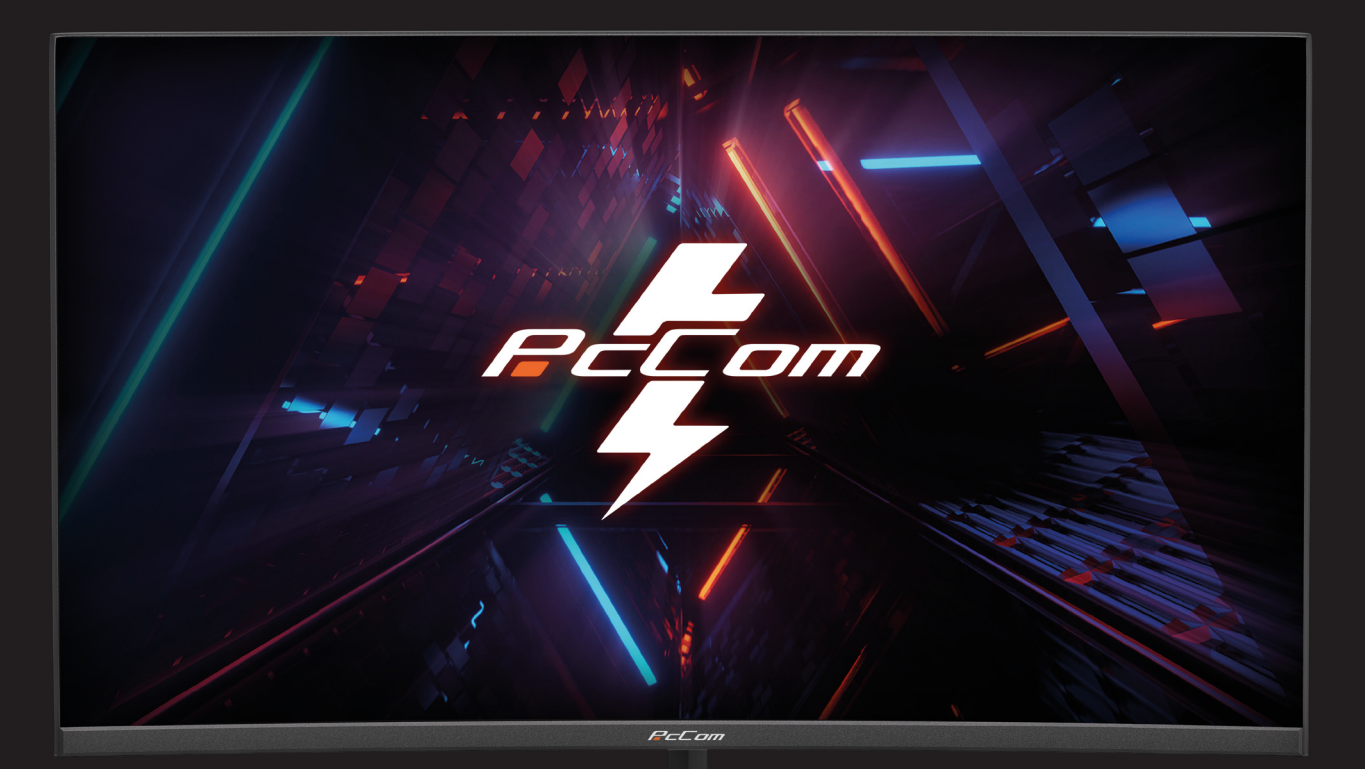

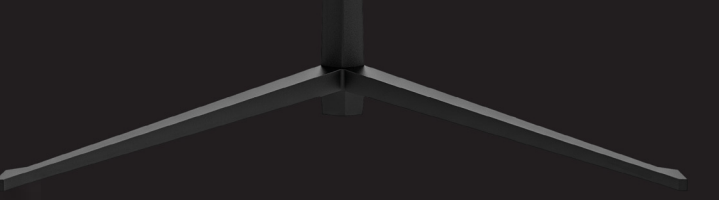

**GO2480CV** EIVSIUM 23 PL

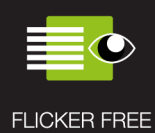

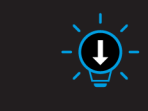

LOW BLUE LIGHT

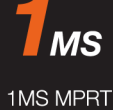

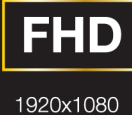

 $165$ Hz

REFRESH RATE

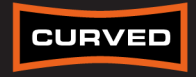

1800R CURVED

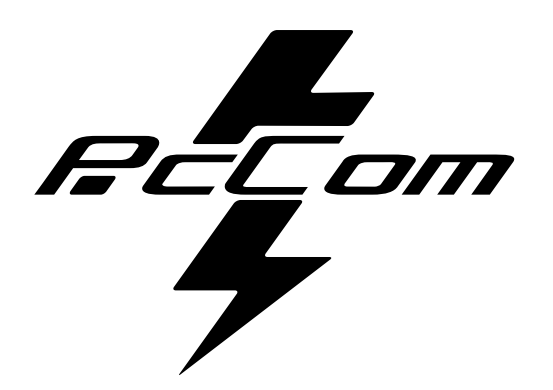

# Elysium 23.8" **GO2480CV**

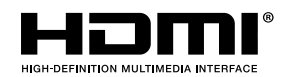

**The terms HDMI and HDMI High-Definition Multimedia**

Interface, and the HDMI Logo are trademarks or registered trademark of HDMI Licensing Administrator, Inc. in the United States and other countries.

### **GARANTÍA**

Estimado cliente:

Gracias por comprar este producto PcCom. Si tiene alguna dificultad para instalar o utilizar el producto, le recomendamos que consulte primero las instrucciones de funcionamiento antes de ponerse en contacto con el servicio técnico.

Le pedimos disculpas si su producto es defectuoso o tiene algún problema de fabricación. En ese caso, por favor, póngase en contacto con PC Componentes para tramitar la reparación, sustitución o reembolso según las condiciones de la garantía.

La garantía comienza el día de compra del producto en un distribuidor autorizado o a través de compra online y finaliza pasados 36 MESES.

#### **Las condiciones de la garantía son:**

- La asistencia en garantía está condicionada a la presentación de factura de compra del producto válida, legible y no alterada.
- Esta garantía termina cuando se descubre que han sido sometidas a reparaciones, reformas o intervenciones por cualquier persona no autorizada.
- Durante el tiempo que pase entre el contacto con el servicio técnico y la reparación del aparato, no se abonará importe alguno en concepto de daños y perjuicios por el tiempo que el aparato esté fuera de servicio.

#### **Exclusiones de la garantía:**

- Daños causados durante el transporte, negligencia o mal uso, montaje o instalación incorrecta, así como las influencias externas, tales como: rayos atmosféricos o eléctricos, inundaciones, humedad, etc.
- Daños causados como consecuencia de inadecuada instalación.
- Daños estéticos (como rasguños, desconchados, etc) surgidos por el uso.

Incorrecta utilización y mantenimiento periódico del producto, tal y como se especifica en el manual de instrucciones.

• Accesorios o componentes consumibles.

El producto no está cubierto por la garantía si carece de la placa identificativa correspondiente. El usuario deberá comunicar al servicio técnico los datos incluidos en la placa identificativa cuando así se requiera

Para hacer uso de la garantía póngase en contacto con el centro de soporte a través de la web **https://www.pccomponentes.com/soporte.** 

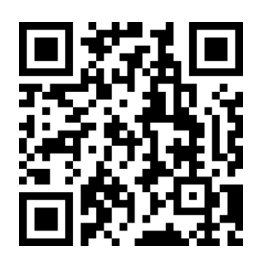

**LA GARANTÍA NO AFECTA A LOS DERECHOS LEGALES DEL CONSUMIDOR ANTE LA FALTA DE CONFORMIDAD DE LOS PRODUCTOS CON EL CONTRATO.** 

#### **WARRANTY**

Appreciate customer:

Thank you for purchasing a PcCom product. If you have any di ulty installing or using the product, product, we recommend you firstly consult the operating instructions before contracting the after sales service.

We apologize if your product is not working as expected. In this case, PCCOM will arrange for repair, replacement, refund or provide spare parts under the terms of the warranty.

Warranty period starts on the day of purchase of the product from an authorized dealer or vie online and will ends after 36 MONTHS.

#### **The conditions of the warranty are:**

- Warranty assistance is always based on the presentation of a valid, legible and unaltered purchase invoice for the product.
- This warranty ends when that the product is found to have been subjected to repairs, alterations or interventions by any person not authorized.
- During reparation time, no amount will be paid for action damages for the time the appliance is out of service.

#### **Not covered by warranty**

- Damage caused during transportation; negligence or misuse; incorrect assembly or installation, or external influences, such as: atmospheric or electrical rays, flooding, humidity, etc. are not covered by the warranty.
- Damage caused by improper installation are also not covered by the warranty.
- Aesthetic damage (scratches, chips, etc.) cause by use.
- Deficiencies resulting from improper use and periodic maintenance of the product as specified in the user manual.
- Accessories or consumable components.

The product is not covered by the warranty if it lacks the corresponding identification label. The user must inform the technical service of the data included on the identification label when required

To make use of the guarantee please contact our support department by the website, **https://www.pccomponentes.com/soporte.**

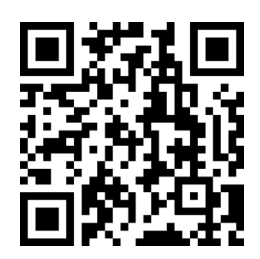

**THE WARRANTY DOES NOT AFFECT THE LEGAL RIGHTS OF THE CONSUMER IN THE EVENT OF NON-CONFORMITY OF THE PRODUCTS WITH THE CONTRACT.** 

## **IMPORTANT SAFETY PRECAUTIONS OPERATION**

Keep the monitor out of direct sunlight and away from stoves or any other heat source. Keep the monitor out of water source. Remove any object that could fall into ventilation holes or prevent proper cooling of the

monitor's electronics. Do not block the ventilation holes.

Do not knock or drop the monitor during operation or transportation.

## **MAINTENANCE GUIDELINES**

#### **CAUTION**

Do not place the monitor in rain, humid environment or open the monitor case to avoid any shock electrical hazards, and/or mechanical hazards.

Before cleaning the monitor, unplug the monitor power cable from the electrical outlet.

## **CARING FOR YOUR MONITOR**

To clean your screen, slightly dampen a soft, clean cloth with water.

lf possible, use a special screen-cleaning tissue or solution. Do not use benzene, thinner,

ammonia, abrasive cleaners, or compressed air.

Use a slightly dampened, warm cloth to clean the frame. Avoid using detergent of any kind

as some detergents might leave a milky film on the plastics.

Unplug the monitor if you are not going to use it for an extended period.

To avoid the risk of shock or permanent damage to the set, do not expose the monitor to dust, rain, water, or excessive moisture environment.

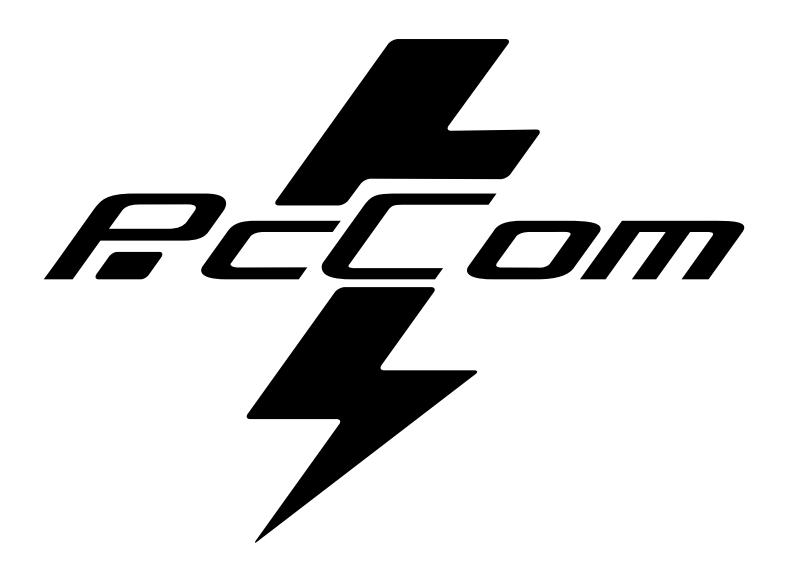

## **CONTENTS**

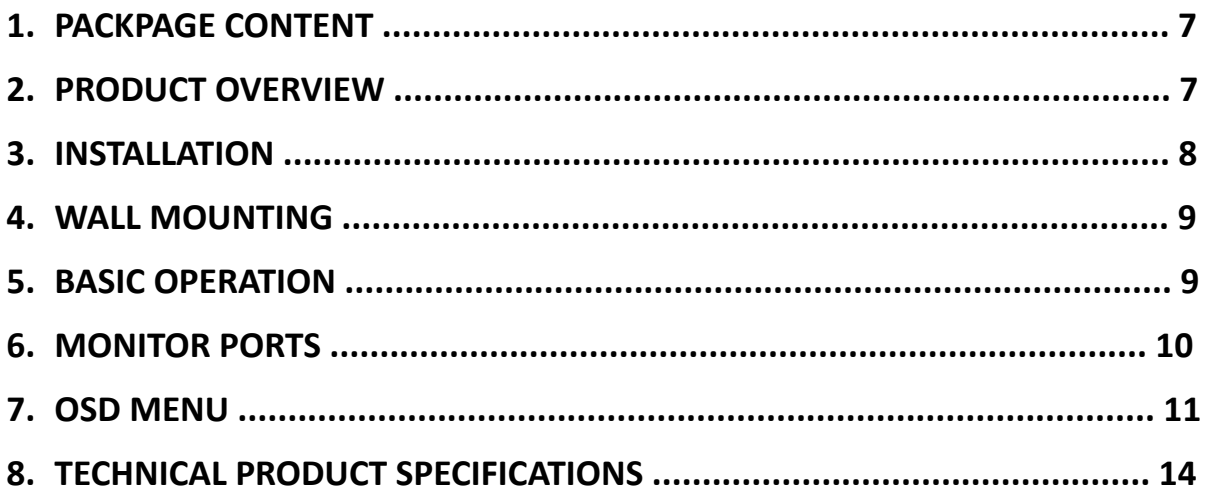

**REL**om

## **1. PACKAGE CONTENT**

#### **PACKING LIST**

Please, check the following items in the packing case before installa on. If any of above items is missing, contact with provider.

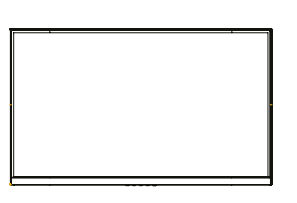

**Monitor X1**

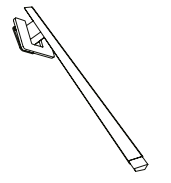

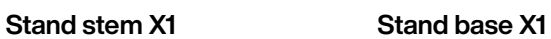

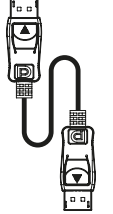

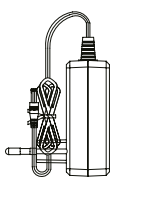

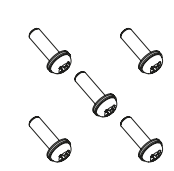

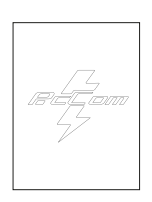

**DP Cable X1 Power Adaptor X1 Screw X5 User Manual X1**

#### **2. PRODUCT OVERVIEW**

#### **MONITOR BUTTON**

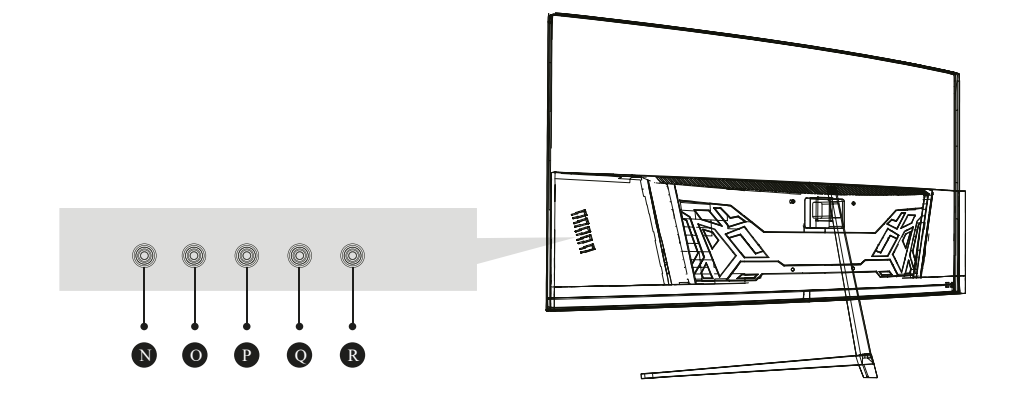

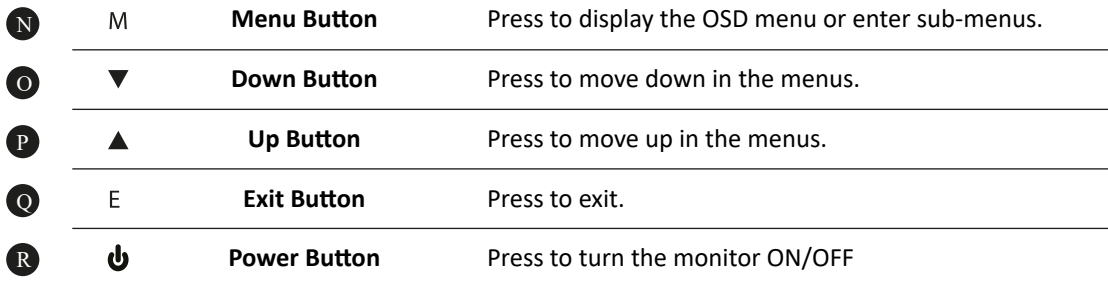

## **3. WALL MOUNTING**

#### **STAND INSTALLATION**

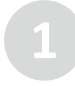

Open the package, take out stand base, insert screw into the base to lock the stand and then the rubber foot.

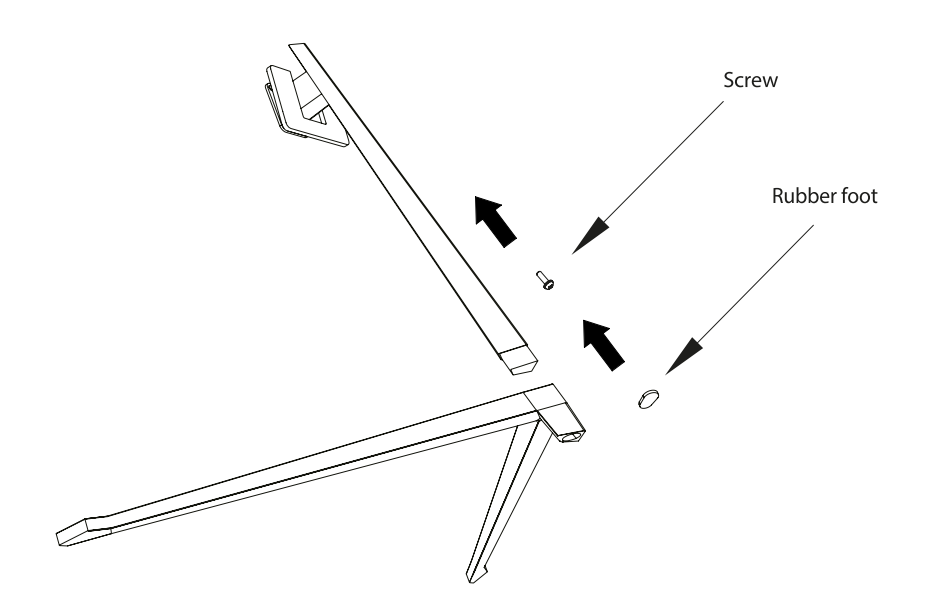

Take the monitor out from the package, keep the monitor facing up, insert 4 screws with stand on assembly. Then, click the plastic button on assembly.

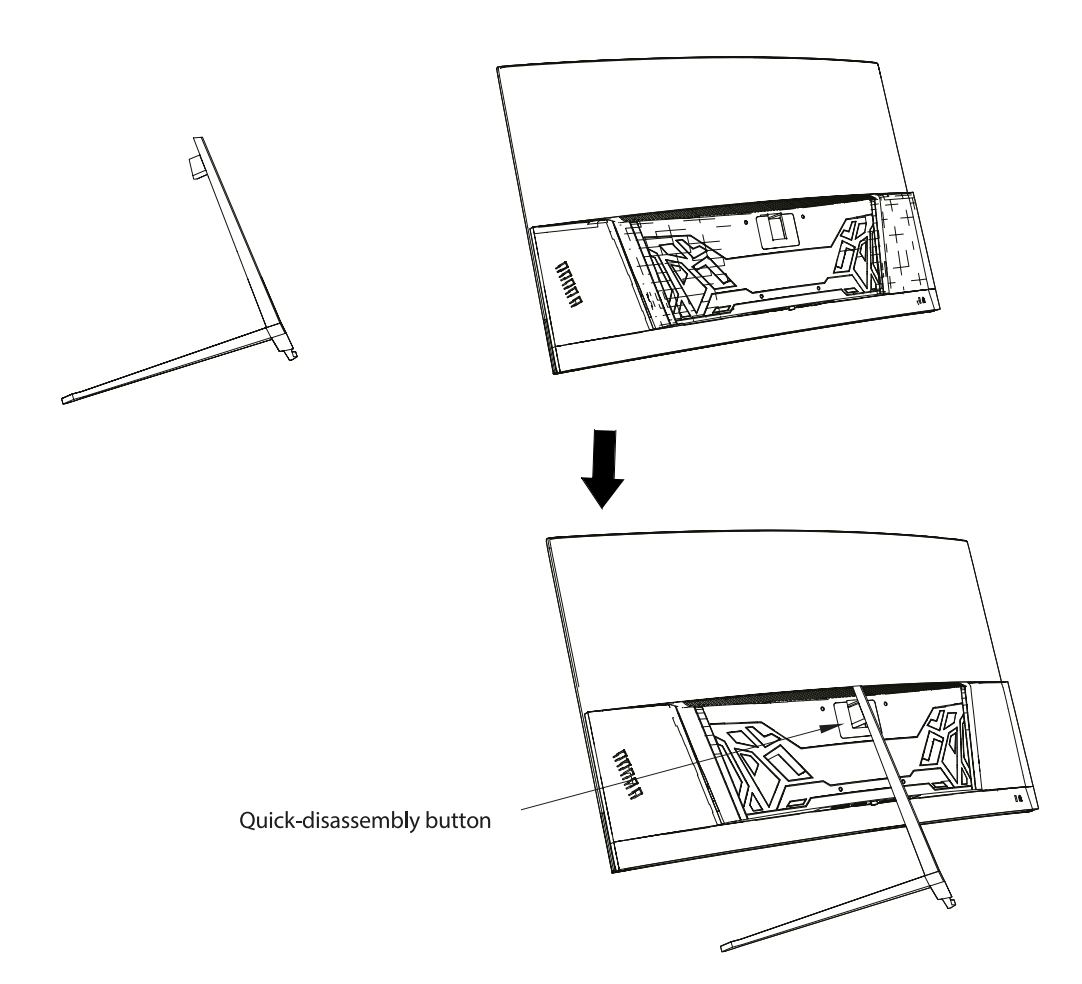

## **4. INSTALLATION**

The iron stud found from the accessory bag can be locked in M4 threaded hole of the rear shell as shown in the figure below and locked with a flat-blade screwdriver.

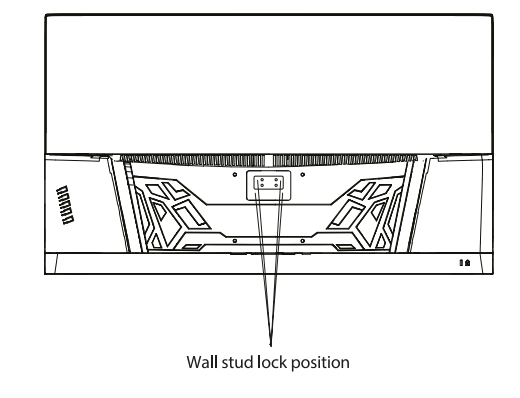

$$
\mathscr{A}\mathscr{A}
$$
 Wall mount screws  $\times$  4

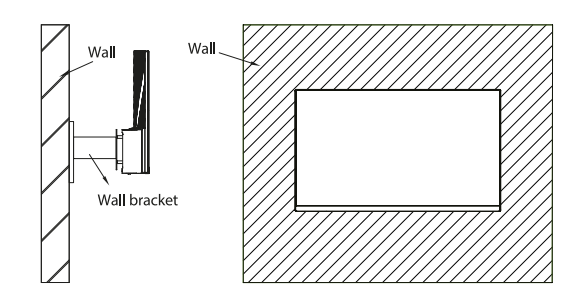

Do not pinch the screen directly with your hand during the process of hanging the product to prevent the screen from being broken.

### **5. BASIC OPERATION**

- 1. Insert one end of DP cable into your PC's graphics card. HDMI cable may be also used.
- 2. Connect the other end of the cable to the corresponding connector of your monitor.

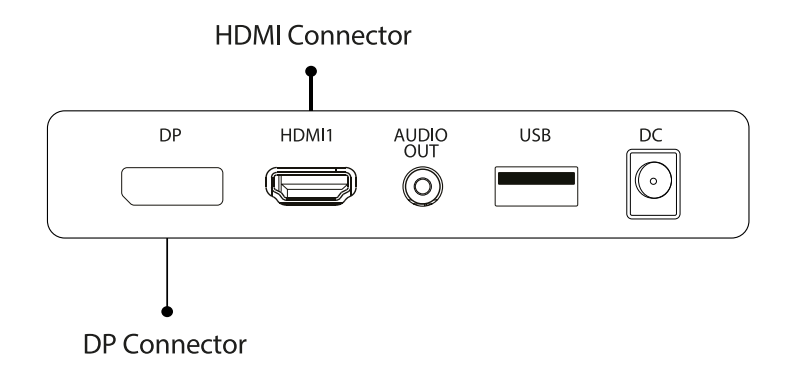

#### **FreeSync**

This feature is off by default. To activate, you must have hardware with FreeSync capability, a DP or HDMI cable and the latest graphic drivers installed. After connecting your computer and monitor with DP or HDMI, you may receive a prompt to enable the feature on your computer. If not, you may need to enable the function in your graphics card menu. See your graphics card manufacturer's documentation for instructions.

#### **6. MONITOR PORTS**

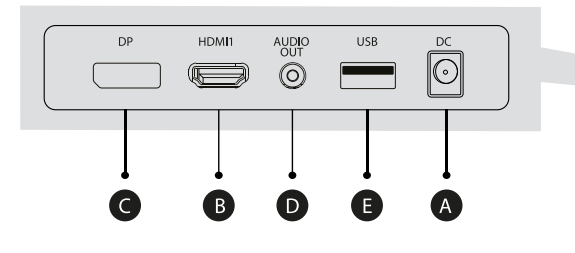

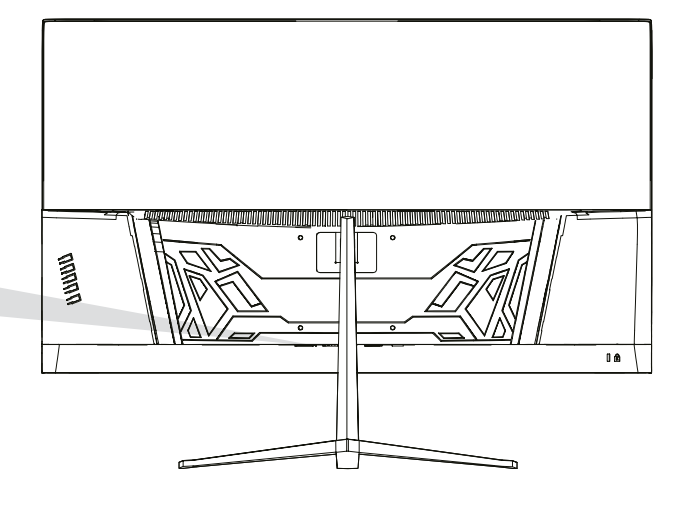

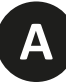

 $|\odot$ 

#### **Power Adapter**

Please connect the power adapter to the power adapter interface of a PC, and plug the other end of the power cable into the power socket.

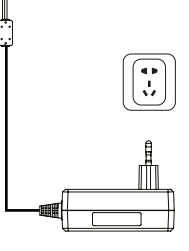

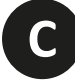

#### **DP Interface**

Use the DP cable to connect the DP IN interface of the product to the DP OUT interface of a PC.

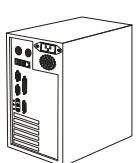

(0 DE

**B**

#### **HDMI Intreface**

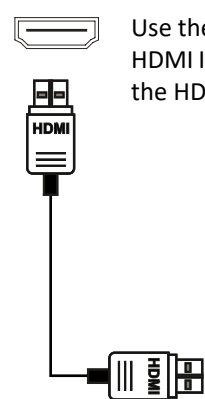

Use the HDMI cable to connect the HDMI IN interface of the product to the HDMI OUT interface of a PC.

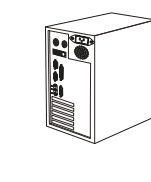

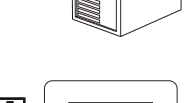

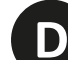

#### **Audio Out**

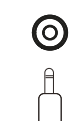

Connect audio outputting devices such as earphones to the AUDIO OUT interface.

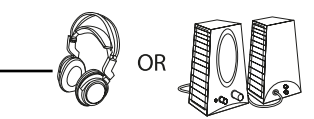

## **7. OSD MENU**

The screen display (OSD) menu can be used to adjust settings of the monitor and is shown on the screen after the monitor is powered on and the  $\hat{C}$  button is pressed.

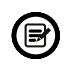

**3**

**4**

When you turn on the monitor for the first time, the settings will automatically adjust ther optimal values depending on the connected device (PC/Console).

Press one of the buttons ( $\alpha \blacktriangledown \blacktriangle \ominus \psi$ ) activate the browser screen.

Press  $\bigcirc$  to enter the OSD screen.

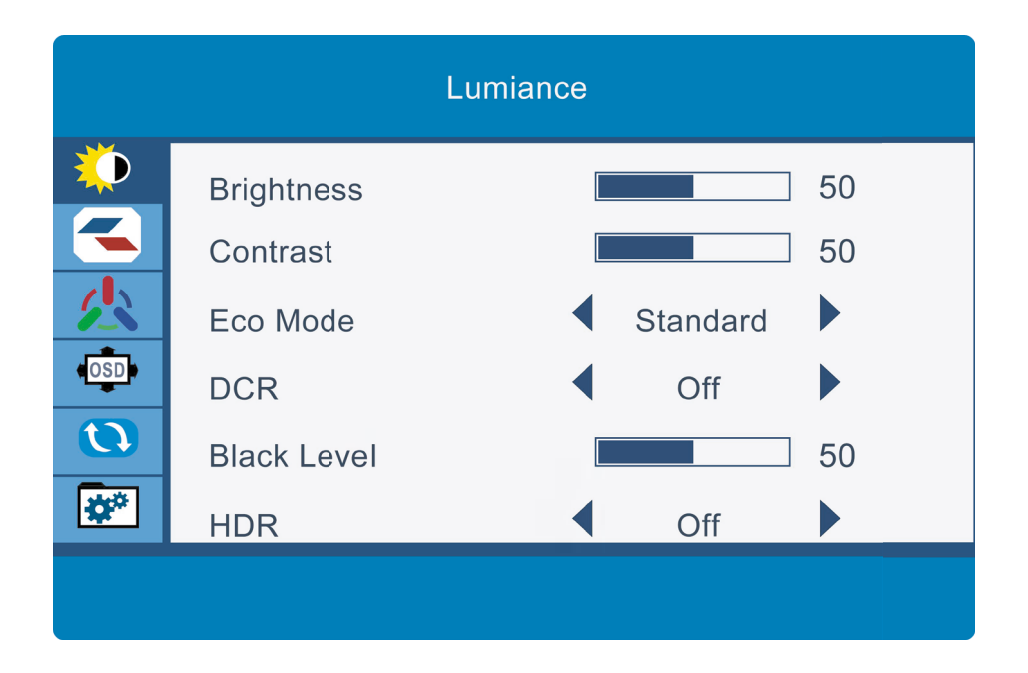

Press  $\triangle$  or  $\nabla$  to scroll through the functions.

Select the desired function, and press  $\bigcirc$  to enter the submenu.

Press  $\triangle$  or  $\nabla$  through submenus, and press  $\bigcirc$  key to select and confirm the desired funtion.

Press  $\triangle$  or  $\nabla$  to select one option, and press  $\bigcirc$  to confirm settings and exit from the current menu.

Press  $\triangle$  to exit from the menu screen.

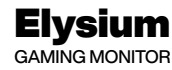

## **OSD MENU FUNCTION**

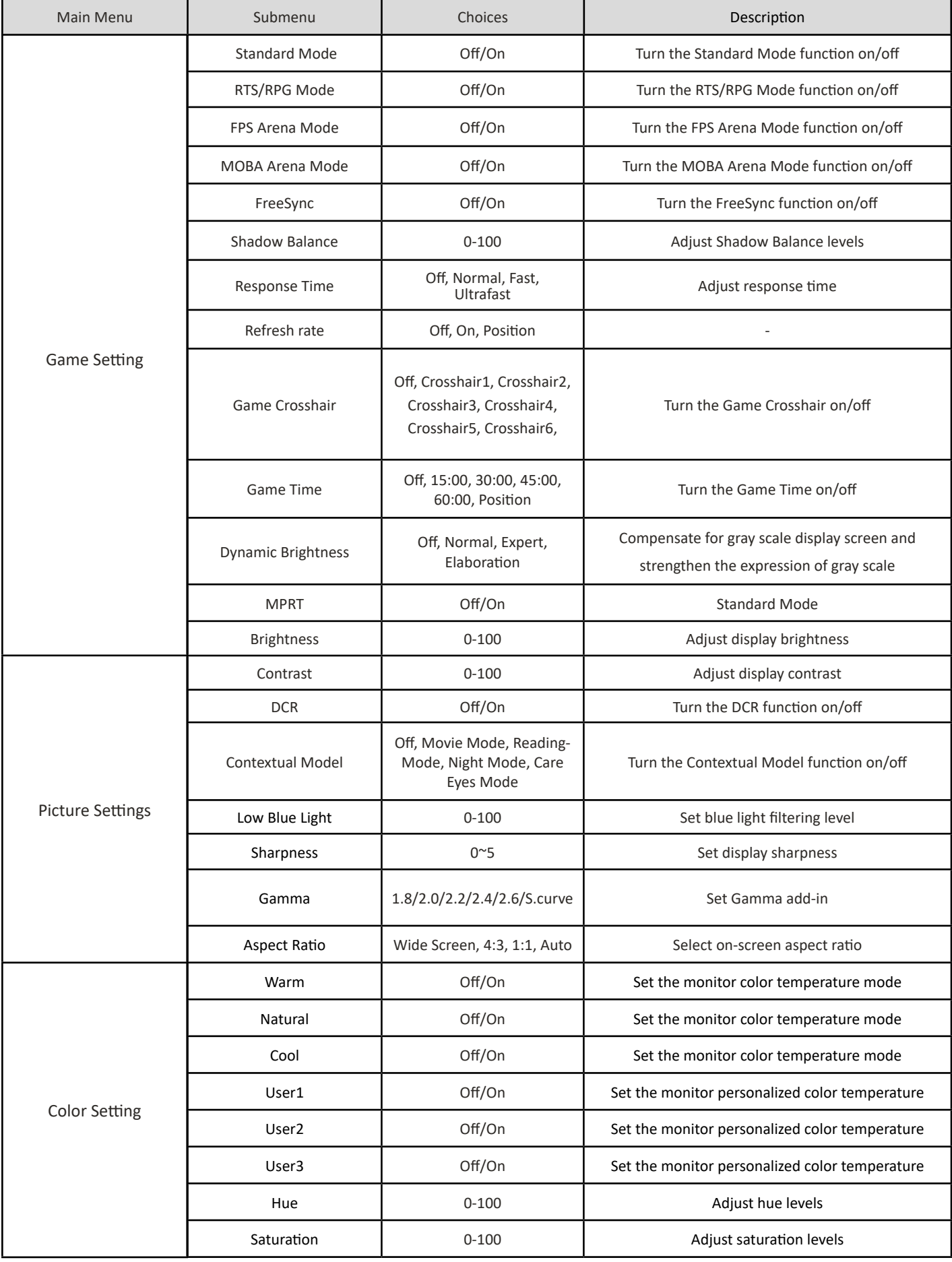

 $\mathbb{F}$  from

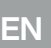

 $\mathbb{F}$ 

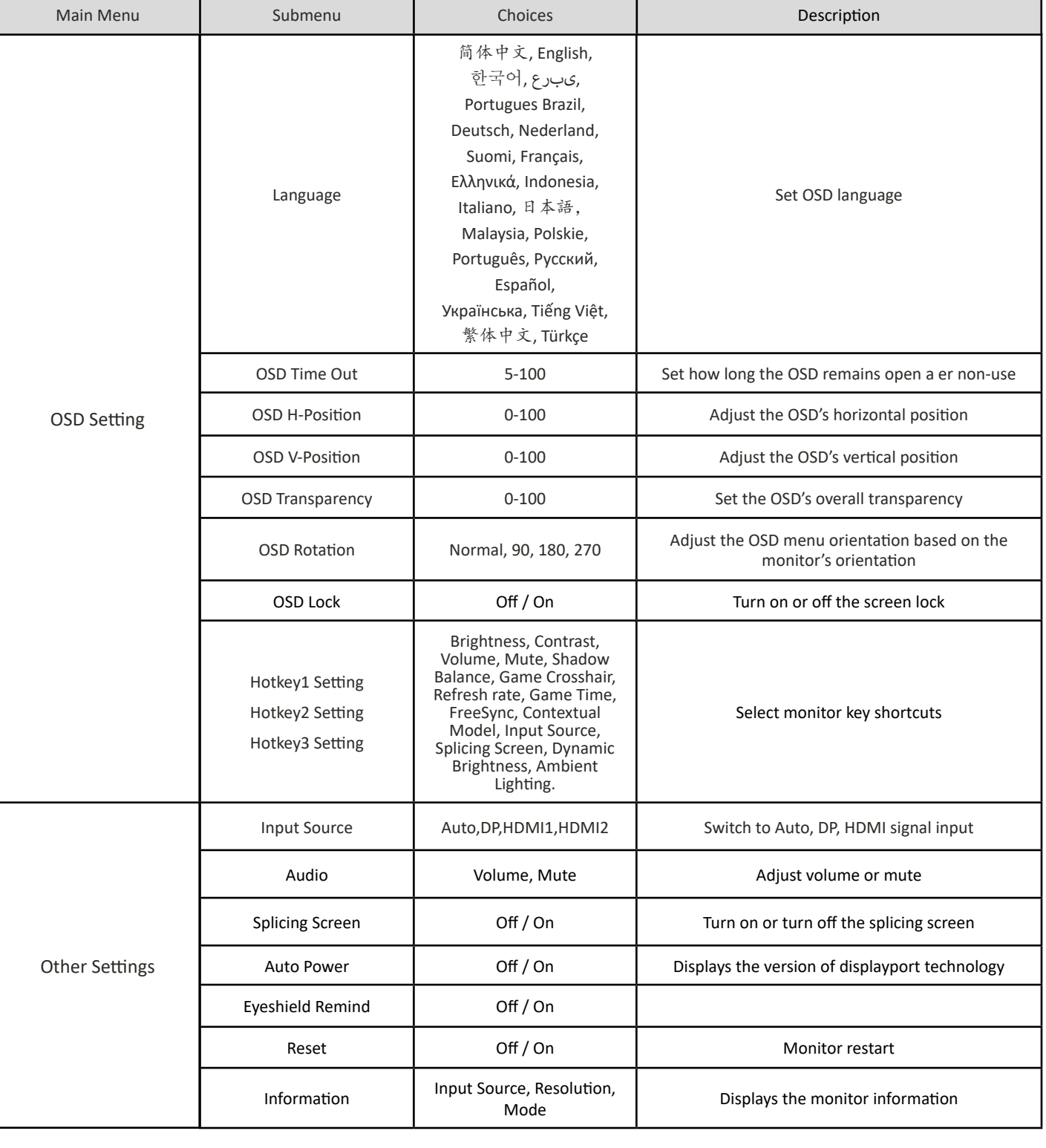

## **8. TECHNICAL PRODUCT SPECIFICATIONS**

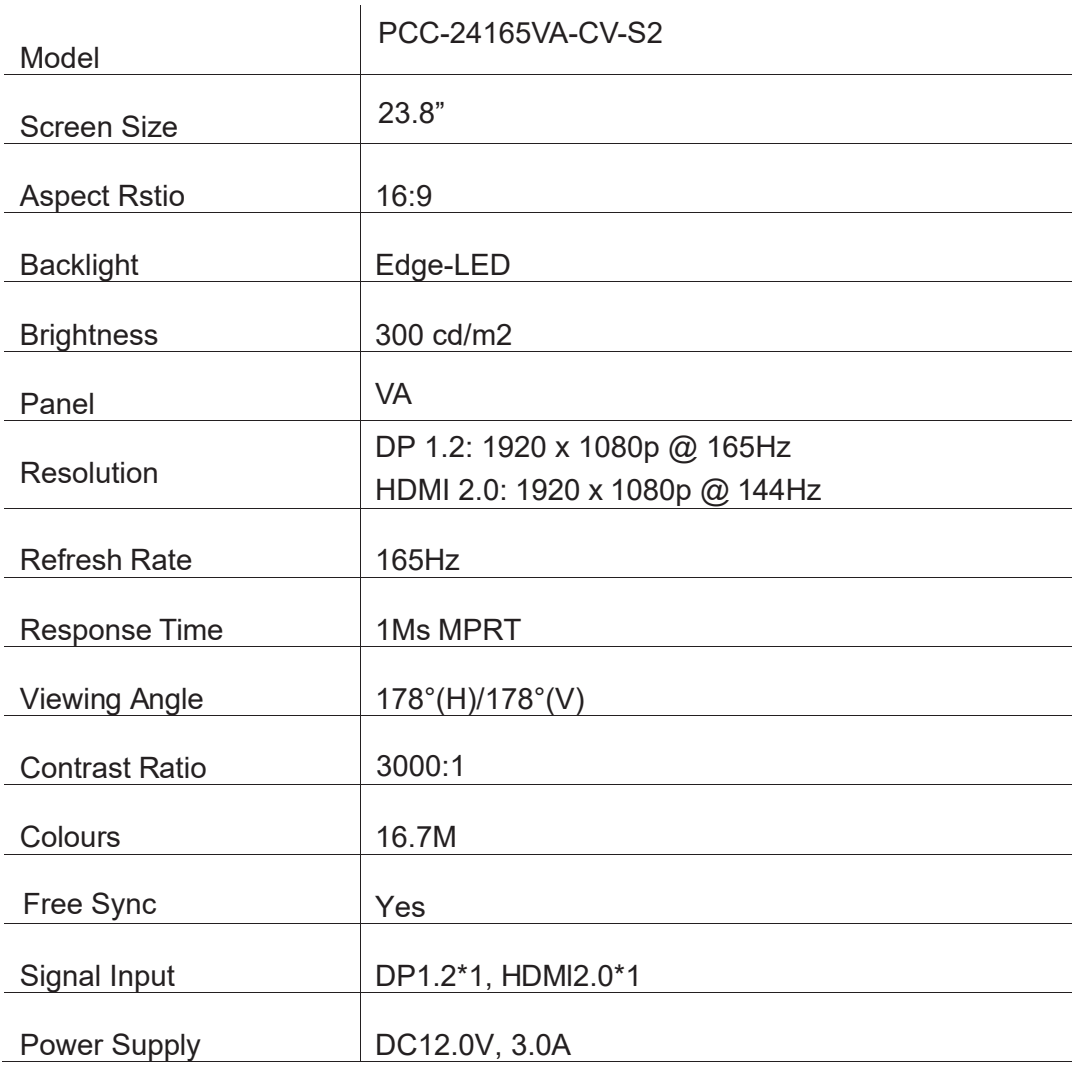

 $\mathbb{F}$   $\mathbb{F}$   $\mathbb{$ 

#### AUDIO

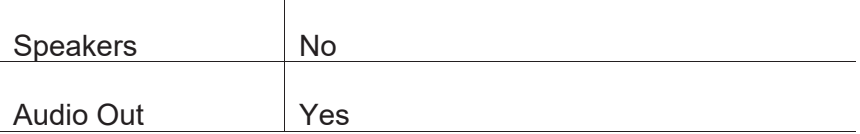

#### ACCESORIES

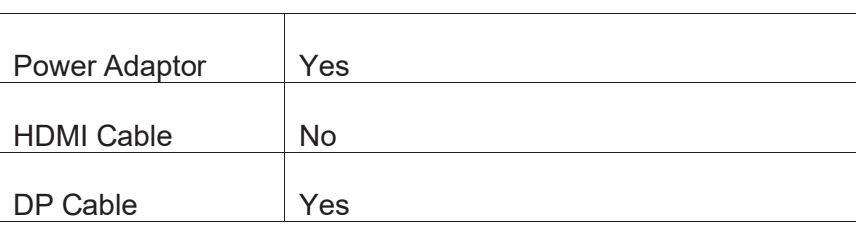

#### ADDITIONAL FUNCTIONS

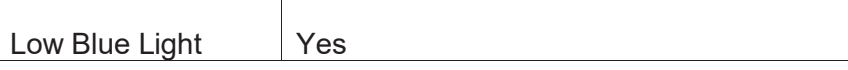

PHYSICAL DIMENSIONS

 $\overline{a}$ 

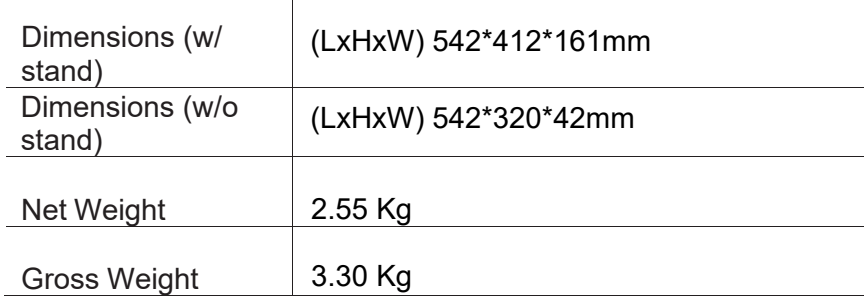

 $\begin{array}{c}\n\mathbb{R} \\
\downarrow \\
\downarrow\n\end{array}$ 

## **CONSEJOS DE SEGURIDAD**

#### **USO**

Mantenga el monitor alejado de la luz solar directa y de estufas o cualquier otra fuente de calor.

Mantenga el monitor alejado de fuentes de agua.

Retire cualquier objeto que pueda caer en los orificios de ventilación o impedir la correcta refrigeración de los componentes electrónicos del monitor.

No toque ni deje caer el monitor durante el funcionamiento o el transporte.

## **CONSEJOS DE MANTENIMIENTO PRECAUCIÓN**

No coloque el monitor en la lluvia, ni en un ambiente húmedo, ni abra la carcasa del monitor para evitar cualquier riesgo de descarga eléctrica, y/o riesgos mecánicos. Antes de limpiar el monitor, desenchufe el cable de alimentación de la red eléctrica.

## **CUIDADOS PARA EL MONITOR**

Para limpiar su pantalla, humedezca ligeramente un paño suave y limpio con agua. Si es posible, utilice un paño o una solución especial para la limpieza de la pantalla. No utilice benceno, diluyentes de amoníaco, limpiadores abrasivos o aire comprimido. Utilice un paño ligeramente humedecido y caliente para limpiar el marco. Evite el uso de cualquier tipo de detergente, ya que algunos pueden dejar una película blanquecina en los plásticos.

Desenchufe el monitor si no lo va a utilizar durante un periodo prolongado de tiempo. Para evitar el riesgo de descarga eléctrica o daños permanentes en el aparato, no exponga el monitor al polvo, la lluvia, el agua o la humedad excesiva. Si el monitor se moja, límpielo con un paño seco lo antes posible.

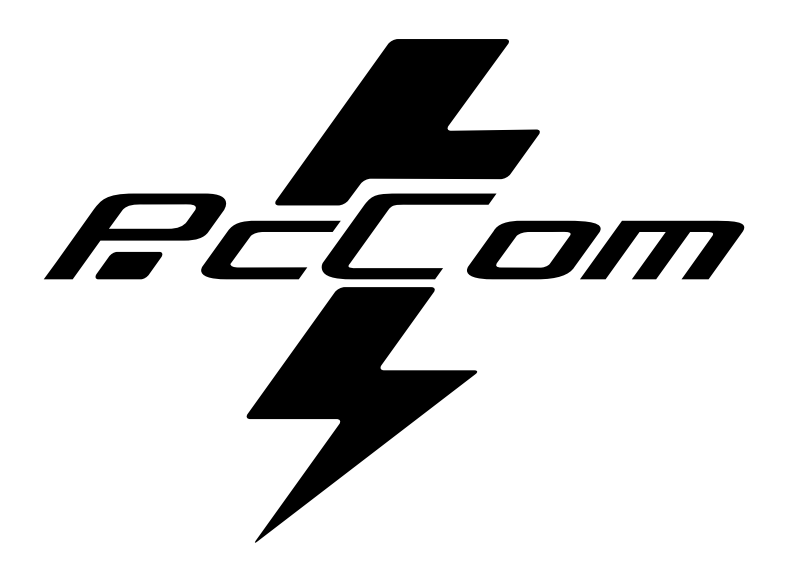

## ÍNDICE

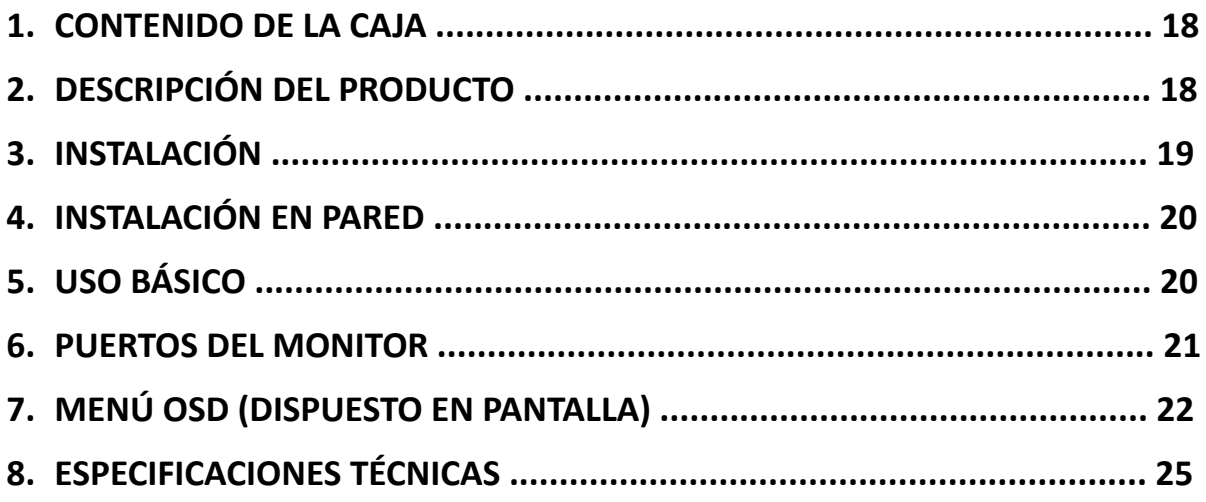

ret om

## **1. CONTENIDO DE LA CAJA**

#### **LISTADO DEL CONTENIDO**

Revise que el contenido esté completo antes de usarlo, en caso de faltar algún componente, por

favor contacte con su vendedor.

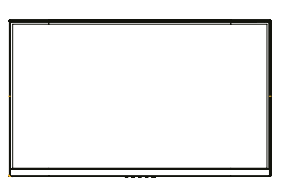

**Monitor X1**

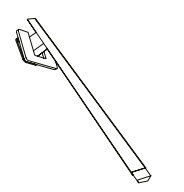

**Brazo soporte X1 Base soporte X1**

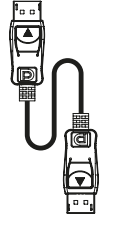

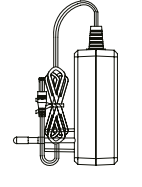

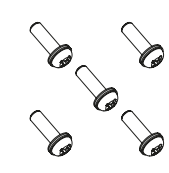

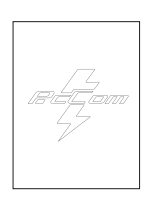

**DP Cable X1 Adaptador de** 

**corriente X1 Tornillo X5 Manual de usuario X1**

## **2. DESCRIPCIÓN DEL PRODUCTO PANEL DE SELECCIÓN DEL MONITOR**

# 画 N O P Q R

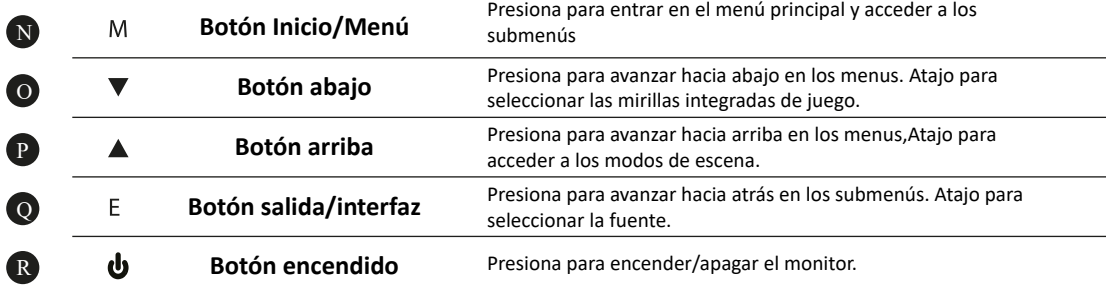

## **3. INSTALACIÓN**

#### **INSTALACIÓN DE SOPORTE**

Abra la caja, saque el producto del embalaje y colóquelo en una superficie con espacio. Inserte el brazo lineal en la base del soporte y utilice un tornillo del paquete. Posteriormente coloque el pie de goma.

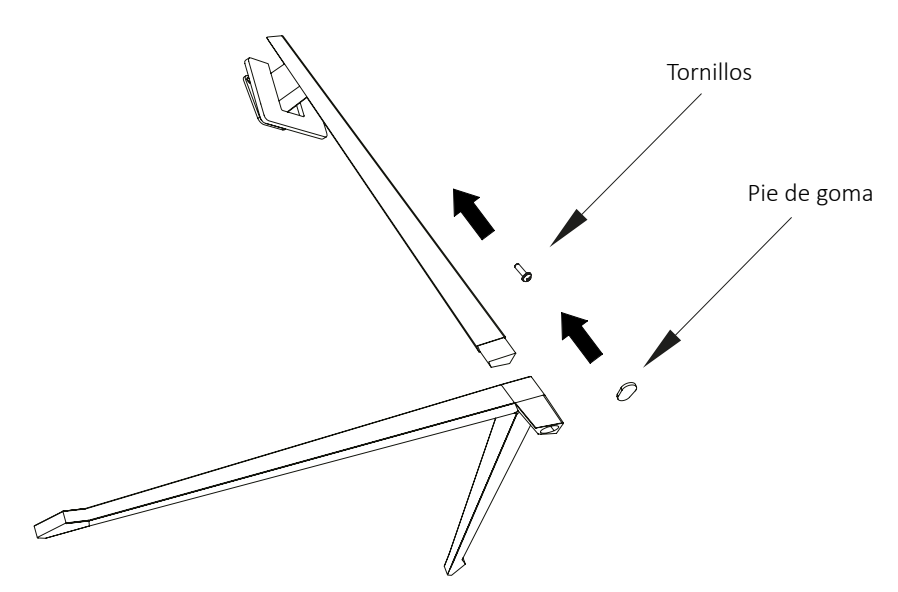

Con cuidado, coloque el monitor sobre una superficie plana y proteja la pantalla. Coloque el conjunto de la base en el ensamblaje trasero del monitor. Inserte los cuatro tornillos y a continuación coloque el embellecedor plástico accionando el clic del sistema de seguridad.

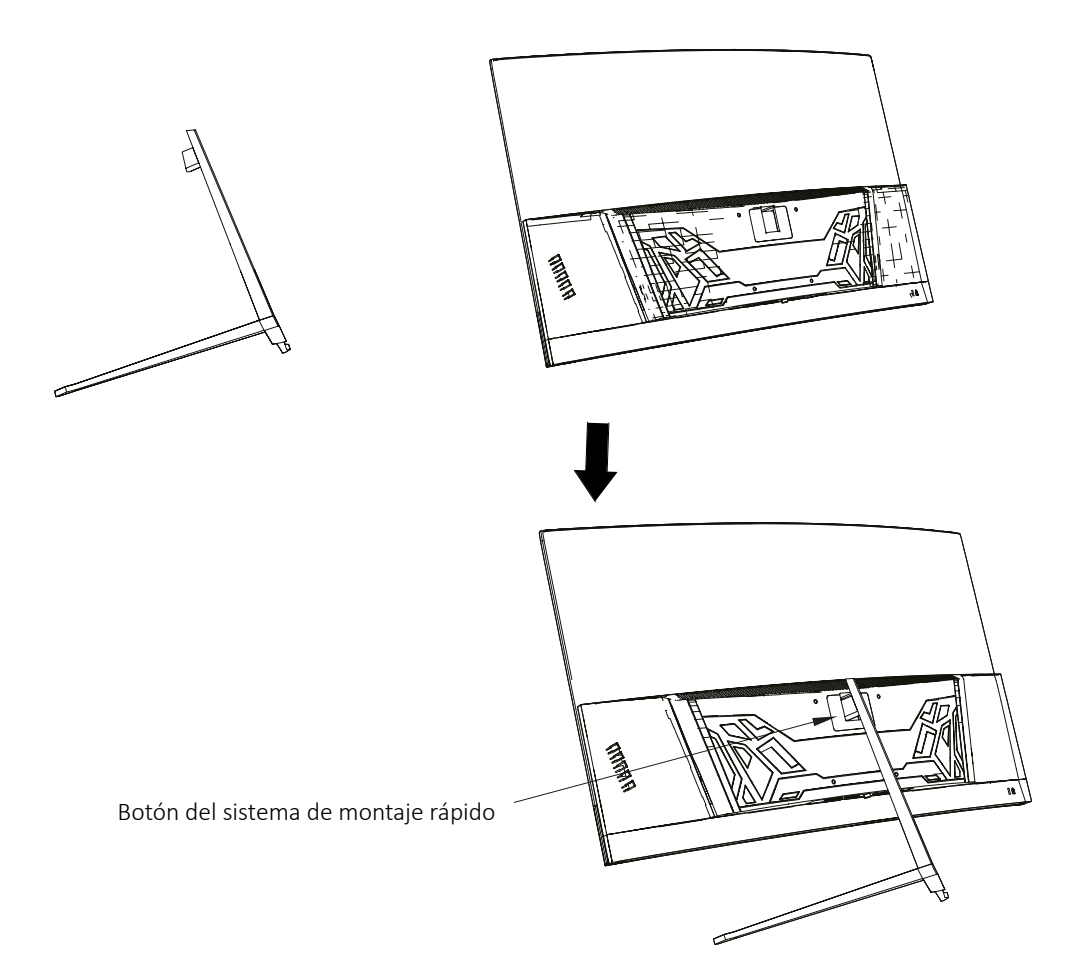

## **4. INSTALACIÓN EN PARED**

Abra la caja y saque el producto del embalaje. Colóquelo en una superficie plana y despejada.

Utilice el soporte VESA para sujetarlo mediante

No pellizque la pantalla directamente con la mano mientras realice esta operación para evitar dañarla.

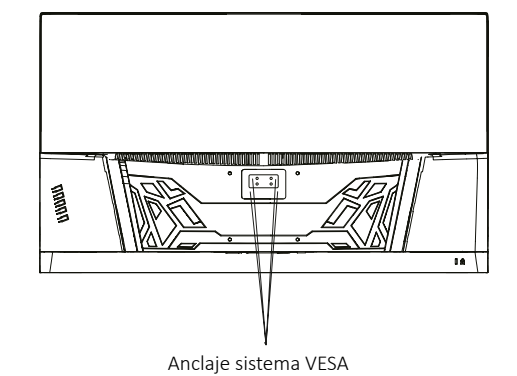

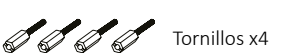

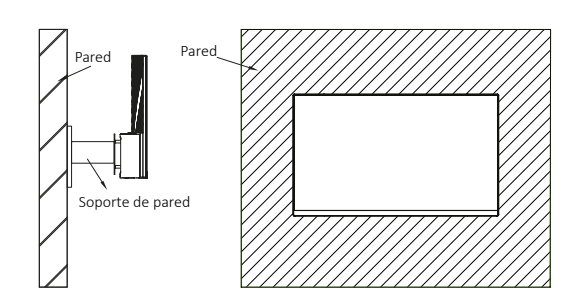

## **5. USO BÁSICO**

tornillería a la pared.

- 1. Inserte una fuente de vídeo a cualquiera de los puertos, ya sea DP o HDMI.
- 2. Conecte la fuente de alimentación a la corriente y esta al monitor. Es recomendable usar un dispositivo de seguridad de corriente para evitar problemas derivados de la corriente en la instalación.

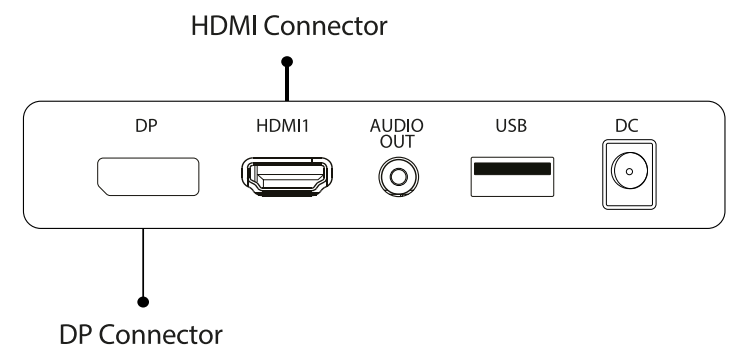

#### **FreeSync**

Esta caracterísca viene desactivada por defecto. Para activarla, asegúrese de que su hardware es compatible con la característica de FreeSync y que los drivers de tu tarjeta gráfica están actualizados. Aparecerá un aviso al conectar un cable HDMI o DP a tu monitor. Si no es así, puede consultar el menú OSD del monitor para activar esta función. Si necesita activar esta característica en su tarjeta gráfica consulte el manual de esta.

## **6. PUERTOS DEL MONITOR**

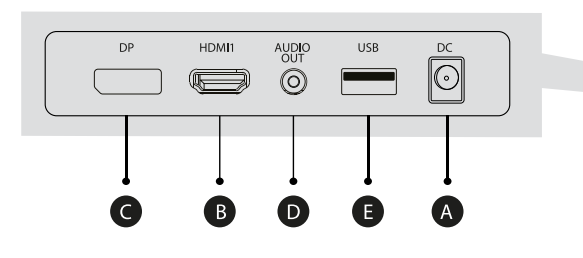

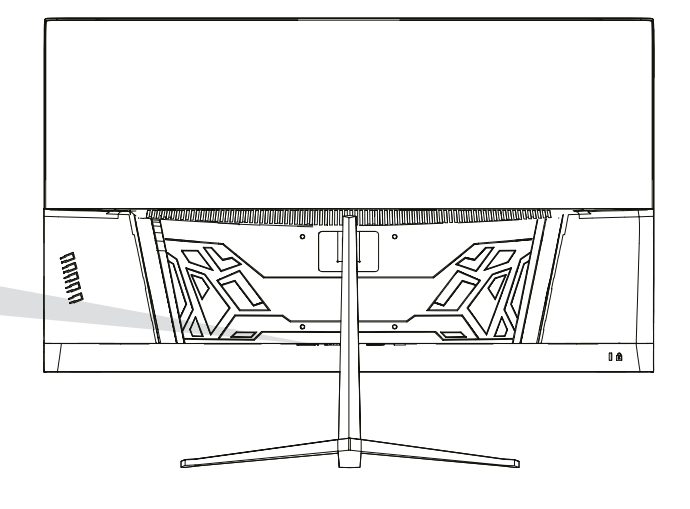

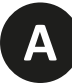

#### **Puerto de alimentación**

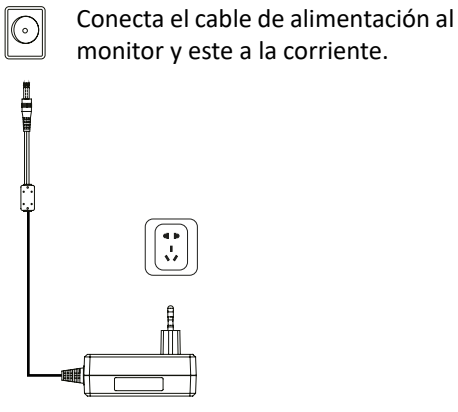

**B**

#### **Interfaz HDMI**

Conecta un cable HDMI a cualquier dispositivo compatible con salida HDMI.

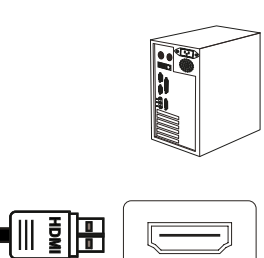

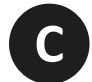

### **Interfaz DisplayPort (DP)**

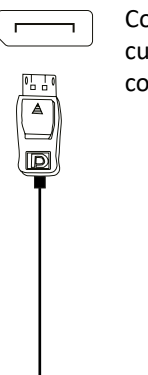

(0 D E

Conecta un cable DisplayPort a cualquier dispositivo compatible con salida DisplayPort (DP).

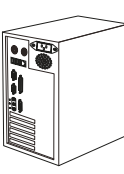

**D**

#### **Salida de Audio**

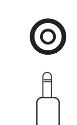

Conecta cualquier dispositivo de audio compatible con el conector 3,5mm jack.

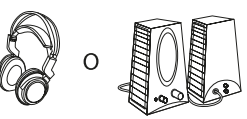

## **7. MENÚ OSD (DISPUESTO EN PANTALLA)**

El menú en pantalla (OSD) se usa para ajustar las preferencias y configuración del propio monitor. Aparecerá en la esquina inferior derecha una vez lo activemos

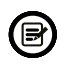

Al encender el monitor por primera vez, la configuración se ajustará de manera automática a los valores óptimos en función del dispositivo conectado (PC/Consola).

**Presiona (** $\alpha$  **v**  $\blacktriangle$   $\ominus$  ψ) cualquiera de los botones para activar el menú.

Presiona  $\bigcirc$  para acceder al menú de inicio.

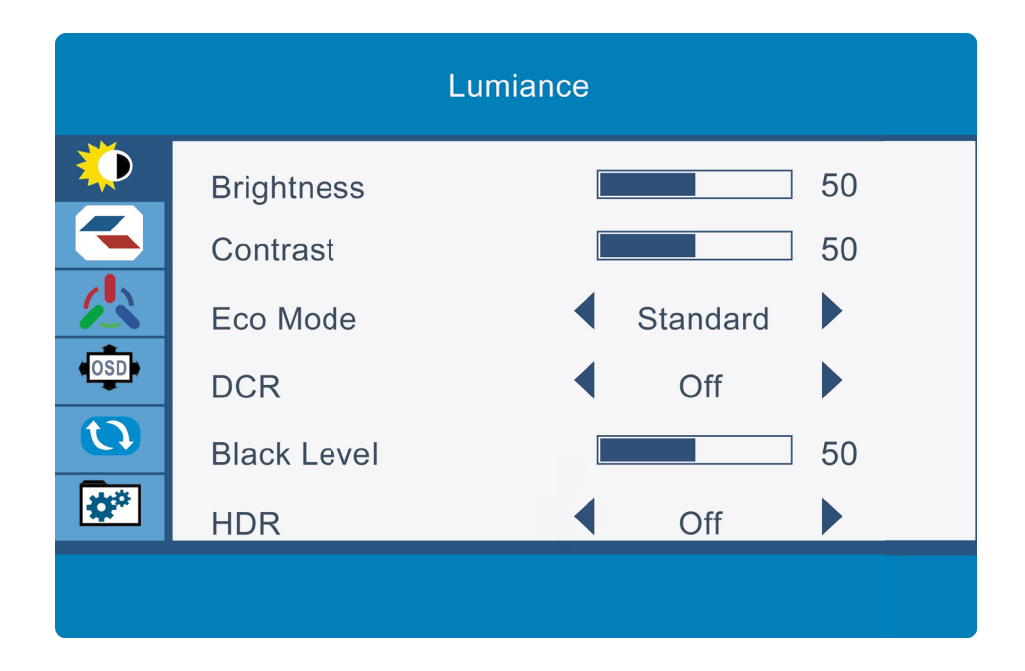

**3**

**4**

Presiona  $\triangle$  o  $\nabla$  para navegar entre las funciones. La selección actual se resaltará, presiona  $\bigcirc$  para acceder al sub-menú o seleccionar Navega entre las opciones con  $\blacktriangle$  o  $\blacktriangledown$  y avance en los submenús con  $\bigcirc$ 

Presiona  $\triangle$  para ir atrás en los submenús o salir del menú OSD.

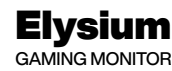

## **FUNCIONES DEL MENÚ OSD**

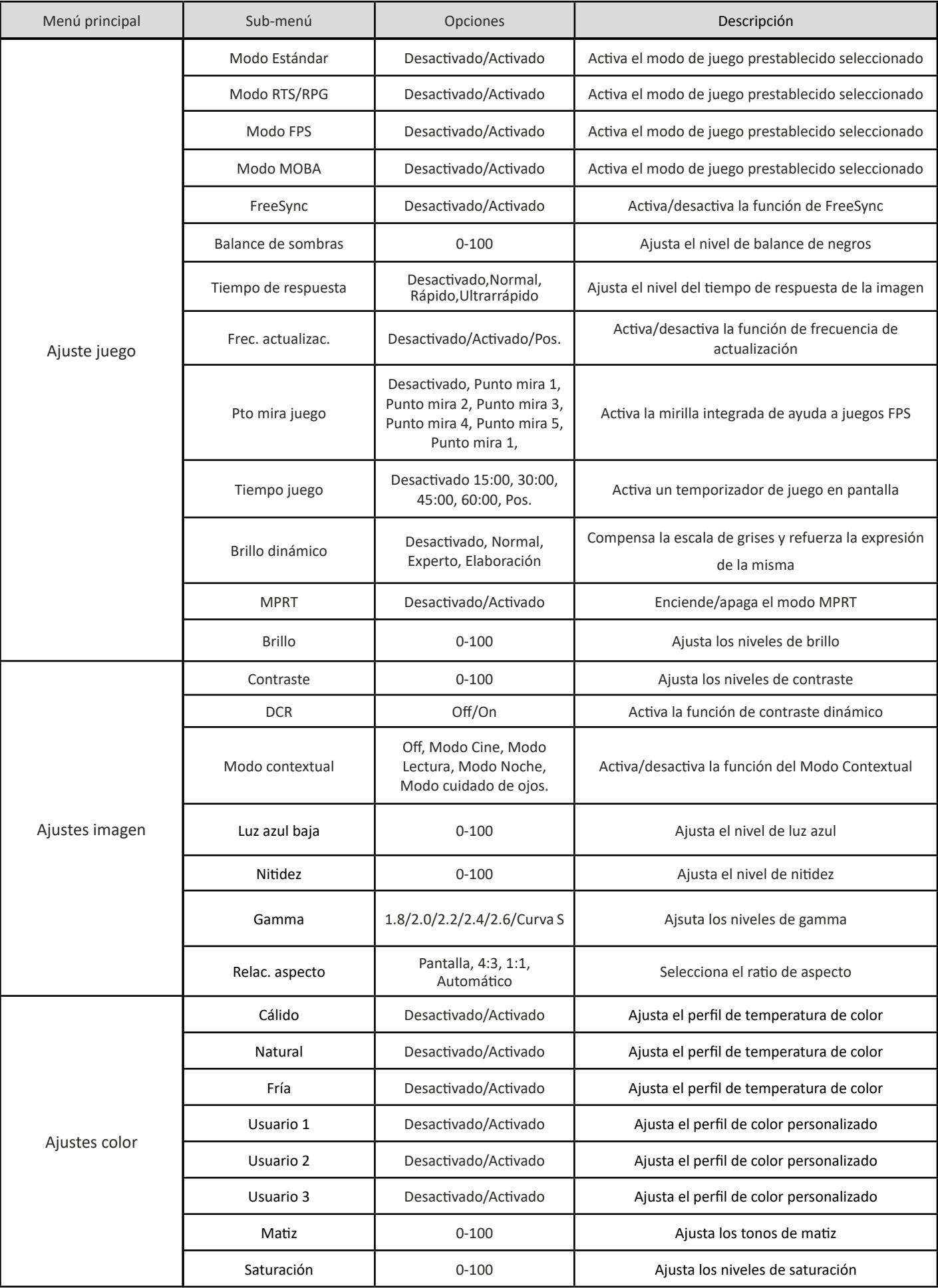

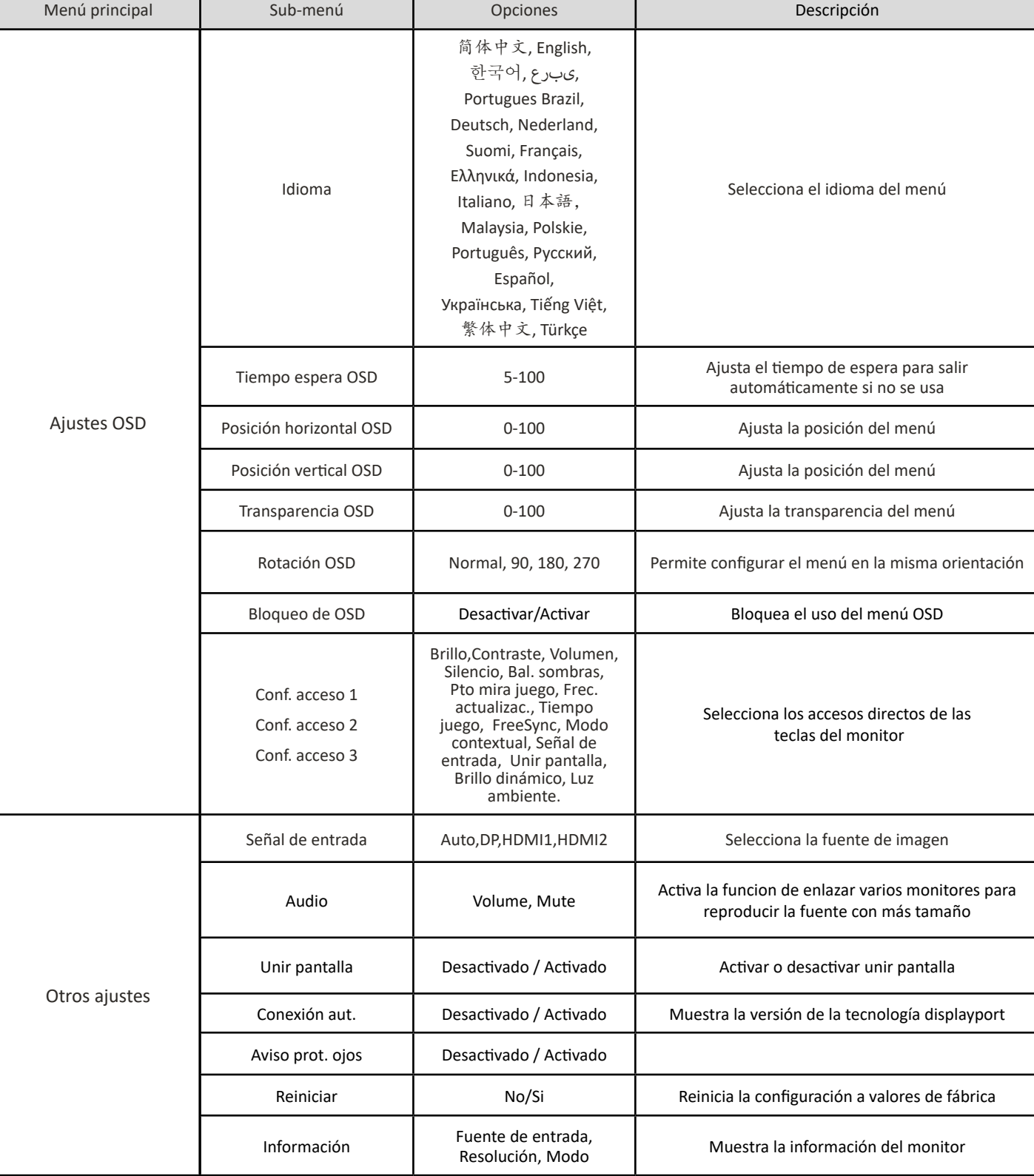

 $\mathbb{R}$   $\mathbb{Z}$  com

## **8. ESPECIFICACIONES TÉCNICAS**

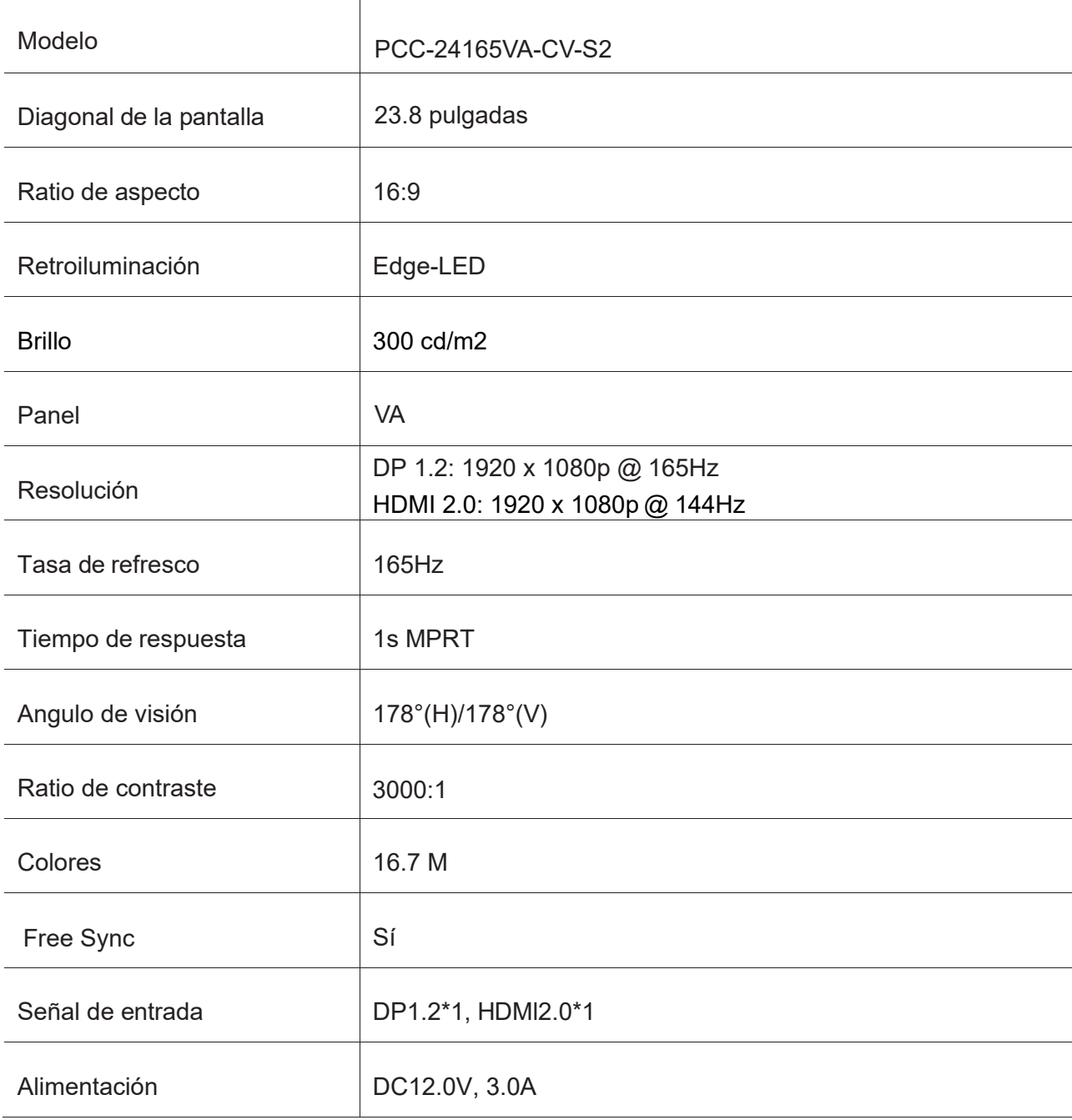

**ES**

 $\begin{array}{c}\n\mathbb{R} \\
\downarrow \\
\downarrow\n\end{array}$ 

 $\mathbb{R}$  from

#### AUDIO

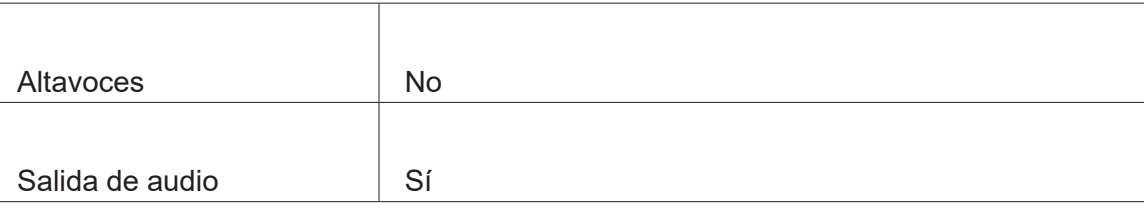

#### ACCESORIOS

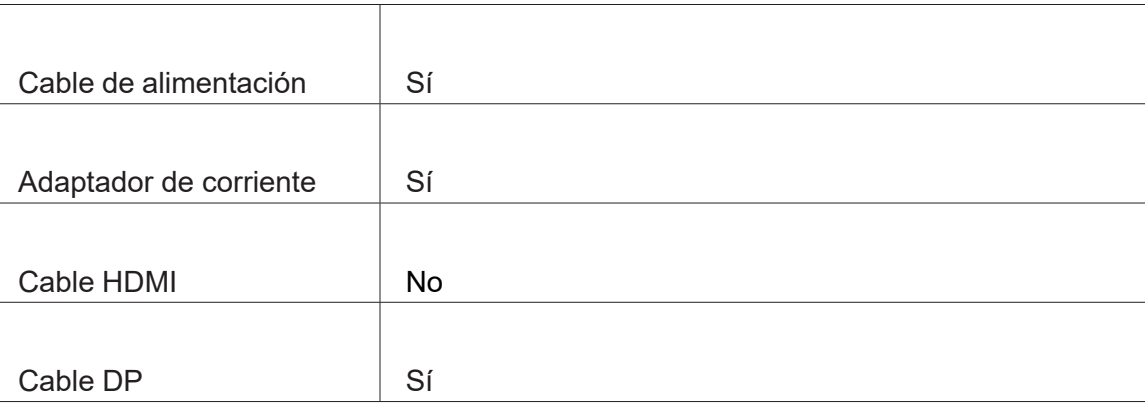

#### FUNCIONES ADICIONALES

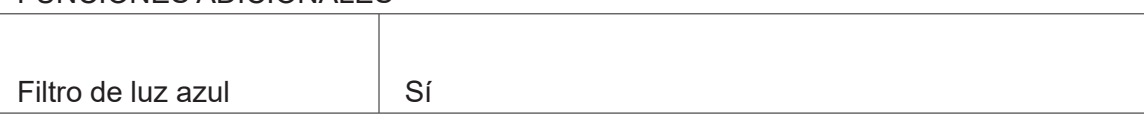

#### DIMENSIONES

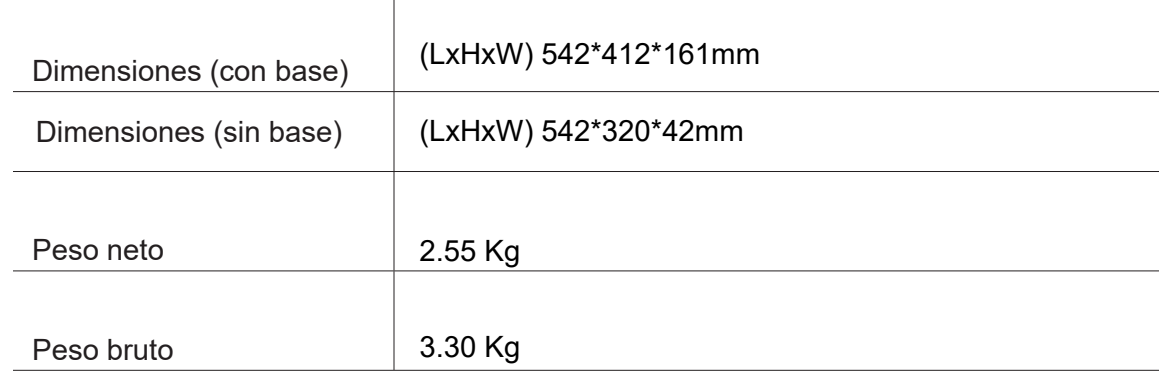

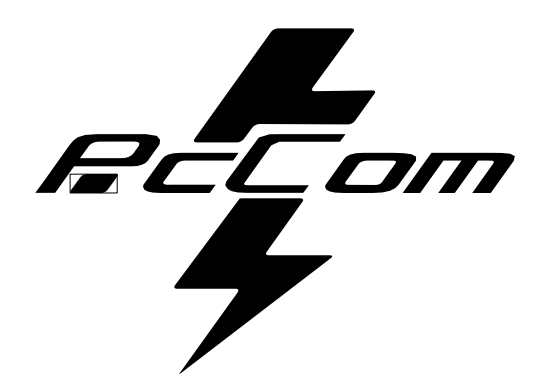

# Elysium **GO2480CV** GAMING MONITOR

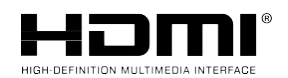

**The terms HDMI and HDMI High-Definition Multimedia**

Interface, and the HDMI Logo are trademarks or registered trademark of HDMI Licensing Administrator, Inc. in the United States and other countries.

#### **GARANTIA**

#### Estimat client:

Gràcies per comprar aquest producte PcCom. Si teniu cap dificultat per instal·lar o utilitzar el producte, us recomanem que consulteu les instruccions de funcionament abans de posar-se en contacte amb el servei tècnic.

Us demanem disculpes si el vostre producte està defectuós o té un problema de fabricació. En aquest cas, poseu-vos en contacte amb PC Componentes per tramitar-ne la reparació, substitució o reemborsament segons les condicions de la garantia.

La garantia comença a partir del dia de la compra del producte a un distribuïdor autoritzat o online i finalitza passats 36 MESOS.

#### **Les condicions de la garantia són:**

- L'assistència en garantia està condicionada a la presentació d'una factura de compra del producte vàlida, llegible i no alterada.
- Aquesta garantia acaba quan es descobreix que els productes han estat sotmesos a reparacions, reformes o intervencions per part de persones no autoritzades.
- Durant el temps que passi entre l'establiment de contacte amb el servei tècnic i la reparació de l'aparell, no s'abonarà cap import en concepte de danys i perjudicis pel temps que aquest estigui fora de servei.

#### **Exclusions de la garantia:**

- Danys causats durant el transport, negligència o mal ús, muntatge o instal·lació incorrecta, així com influències externes, com ara: llamps atmosfèrics o elèctrics, inundacions, humitat, etc.
- Danys causats com a conseqüència d'una instal·lació inadequada.
- Danys estètics (com rascades, desconxats, etc.) sorgits per l'ús.

Ús incorrecte i manteniment periòdic del producte, tal com s'especifica al manual d'instruccions.

• Accessoris o components consumibles.

El producte no està cobert per la garantia si no té la placa identificativa corresponent. L'usuari haurà de comunicar al servei tècnic les dades incloses a la placa identificativa quan així es requereixi.

Per fer ús de la garantia, poseu-vos en contacte amb el centre de suport a través del web **https://www.pccomponentes.com/soporte.**

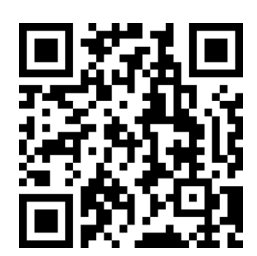

**LA GARANTIA NO AFECTA ELS DRETS LEGALS DEL CONSUMIDOR DAVANT LA FALTA DE CONFORMITAT DELS PRODUCTES AMB EL CONTRACTE.**

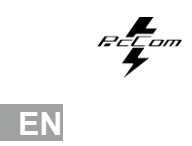

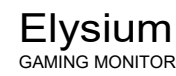

## Elysium

### **CONSELLS DE SEGURETAT**

#### ,%

Mantingueu el monitor allunyat de la llum solar directa i d'estufes o de qualsevol altra font de calor.

Mantingueu el monitor allunyat de fonts d'aigua.

Retireu qualsevol objecte que pugui caure als orificis de ventilació o impedir la correcta refrigeració dels components electrònics del monitor.

No toqueu ni deixeu caure el monitor durant el seu funcionament o transport.

## **CONSELLS DE MANTENIMENT PRECAUCIÓ**

No col·loqueu el monitor sota la pluja, ni en un ambient humit, ni obriu la carcassa del monitor per evitar qualsevol risc de descàrrega elèctrica, i/o riscos mecànics. Abans de netejar el monitor, desendolleu el cable d'alimentació de la xarxa elèctrica.

#### **CURES PER AL MONITOR**

Per netejar la pantalla, humitegeu lleugerament un drap suau i net amb aigua.

Si podeu, feu servir un drap o una solució especial per netejar la pantalla. No feu servir benzè, diluents d'amoníac, netejadors abrasius o aire comprimit.

Utilitzeu un drap lleugerament humitejat i calent per netejar el marc. Eviteu l'ús de qualsevol tipus de detergent, ja que n'hi ha que poden deixar una pel·lícula blanquinosa als plàstics.

Desendolleu el monitor si no l'heu d'utilitzar durant un període prolongat de temps. Per evitar el risc de descàrrega elèctrica o danys permanents a l'aparell, no exposeu el monitor a pols, pluja, aigua o humitat excessiva. Si el monitor es mulla, netegeu-lo amb un drap sec al més aviat possible.

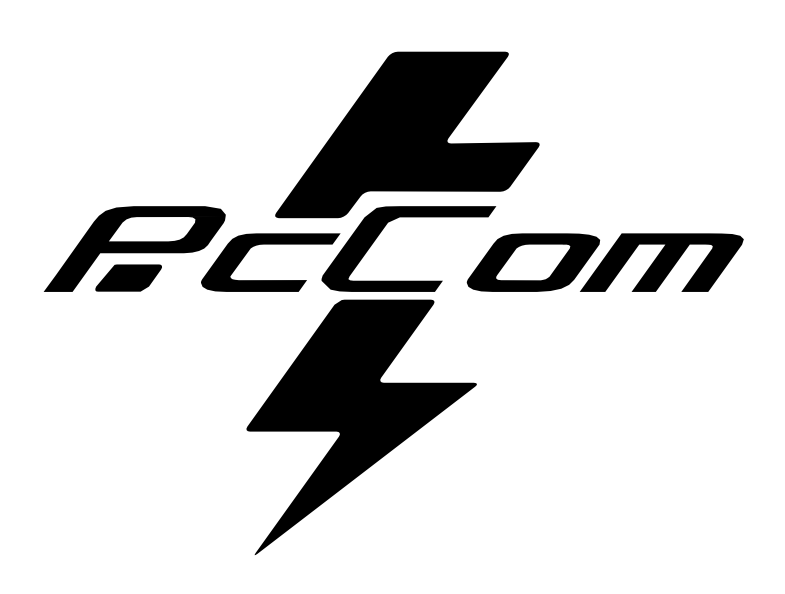

# ÍNDEX

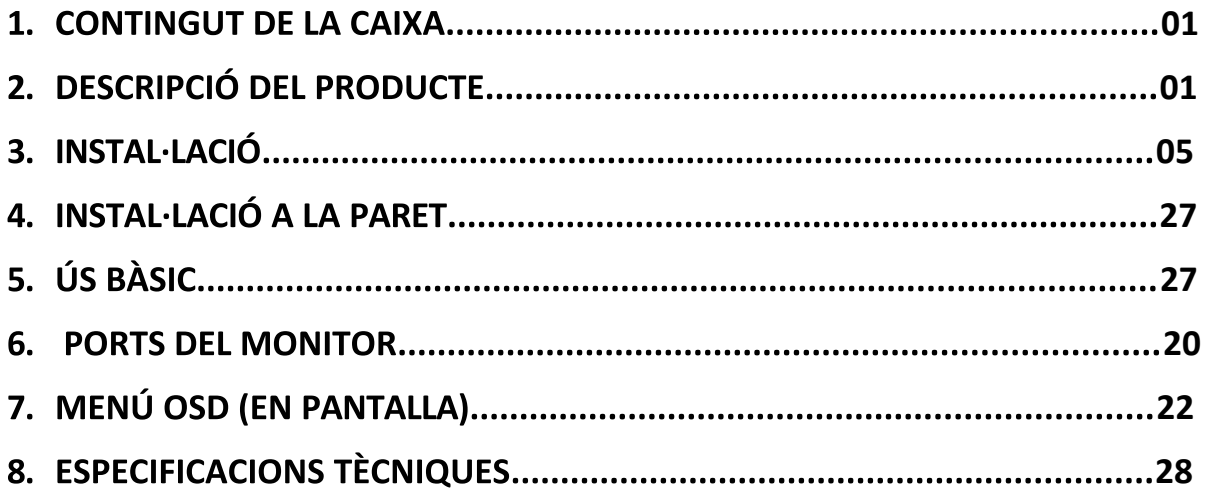

## **1. CONTINGUT DE LA CAIXA**

#### **LLISTAT DEL CONTINGUT**

Reviseu que el contingut estigui complet abans de fer servir el producte. Si falta cap component,

poseu-vos en contacte amb el venedor.

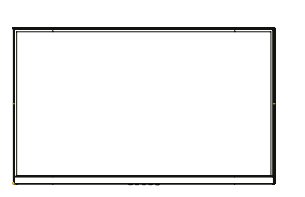

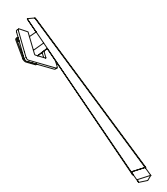

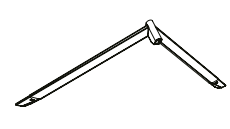

**Monitor x1** 

Braç suport x1

**Base suport x1** 

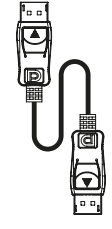

**DP Cable** 

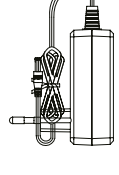

**Adaptador** de corrent

**x1**

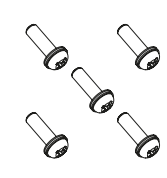

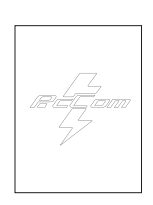

**Caragol x5 Manual d'usuari x1** 

## 2. DESCRIPCIÓ DEL PRODUCTE

## PANELL DE SELECCIÓ DEL MONITOR

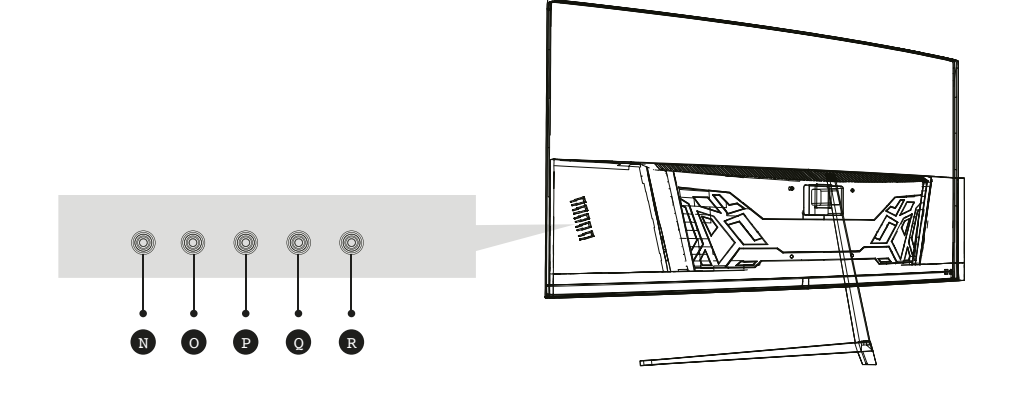

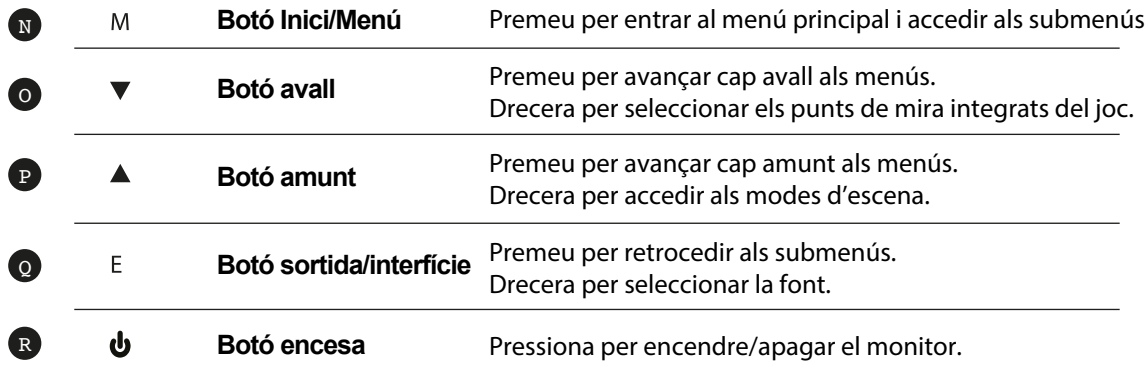

## 3. INSTAL·LACIÓ

#### **INSTAL·LACIÓ DE SUPORT**

Obriu la caixa, traieu el producte de l'embalatge i col·loqueu-lo sobre una superfície amb espai. Inseriu el braç lineal a la base del suport i utilitzeu un caragol del paquet. Posteriorment, col·loqueu el peu de goma.

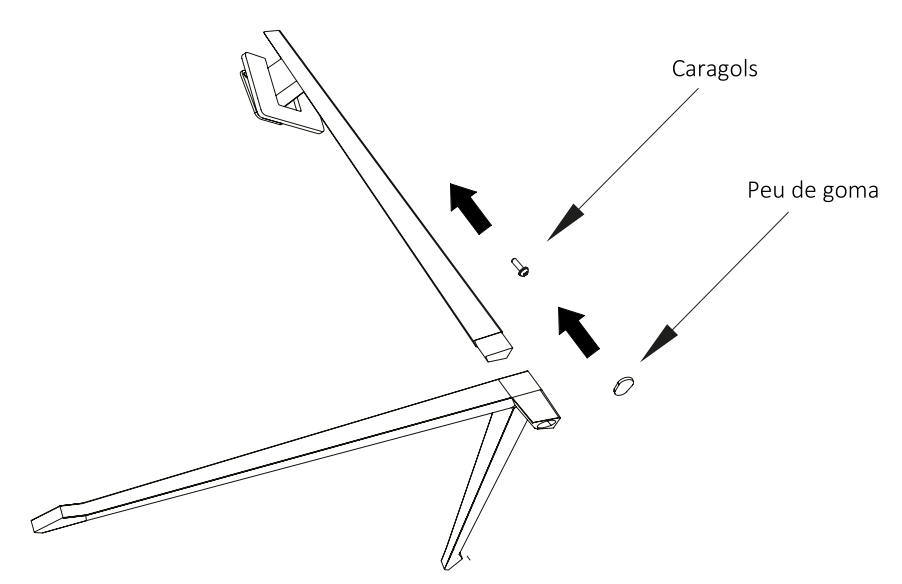

Amb cura, col·loqueu el monitor sobre una superfície plana i protegiu la pantalla. Col·loqueu el conjunt de la base a l'assemblatge del darrere del monitor. Inseriu els quatre caragols i, a continuació, col·loqueu l'embellidor de plàstic accionant el clic del sistema de seguretat.

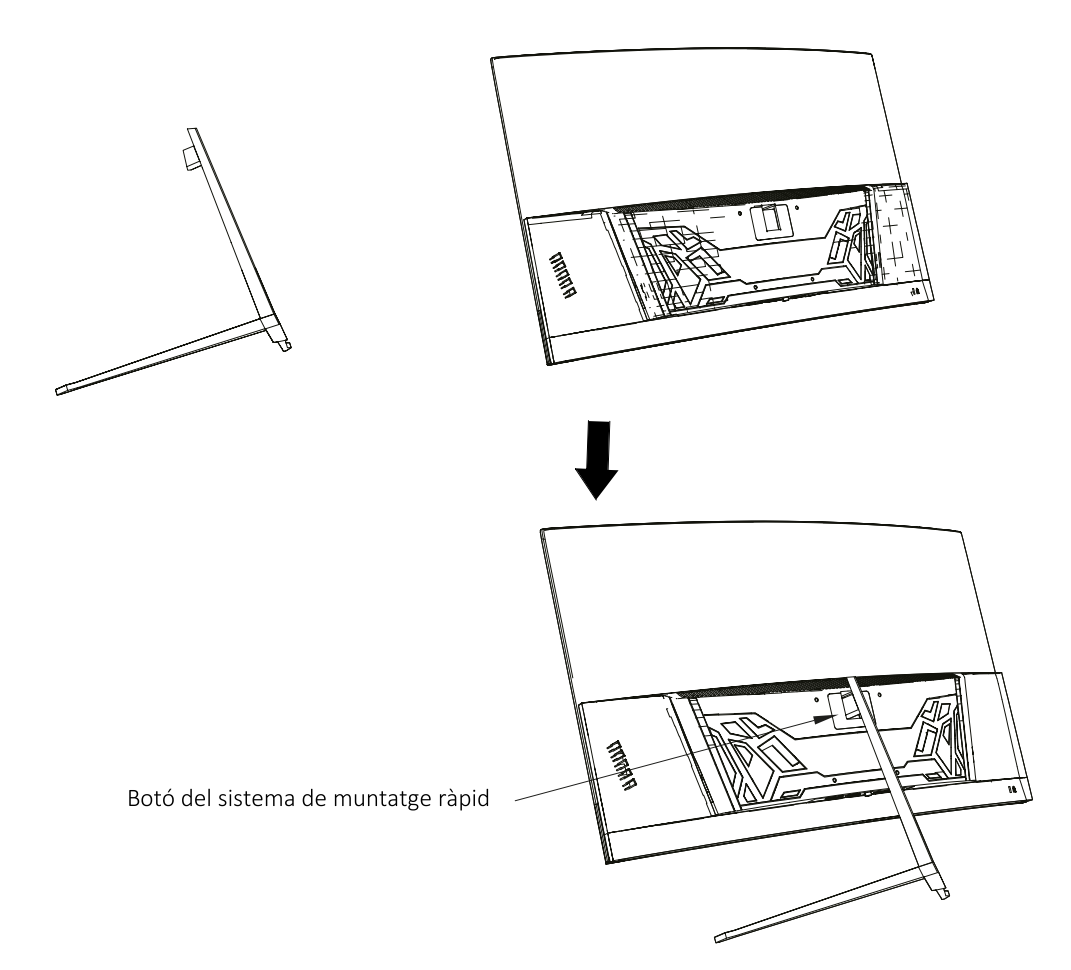

## 4. INSTAL·LACIÓ A LA PARET

Obriu la caixa i traieu el producte de l'embalatge. Col·loqueu-lo sobre una superfície plana i amb espai.

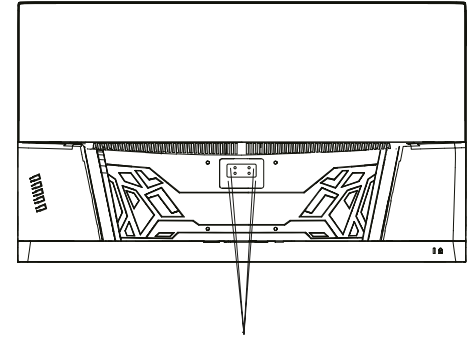

Ancoratge sistema VESA

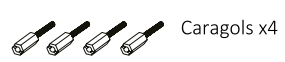

Utilitzeu el suport VESA per subjectar-lo amb caragols a la paret. No premeu la pantalla directament amb la mà mentre feu aquesta operació per evitar danyar-la.

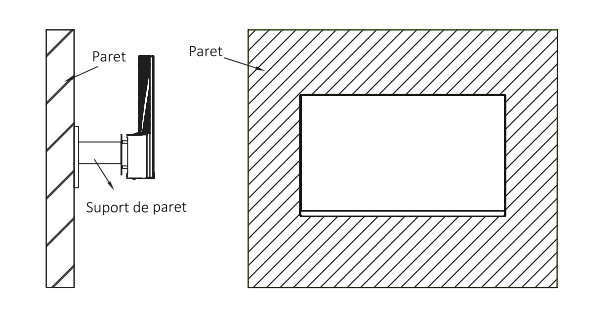

## 5. ÚS BÀSIC

- 1. Inseriu una font de vídeo a qualsevol dels ports, ja sigui DP o HDMI.
- 2. Connecteu la font d'alimentació al corrent i al monitor. És recomanable usar un dispositiu de seguretat de corrent per evitar problemes derivats del corrent a la instal·lació.

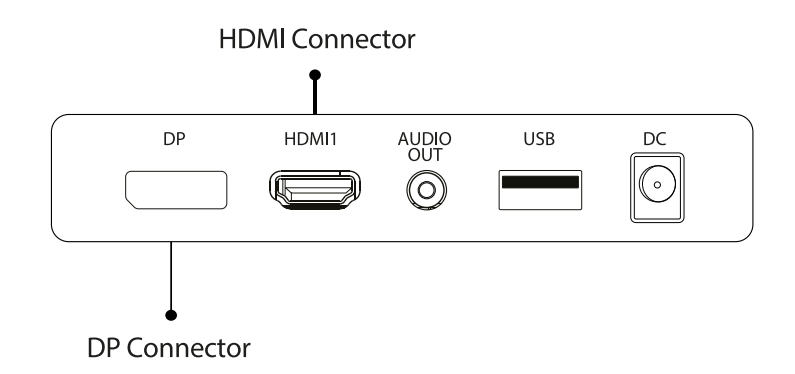

## **FreeSync**

Aquesta característica està desactivada per defecte. Per activar-la, assegureu-vos que el vostre maquinari és compatible amb la característica de FreeSync i que els drivers de la vostra targeta gràfica estan actualitzats. Apareixerà un avís en connectar un cable HDMI o DP al monitor. Si no és així, podeu consultar el menú OSD del monitor per activar aquesta funció. Si necessiteu activar aquesta característica a la targeta gràfica, consulteu-ne el manual.

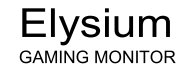

## **6. PORTS DEL MONITOR**

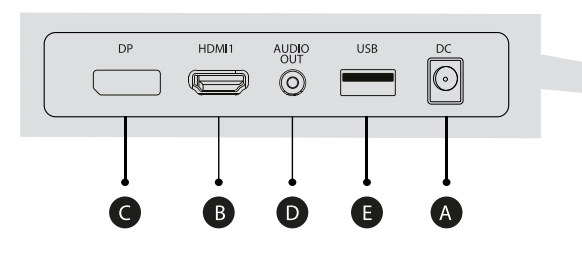

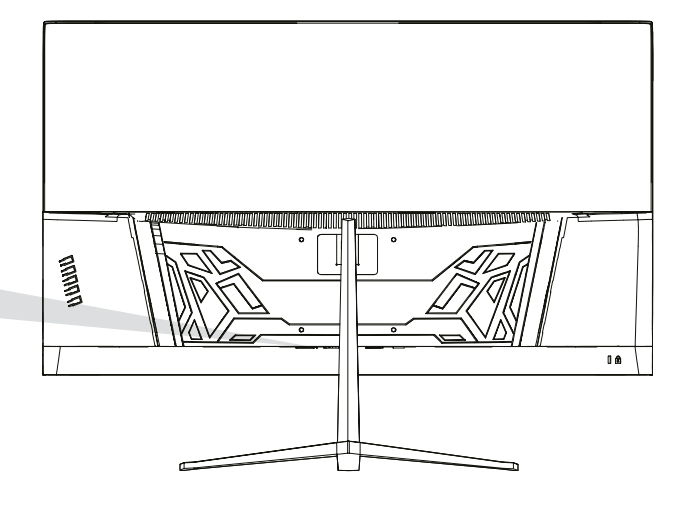

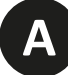

#### **Port d'alimentació**

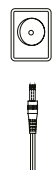

Connecteu el cable d'alimentació al monitor i al corrent.

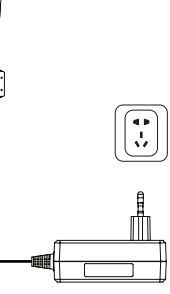

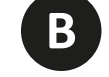

#### **Interfície HDMI**

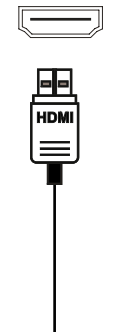

Connecteu un cable HDMI a qualsevol dispositiu compatible amb sortida HDMI.

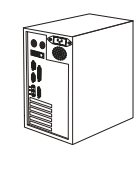

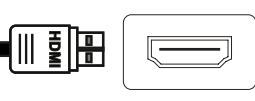

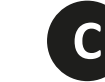

## **Interfície DisplayPort (DP)**

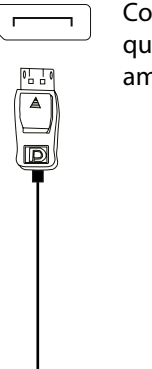

(0 D E

Connecteu un cable DisplayPort a qualsevol dispositiu compatible amb sortida DisplayPort (DP).

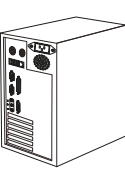

**D**

## **Sortida d'àudio**

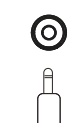

Connecteu qualsevol dispositiu d'àudio compatible amb el connector 3,5 mm jack.

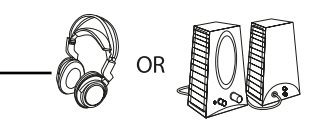

## 7. MENÚ OSD (EN PANTALLA)

El menú en pantalla (OSD) es fa servir per ajustar les preferències i la configuració del monitor. Un cop l'activeu, apareixerà a la cantonada inferior dreta del monitor.

En encendre el monitor per primera vegada, la configuració s'ajustarà de manera automàtica als valors òptims en funció del dispositiu connectat (PC/Consola).

Premeu ( $\alpha \blacktriangleright \blacktriangle \ominus \psi$ ) qualsevol dels botons per activar el menú.

Premeu & per accedir al menú d'inici.

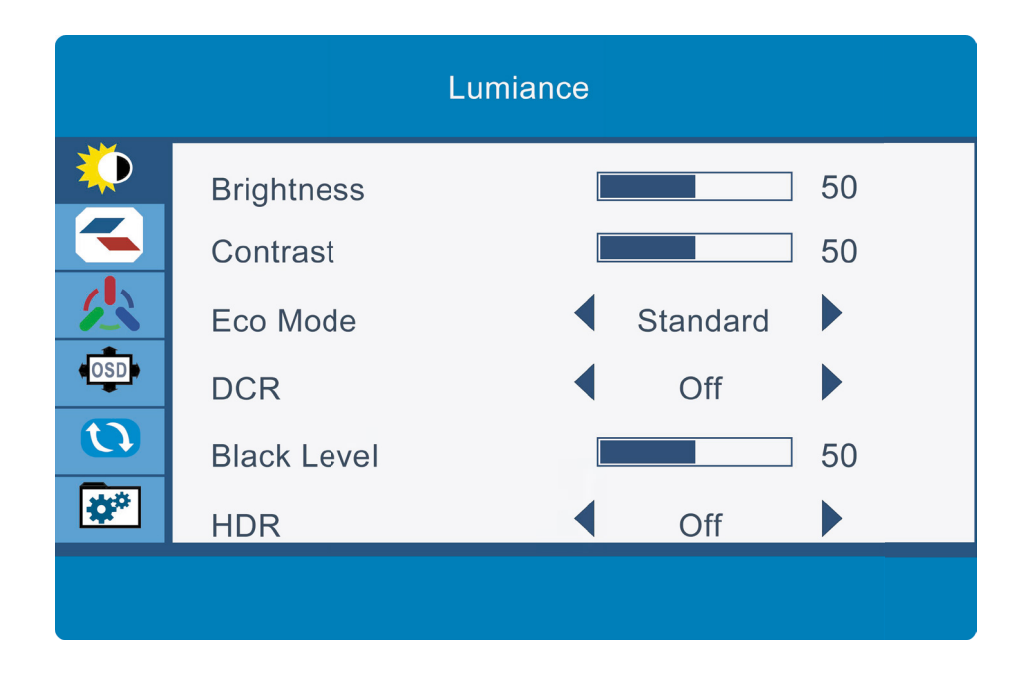

Premeu  $\triangle$ o  $\nabla$ per navegar entre les funcions. La selecció actual es ressaltarà, premeu  $\bigcirc$  per accedir al submenú o seleccioneu Navegueu entre les opcions amb $\blacktriangle$ o $\blacktriangledown$  i avanceu pels submenús amb  $\bigcirc$ 

Premeu **±** per retrocedir als submenús o per sortir del menú OSD.
# $\begin{array}{c}\n\mathbb{P} \leq \mathbb{P} \text{ or } \\
\mathbb{P} \leq \mathbb{P} \text{ or } \\
\mathbb{P} \leq \mathbb{P} \text{ or } \mathbb{P} \text{ or } \mathbb{P} \text{ or } \mathbb{P} \text{ or } \mathbb{P} \text{ or } \mathbb{P} \text{ or } \mathbb{P} \text{ or } \mathbb{P} \text{ or } \mathbb{P} \text{ or } \mathbb{P} \text{ or } \mathbb{P} \text{ or } \mathbb{P} \text{ or } \mathbb{P} \text{ or } \mathbb{P} \text{ or } \mathbb{P} \$ **FUNCIONS DEL MENÚ OSD**

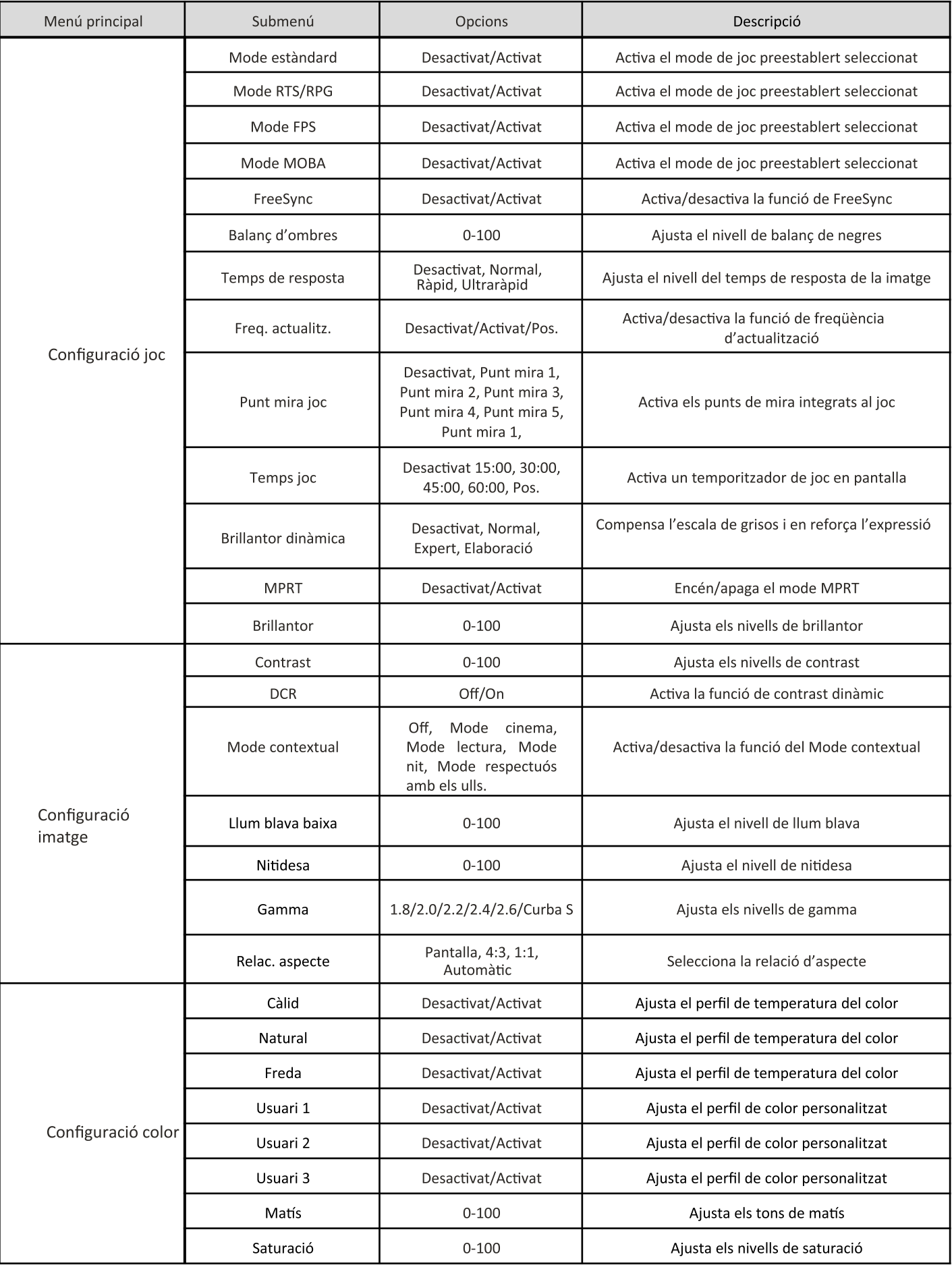

 $\mathbb{F}$   $\mathbb{F}$   $\mathbb{$ 

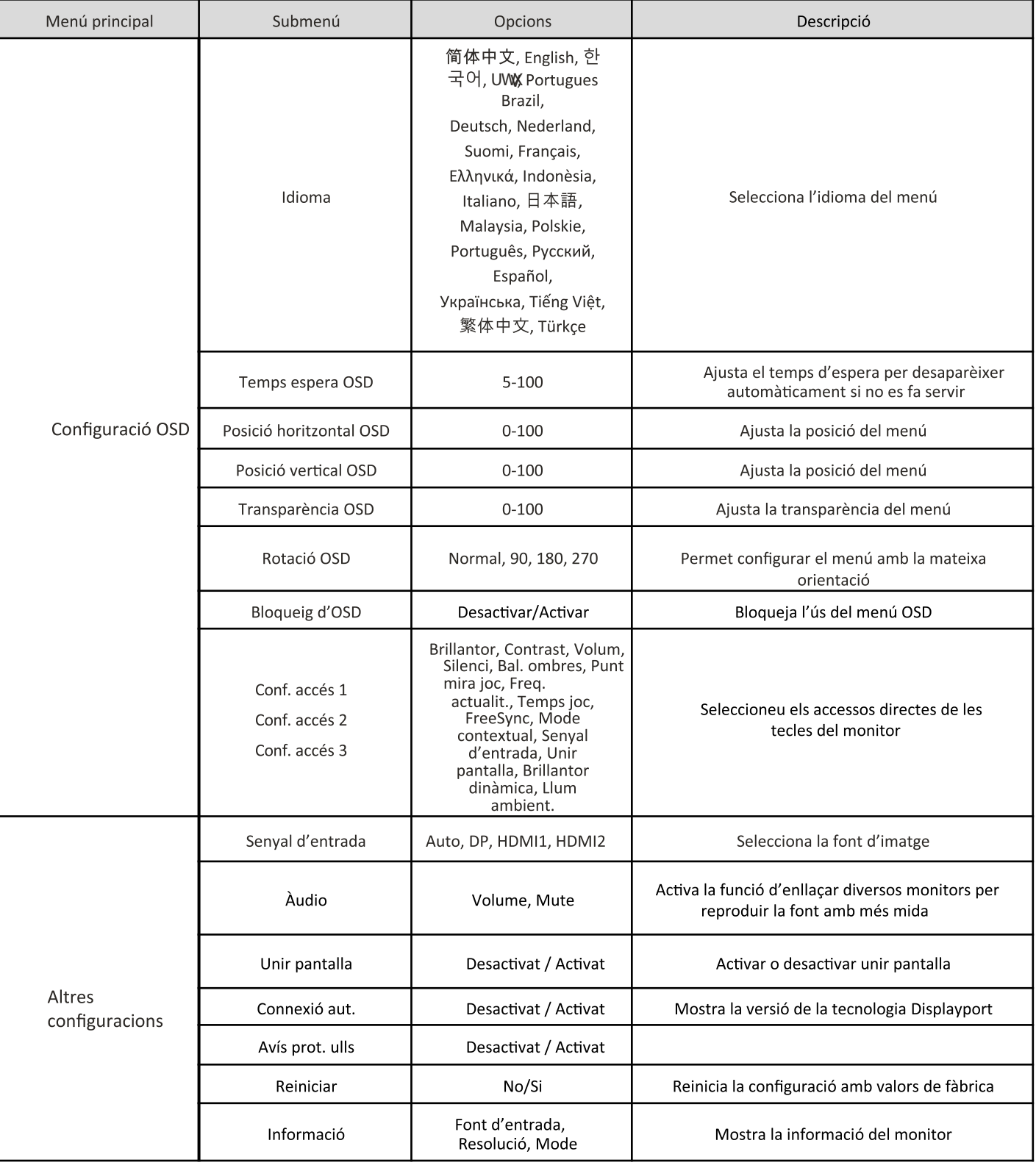

8. ESPECIFICACIONS TÈCNIQUES

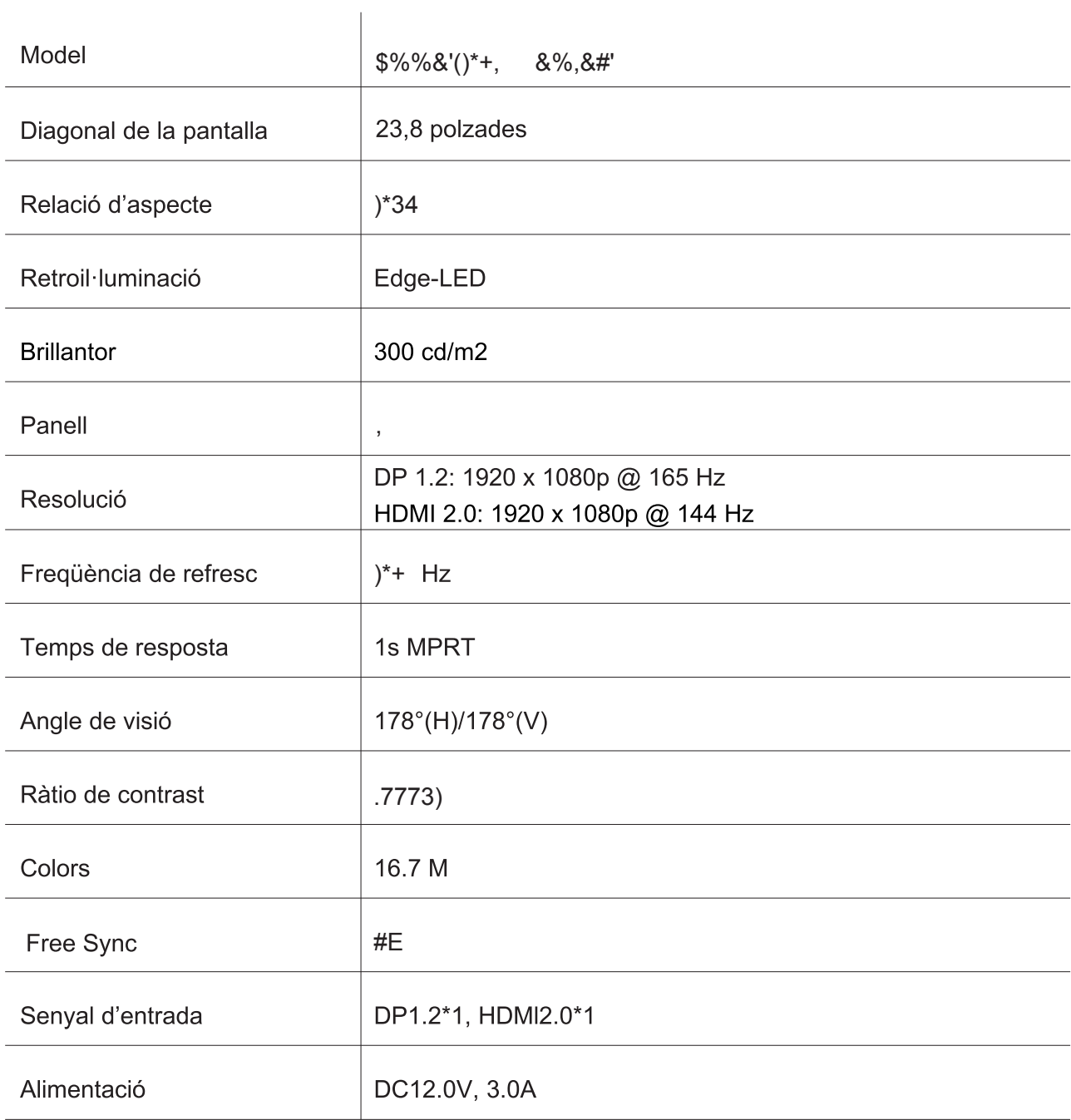

 $CA$ 

 $\begin{array}{c}\n\mathbb{R} \\
\longleftarrow^{\mathbb{R}^m} \\
\longleftarrow^{\mathbb{R}^m}\n\end{array}$ 

### **AUDIO**

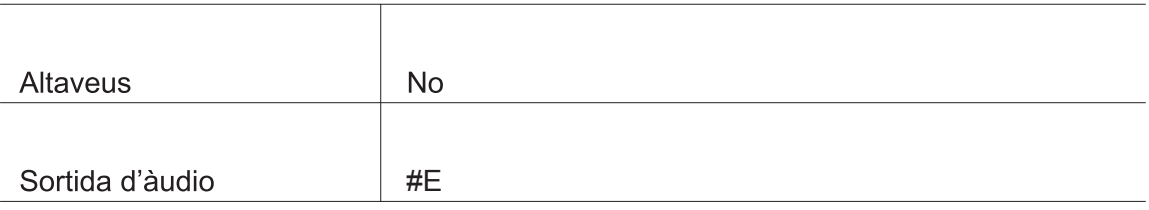

### **ACCESSORIS**

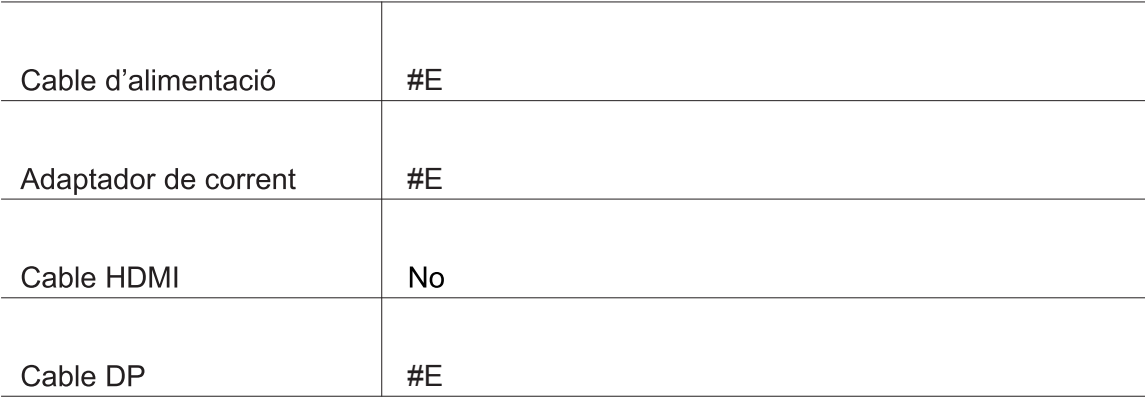

# FUNCIONS ADDICIONALS

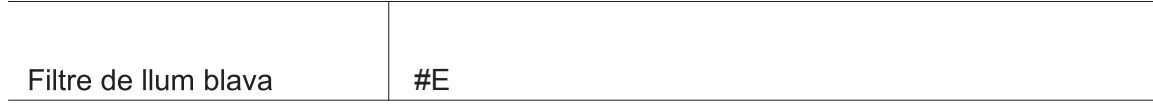

### **DIMENSIONS**

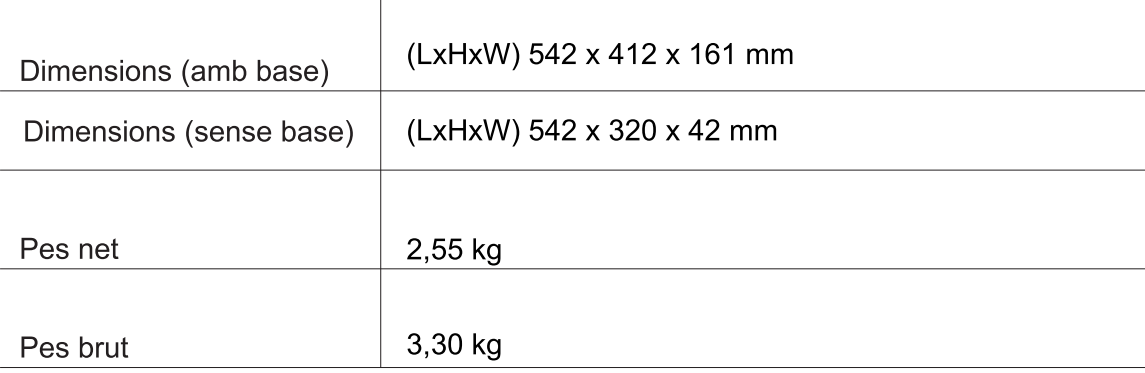

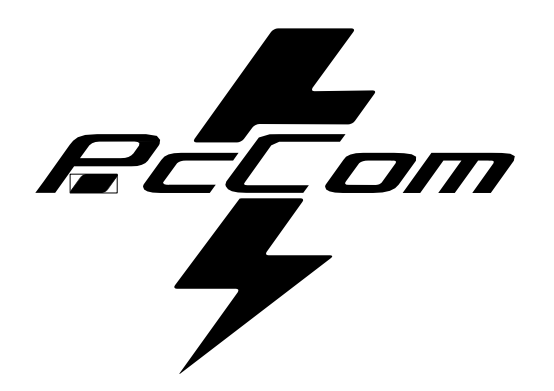

# Elysium **GO2480CV** MONITEUR GAMING

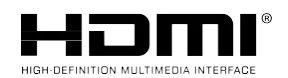

**Les termes HDMI et HDMI High-Definition Multimedia**

Interface, et le logo HDMI sont des marques commerciales ou des marques déposées de HDMI Licensing Administrator, Inc. aux États-Unis et dans d'autres pays.

### **GARANTIE**

### Chère cliente, cher client :

Nous vous remercions pour votre achat de ce produit PcCom. Si vous rencontrez des difficultés lors de l'installation ou de l'utilisation du produit, nous vous conseillons de consulter d'abord le mode d'emploi avant de contacter le service technique.

Nous vous prions de nous excuser si votre produit est défectueux ou présente un problème de fabrication. Dans ce cas, veuillez contacter PC Componentes pour gérer la réparation, le remplacement ou le remboursement selon les termes de la garantie.

La garantie prend effet le jour de l'achat du produit effectué auprès d'un revendeur agréé ou en ligne, et prend fin au bout de 36 MOIS.

### **Les conditions de la garantie sont les suivantes :**

- L'assistance sous garantie est subordonnée à la présentation d'une facture d'achat valide, lisible et non altérée du produit.
- Cette garantie prend fin s'il est constaté que le produit a fait l'objet de réparations, de modifications ou d'interventions de la part d'une personne non autorisée.
- Pendant la période entre le contact du service technique et la réparation de l'appareil, aucun dédommagement à titre de dommages-intérêts ne sera versé pour le temps où l'appareil est hors service.

### **Exclusions de la garantie :**

- Dommages causés par une négligence ou un mauvais usage, un montage ou une installation incorrects, ainsi que par des facteurs externes, telles que : foudre atmosphérique ou électrique, inondations, humidité, etc.
- Dommages causés par une installation inappropriée.
- Dommages esthétiques (tels que rayures, écaillage, etc.) résultant de l'utilisation.
- Usage et entretien périodique du produit non conformes au manuel d'instructions.
- Accessoires ou composants consommables.

Le produit n'est pas couvert par la garantie s'il ne porte pas la plaque signalétique correspondante. L'utilisateur devra communiquer au service technique les données figurant sur la plaque d'identification lorsque cela sera lui sera demandé.

Pour bénéficier de la garantie, veuillez contacter le centre d'assistance via le site web suivant **https://www.pccomponentes.com/soporte.**

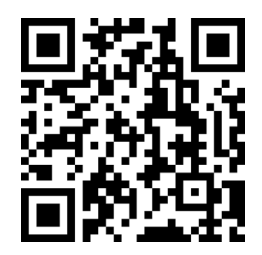

**LA GARANTIE N'AFFECTE PAS LES DROITS JURIDIQUES DU CONSOMMATEUR EN CAS DE NON CONFORMITÉ DES PRODUITS AVEC LE CONTRAT.**

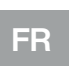

retr<sub>om</sub><br>T

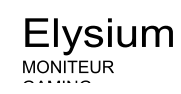

# ∟ıysıum

# **CONSEILS EN MATIÈRE DE SÉCURITÉ**

### **UTILISATION**

Maintenez le moniteur à l'abri de la lumière directe du soleil et à l'écart des radiateurs ou d'autres sources de chaleur.

Maintenez le moniteur à l'écart des sources d'eau.

Retirez tout objet susceptible de tomber dans les ouvertures de ventilation ou d'empêcher

le refroidissement correct des composants électroniques du moniteur.

Ne touchez pas le moniteur et ne le laissez pas tomber pendant son fonctionnement ou son transport.

# **CONSEILS D'ENTRETIEN**

### **ATTENTION**

Ne placez pas le moniteur sous la pluie, dans un environnement humide, et n'ouvrez pas le boîtier du moniteur afin d'éviter tout risque d'électrocution et/ou de danger mécanique.

Avant de nettoyer le moniteur, débranchez le cordon d'alimentation du secteur.

# **SOIN DU MONITEUR**

Pour nettoyer votre écran, humidifiez légèrement un chiffon doux et propre avec de l'eau. Si possible, utilisez un chiffon ou une solution spéciale pour nettoyer l'écran. N'utilisez pas de benzène, de diluants ammoniaqués, de nettoyants abrasifs ou d'air comprimé. Utilisez un chiffon légèrement humide et tiède pour nettoyer le cadre. Évitez l'utilisation de tout type de détergents, car certains peuvent laisser un film blanchâtre sur les plastiques. Débranchez le moniteur s'il ne va pas être utilisé pendant une période prolongée. Pour éviter tout risque d'électrocution ou de dommages permanents sur l'appareil, n'exposez pas le moniteur à la poussière, à la pluie, à l'eau ou à une humidité excessive. Si le moniteur est mouillé, essuyez-le avec un chiffon sec dès que possible.

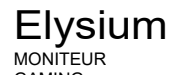

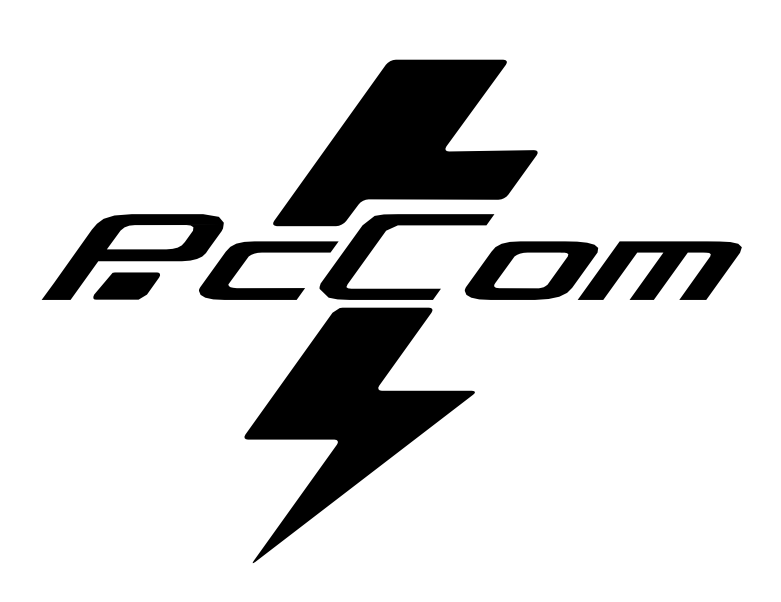

# **INDEX**

 $E$ 

FR

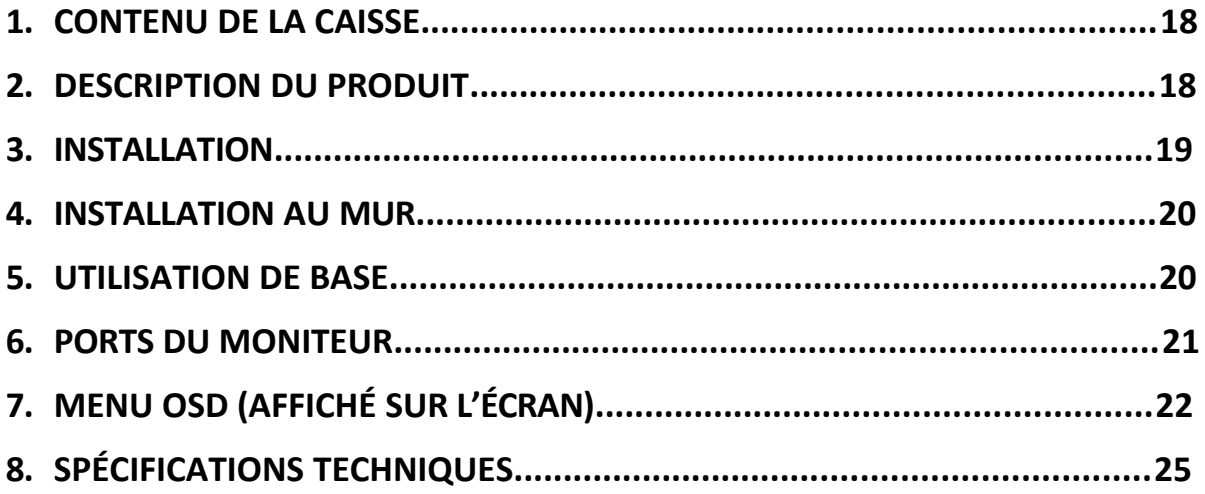

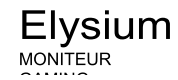

### **FR**

# **1 CONTENU DE LA CAISSE**

### **LISTE DE CONTENU**

Vérifiez que le contenu est complet avant utilisation. S'il manque des composants, veuillez

contacter votre revendeur.

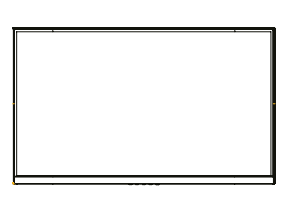

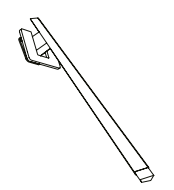

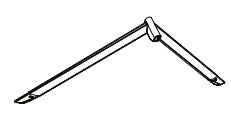

**&' &' &'**

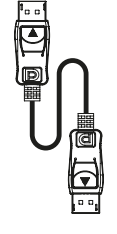

**Câble DP** 

**Adaptateur** de courant

**&'**

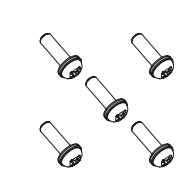

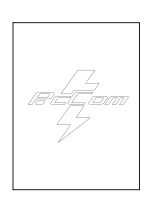

**&, &'**

# **3 DESCRIPTION DUPRODUIT**

# PANNEAU DE SÉLECTION DU MONITEUR

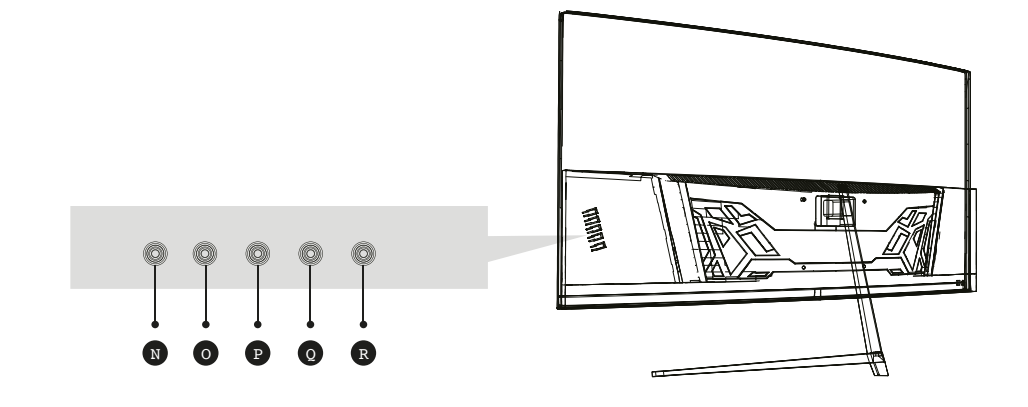

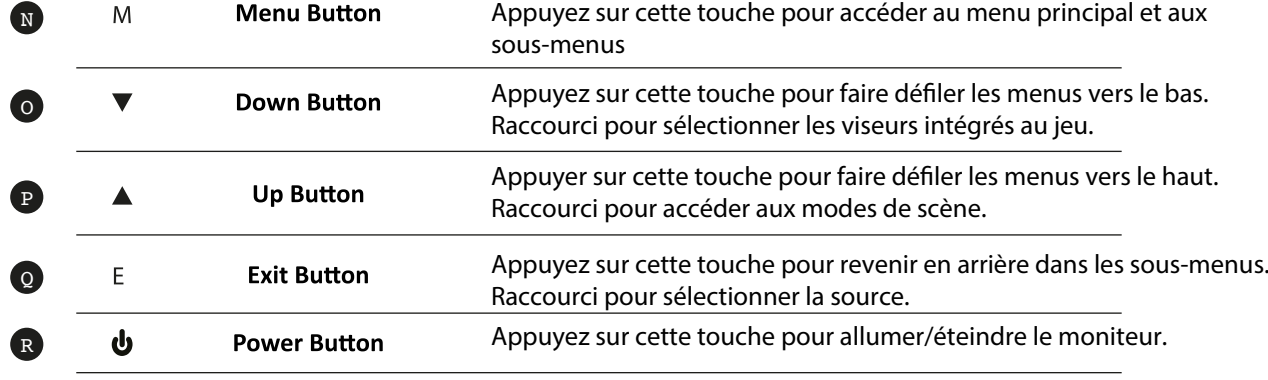

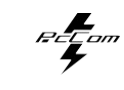

 **FR** 

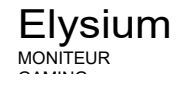

Appuyez sur cette touche pour accéder au menu principal et aux sous-menus. Appuyez sur cette touche pour faire défiler les menus vers le bas. Raccourci pour sélectionner les viseurs intégrés au jeu. Appuyer sur cette touche pour faire défiler les menus vers le haut. Raccourci pour accéder aux modes de scène. Appuyez sur cette touche pour revenir en arrière dans les sous-menus. Raccourci pour sélectionner la source. Appuyez sur cette touche pour allumer/éteindre le moniteur.

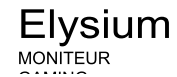

### **4**

**12**

**FR** 

### **INSTALLATION DU SUPPORT**

Ouvrez la caisse, retirez le produit de son emballage et placez-le sur une surface dégagée. Insérer le bras linéaire dans la base du support et utiliser une vis de l'emballage. Ensuite, placez le pied en caoutchouc.

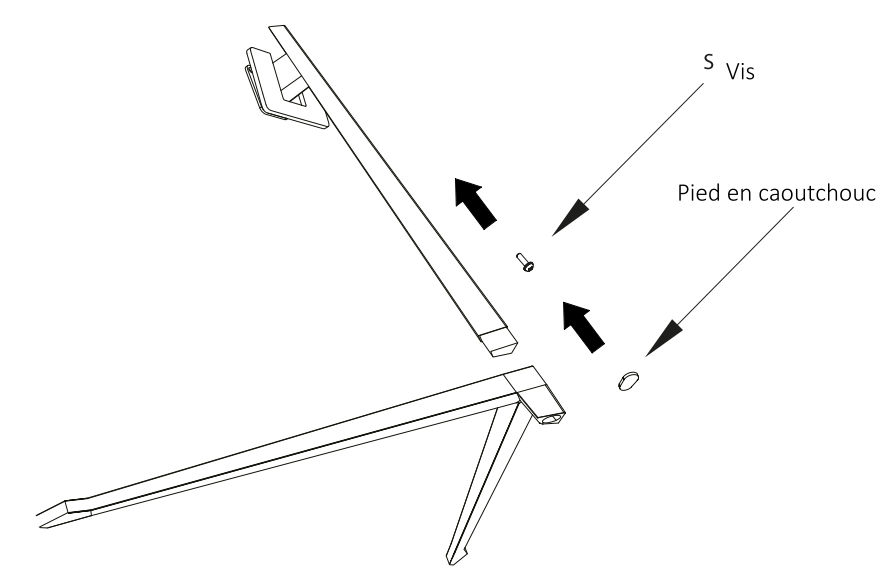

Placez soigneusement le moniteur sur une surface plane et protégez l'écran. Fixez l'ensemble de la base à l'assemblage arrière du moniteur. Insérez les quatre vis, puis mettez en place l'enjoliveur en plastique en actionnant le clic du système de sécurité.

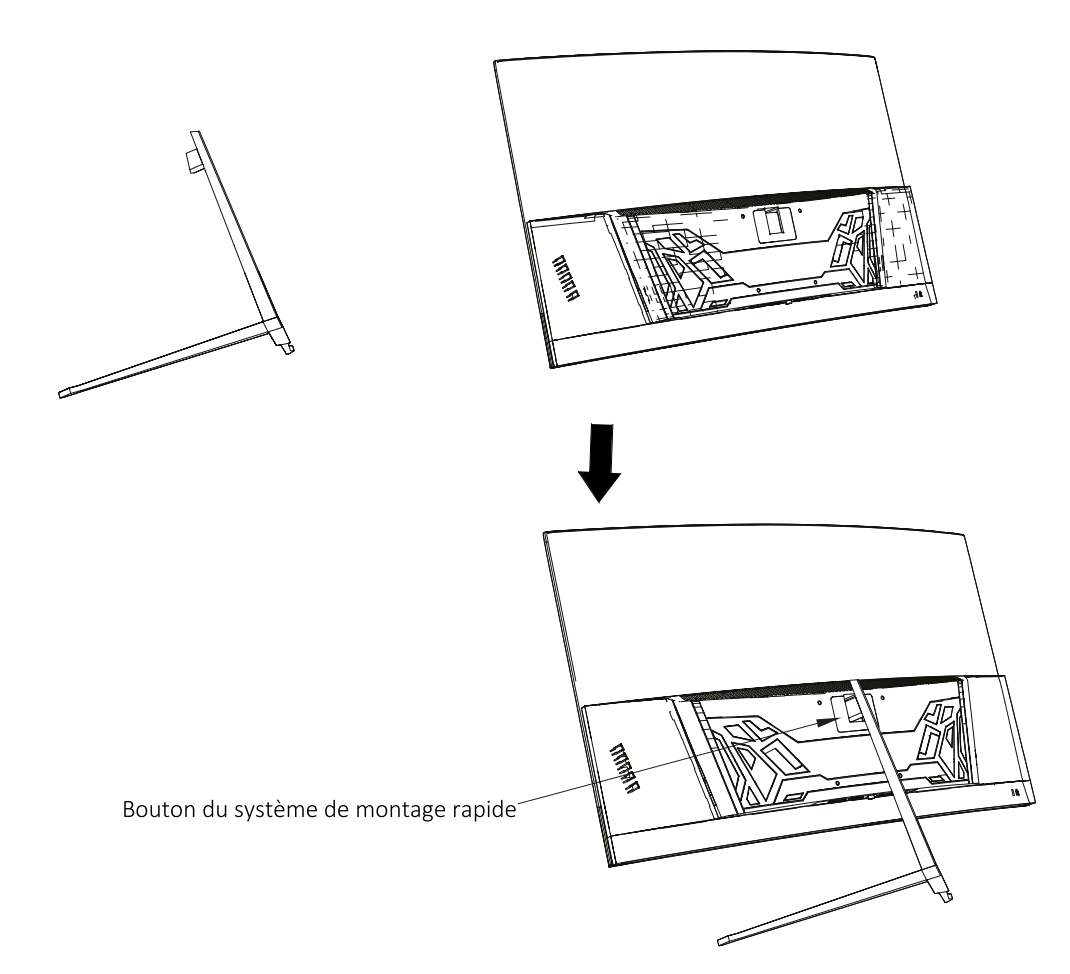

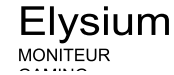

# **6 INSTALLATION AU MUR**

**FR** 

Ouvrez la caisse et retirez le produit de l'emballage. Placez-le sur une surface plane et dégagée.

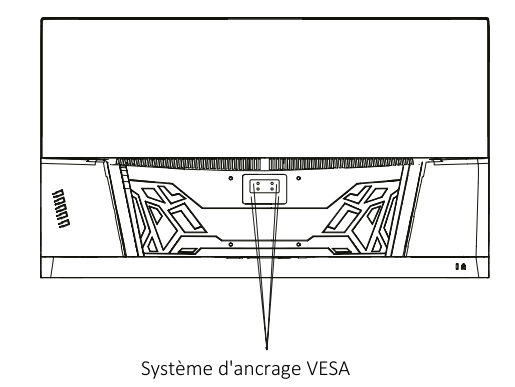

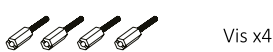

Utilisez le support VESA pour le visser au mur. Ne tenez pas l'écran directement avec la main lors de cette opération afin de ne pas l'endommager.

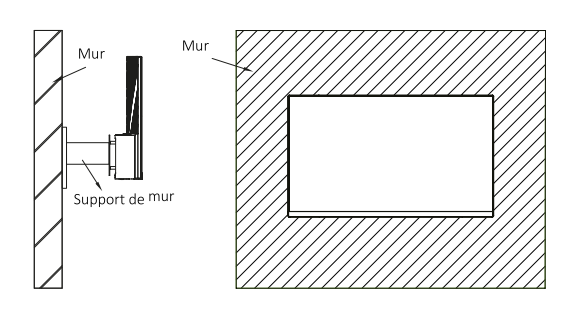

# **8 USAGE BASIQUE**

- 1. Introduisez une source vidéo dans l'un ou l'autre des ports DP ou HDMI.
- 2. Branchez la source d'alimentation sur le secteur et celui-ci sur le moniteur. Il est conseillé d'utiliser un dispositif de sécurité contre le courant afin d'éviter les problèmes liés au courant dans l'installation.

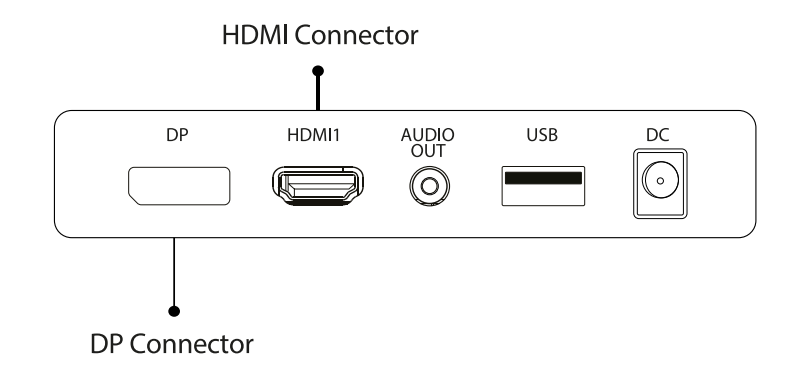

# **FreeSync**

Cette fonction est désactivée par défaut. Pour l'activer, assurez-vous que votre matériel prend en charge la fonction FreeSync et que les pilotes de votre carte graphique sont à jour. Un avertissement apparaît lors de la connexion d'un câble HDMI ou DP à votre moniteur. Si ce n'est pas le cas, vous pouvez consulter le menu OSD du moniteur pour activer cette fonction. Si vous devez activer cette fonction sur votre carte graphique, consultez le manuel de votre carte graphique.

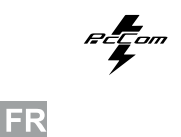

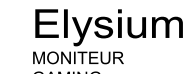

#### **PORTS DU MONITEUR :**

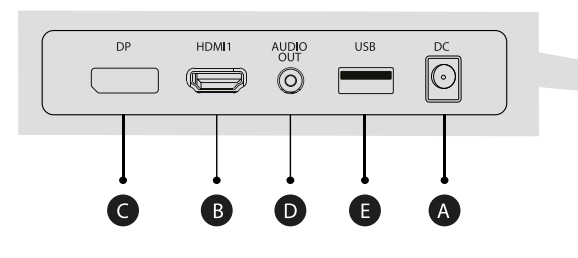

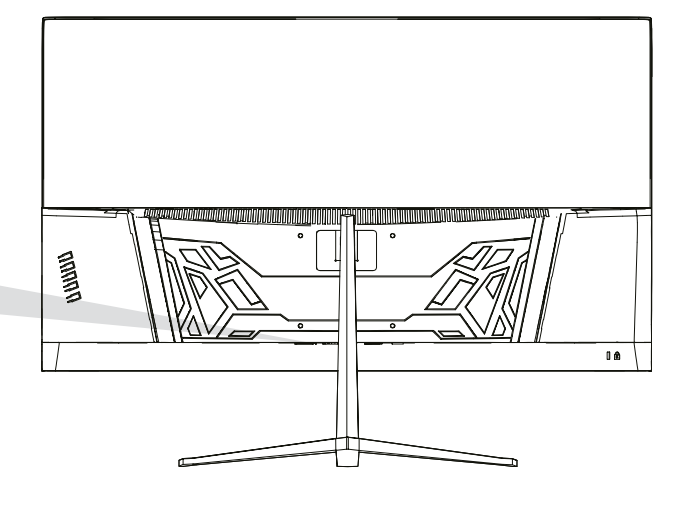

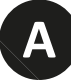

### **Port A d'alimentation**

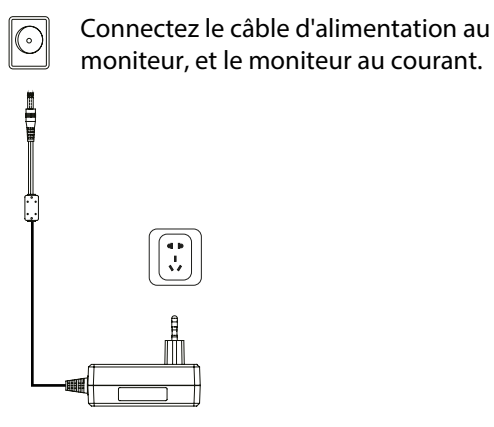

**B**

### **Interface HDMI**

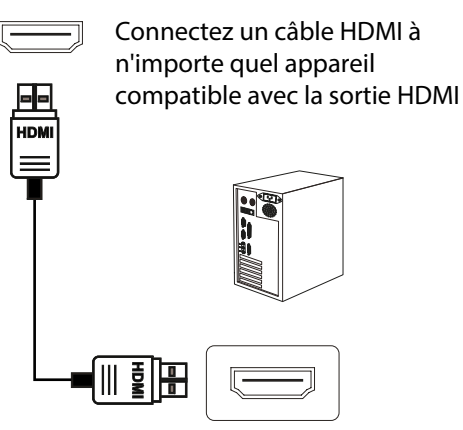

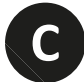

# **Interface DisplayPort (DP)**

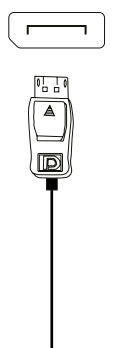

(0 D :

Connecte un câble DisplayPort à n'importe quel appareil compatible avec sortie DisplayPort (DP).

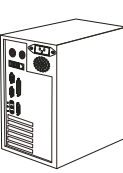

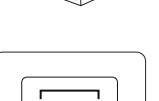

**D**

### **Sortie audio**

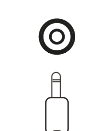

Connectez n'importe quel appareil audio compatible avec la prise jack 3,5 mm.

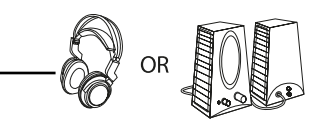

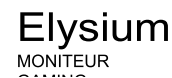

# 7. MENU OSD (DISPONIBLE SUR L'ÉCRAN?

Le menu de l'affichage à l'écran (OSD) permet de régler les préférences et les paramètres du moniteur. Une fois activé, il apparaîtra dans le coin inférieur droit.

(国) Lorsque le moniteur est allumé pour la première fois, les paramètres sont automatiquement ajustés aux valeurs optimales en fonction de l'appareil connecté (PC/Console).

Appuyez sur ( $\circ$   $\blacktriangledown$   $\blacktriangle \ominus \psi$ ) n'importe quel bouton pour activer le menu.

Appuyez sur  $\bigcirc$  pour accéder au menu d'accueil.

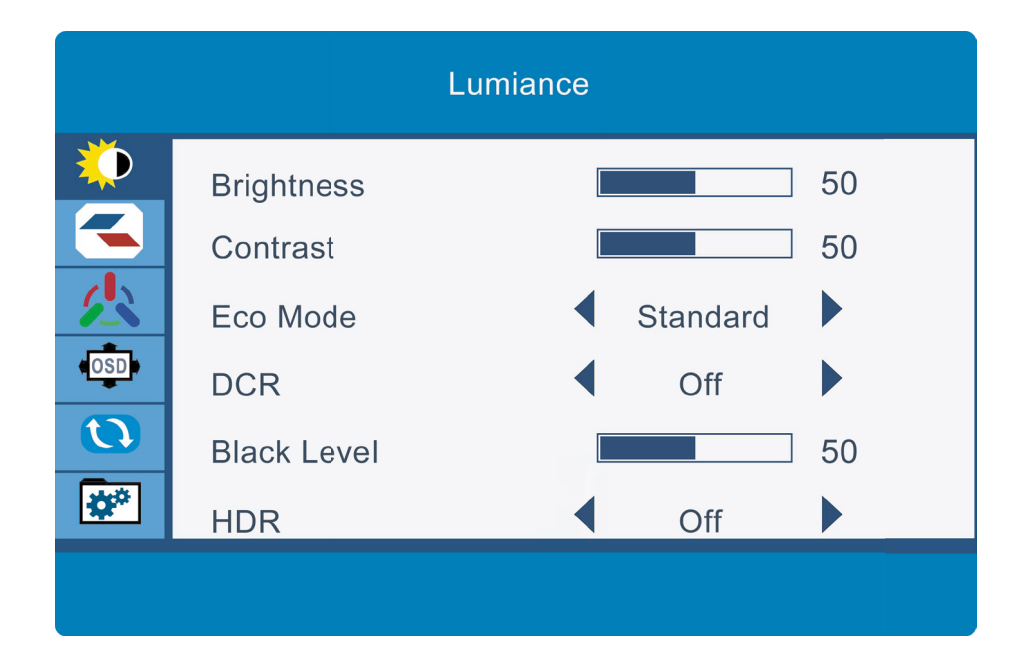

Appuyez sur  $\triangle$  ou  $\nabla$  pour naviguer entre les fonctions. La sélection actuelle est mise en évidence, appuyez sur  $\bigcirc$  pour accéder au sousmenu ou sélectionnez Naviguez entre les options avec △ ou ▼ et déplacez-vous dans les sous-menus avec  $\bigcirc$ 

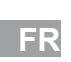

 $\mathbb{F}$  from

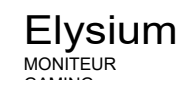

# **FONCTIONS DU MENU OSD**

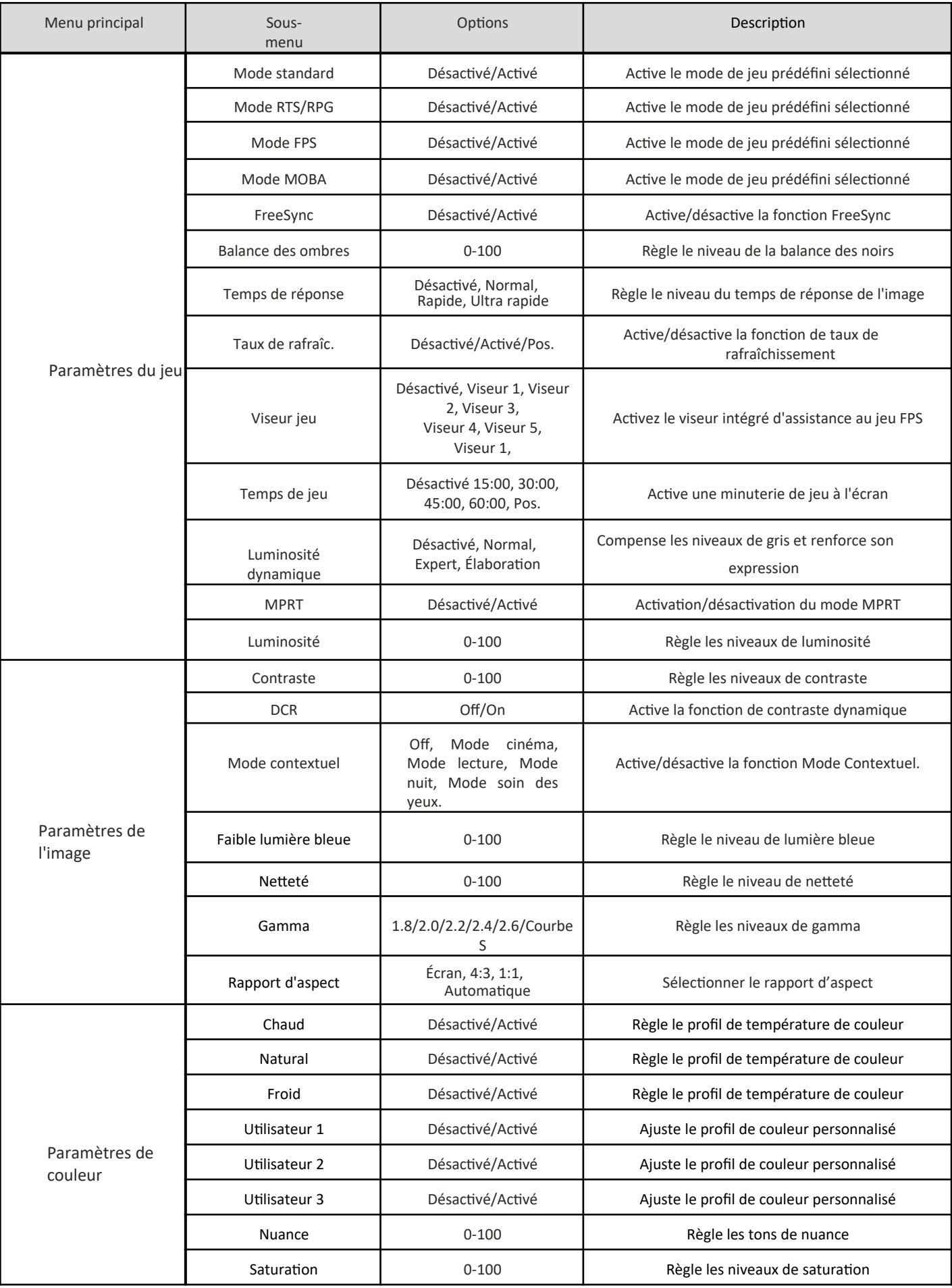

 $\mathbb{R}$   $\mathbb{Z}$  am

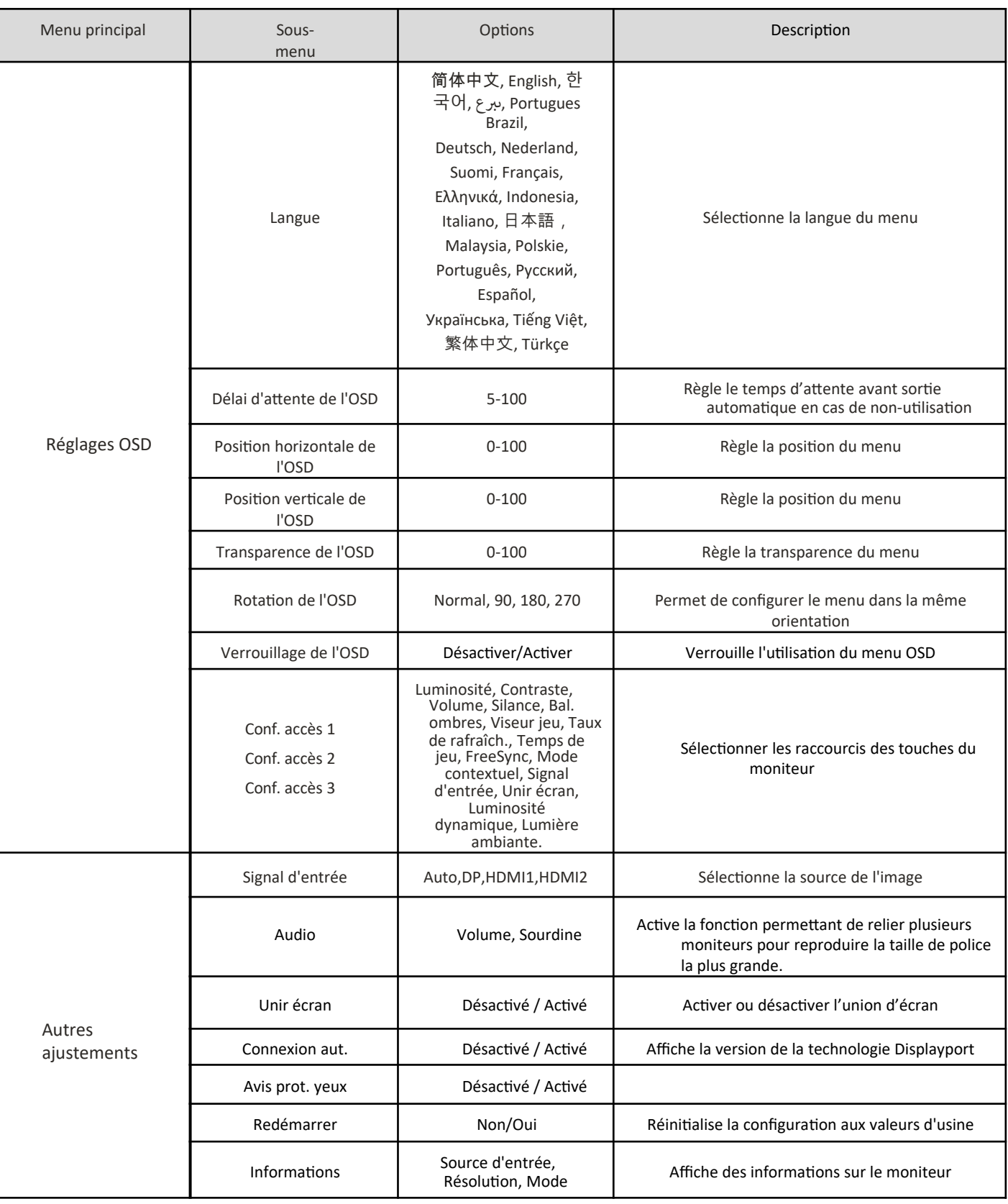

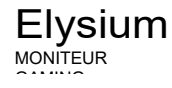

**8. SPÉCIFICATIONS TECHNIQUES**

 **FR** 

 $\mathbb{F}^{\mathbb{Z}_{\text{ram}}}_{\mathbb{Z}}$ 

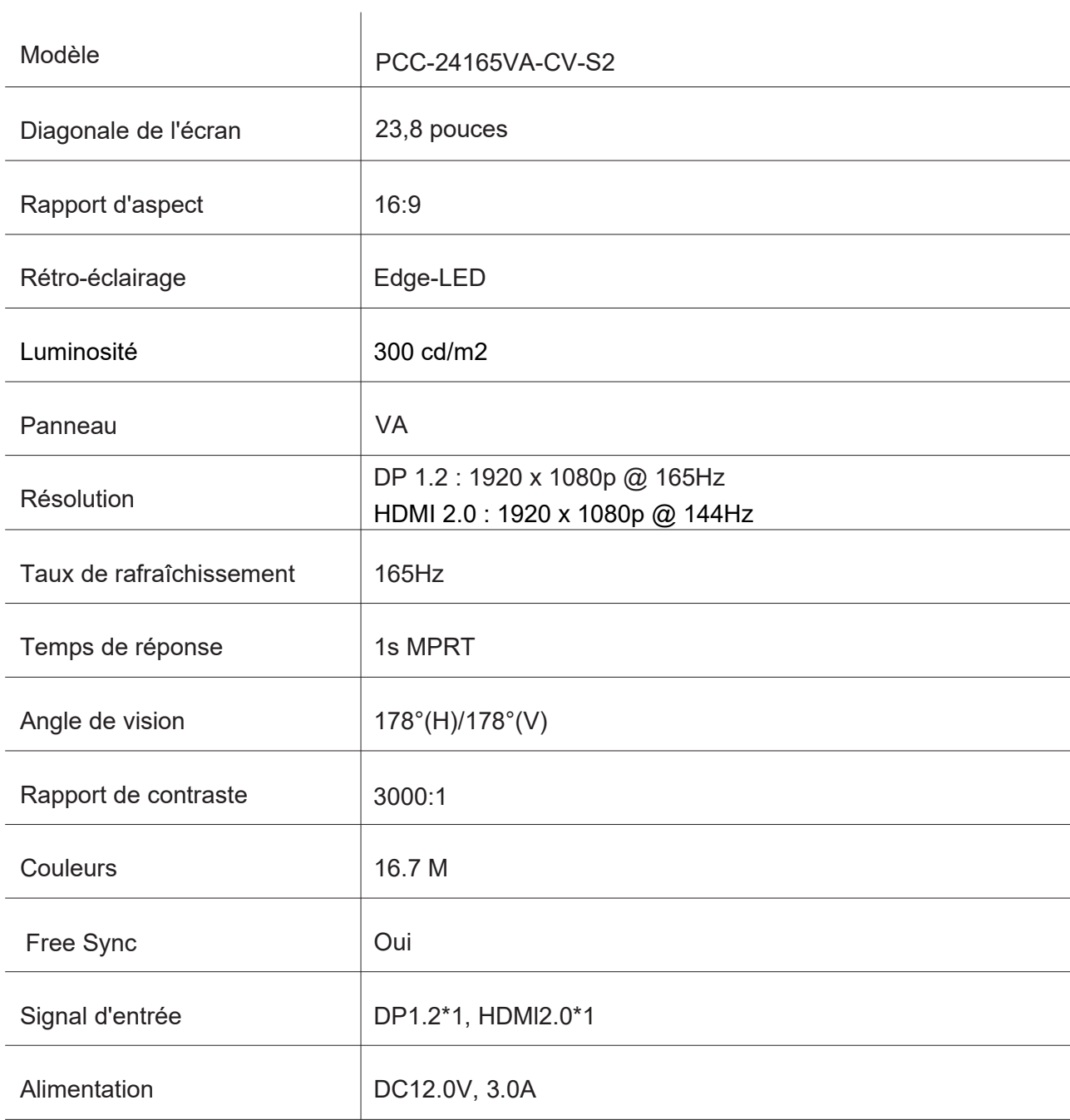

26

### AUDIO

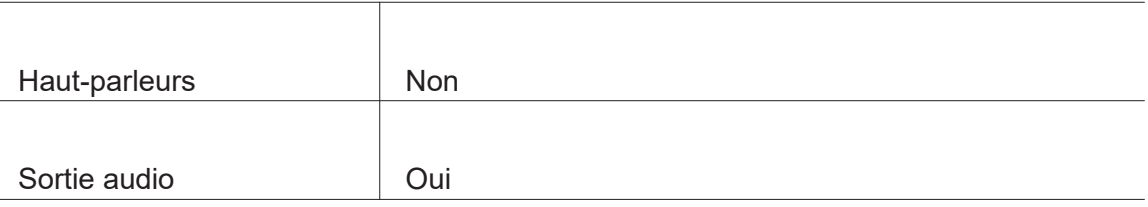

### ACCESSOIRES

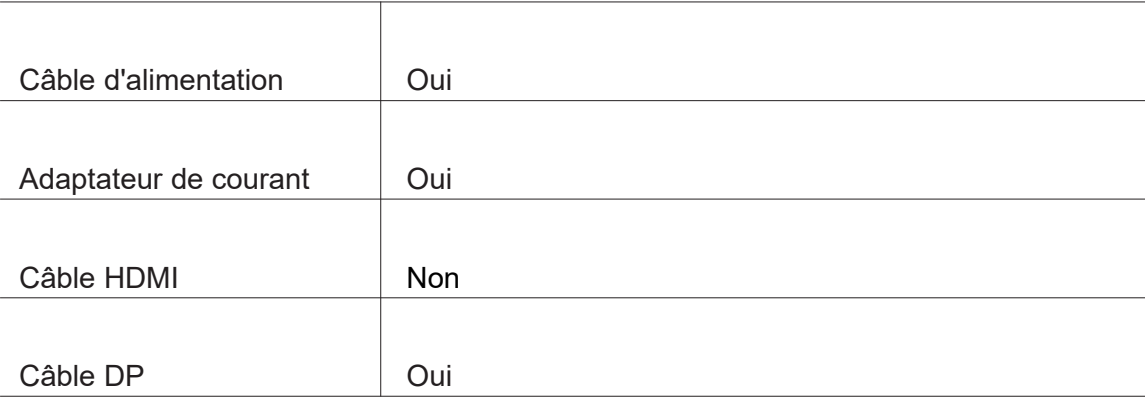

# FONCTIONS SUPPLÉMENTAIRES

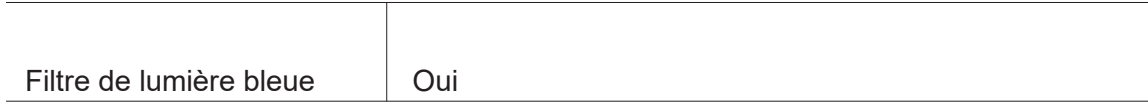

### DIMENSIONS

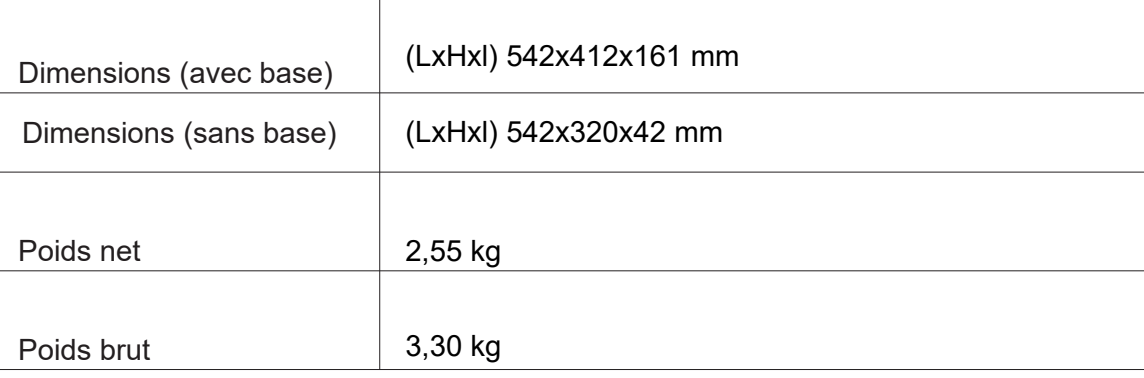

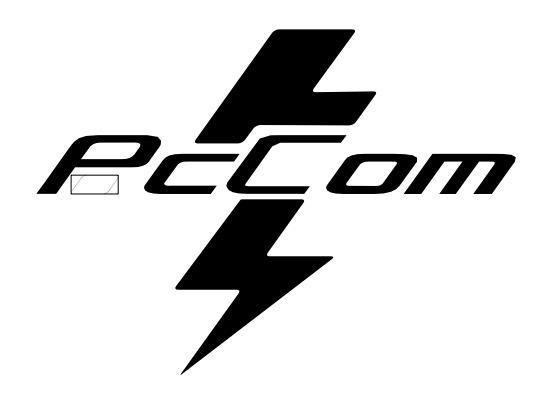

# **GO2480CV** Elysium 23,8

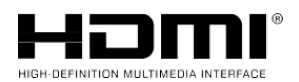

Die Begriffe HDMI und HDMI High-Definition Multimedia

Interface und das HDMI-Logo sind Marken oder eingetragene Marken von HDMI Licensing Administrator, Inc. in den Vereinigten Staaten und anderen Ländern.

### **GARANTIE**

Sehr geehrter Kunde:

Vielen Dank, dass Sie sich für dieses PcCom-Produkt entschieden haben. Sollten Sie Schwierigkeiten bei der Installation oder Verwendung des Produkts haben, empfehlen wir Ihnen, zunächst die Bedienungsanleitung zu lesen, bevor Sie sich an den technischen Support wenden.

Wir entschuldigen uns, wenn Ihr Produkt defekt ist oder ein Herstellungsfehler vorliegt. In diesem Fall wenden Sie sich bitte an die Abteilung PC-Komponenten, um eine Reparatur, einen Ersatz oder eine Rückerstattung gemäß den Garantiebedingungen zu veranlassen.

Die Garantie beginnt am Tag des Kaufs des Produkts bei einem autorisierten Händler oder durch Online-Kauf und endet nach 36 MONATEN.

### **Die Garantiebedingungen sind:**

- Voraussetzung für die Inanspruchnahme der Garantie ist die Vorlage einer gültigen, lesbaren und unveränderten Kaufrechnung für das Produkt.
- Diese Garantie erlischt, wenn festgestellt wird, dass Reparaturen, Änderungen oder Eingriffe durch eine nicht autorisierte Person vorgenommen wurden.
- Für die Zeit zwischen der Kontaktaufnahme mit dem Kundendienst und der Reparatur des Geräts wird für die Zeit, in der das Gerät außer Betrieb ist, kein Schadenersatz geleistet.

### **Ausschluss von der Garantie:**

- Transportschäden, Fahrlässigkeit oder Missbrauch, unsachgemäße Montage oder Installation sowie äußere Einflüsse wie: atmosphärische oder elektrische Strahlen, Überschwemmung, Feuchtigkeit usw.
- Schäden, die durch unsachgemäße Installation entstanden sind.
- Ästhetische Schäden (z. B. Kratzer, Absplitterungen usw.), die durch den Gebrauch entstehen. Unsachgemäße Verwendung und regelmäßige Wartung des Produkts gemäß den Angaben in der Gebrauchsanweisung.
- Zubehör oder Verschleißteile.

Die Garantie für das Produkt erlischt, wenn das entsprechende Typenschild nicht vorhanden ist. Der Benutzer muss dem technischen Dienst bei Bedarf die auf dem Typenschild angegebenen Daten mitteilen.

Um die Garantie in Anspruch zu nehmen, wenden Sie sich bitte über die folgende Website an das Support-Center **https://www.pccomponentde.com/support.**

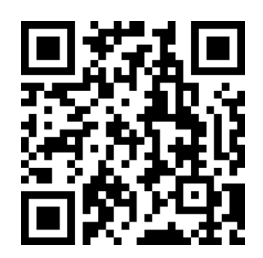

**DIE GARANTIE BERÜHRT NICHT DIE GESETZLICHEN RECHTE DES VERBRAUCHERS IM FALLE EINER NICHTÜBEREINSTIMMUNG DER PRODUKTE MIT DEM VERTRAG.**

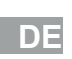

**BEL**om

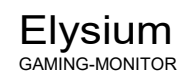

# **SICHERHEITSHINWEISE**

### **VERWENDUNG**

 **DE**

**Bell**am

Schützen Sie den Monitor vor direkter Sonneneinstrahlung und halten Sie ihn von Herden oder anderen Wärmequellen fern.

Halten Sie den Monitor von Wasserquellen fern.

Entfernen Sie alle Gegenstände, die in die Lüftungsöffnungen fallen oder die

ordnungsgemäße Kühlung der Monitorelektronik verhindern könnten.

Berühren Sie den Monitor während des Betriebs oder des Transports nicht und lassen Sie ihn nicht fallen.

# **WARTUNGSHINWEISE**

### **VORSICHT**

Stellen Sie den Monitor nicht in den Regen, in eine feuchte Umgebung oder öffnen Sie das Monitorgehäuse nicht, um kein Risiko eines elektrischen Schlags und/oder mechanischer Gefahren einzugehen.

Ziehen Sie vor der Reinigung des Monitors das Netzkabel aus der Steckdose.

# **PFLEGE DES MONITORS**

Um den Bildschirm zu reinigen, befeuchten Sie ein weiches, sauberes Tuch leicht mit Wasser. Verwenden Sie zur Reinigung des Bildschirms nach Möglichkeit ein Tuch oder eine spezielle Lösung. Verwenden Sie kein Benzol, Ammoniakverdünner, Scheuermittel oder Druckluft.

Verwenden Sie zur Reinigung des Rahmens ein leicht feuchtes, warmes Tuch. Vermeiden Sie die Verwendung jeglicher Art von Reinigungsmitteln, da einige einen weißlichen Film auf Kunststoffen hinterlassen können.

Ziehen Sie den Netzstecker des Monitors, wenn er längere Zeit nicht benutzt wird. Um kein Risiko eines elektrischen Schlags oder einer dauerhaften Beschädigung des Geräts einzugehen, setzen Sie den Monitor keinem Staub, Regen, Wasser oder übermäßiger

Feuchtigkeit aus. Wenn der Monitor nass wird, wischen Sie ihn so schnell wie möglich mit einem trockenen Tuch ab.

 $\mathbb{F}$ t om

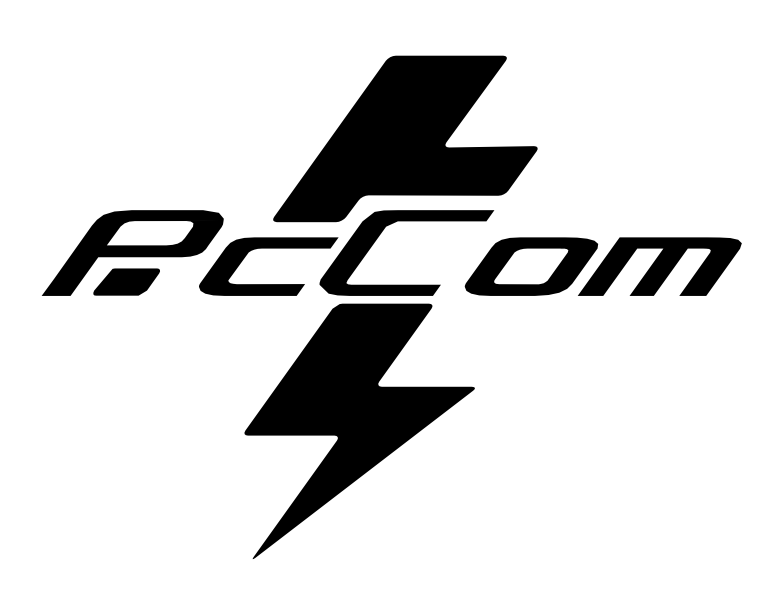

# **INDEX**

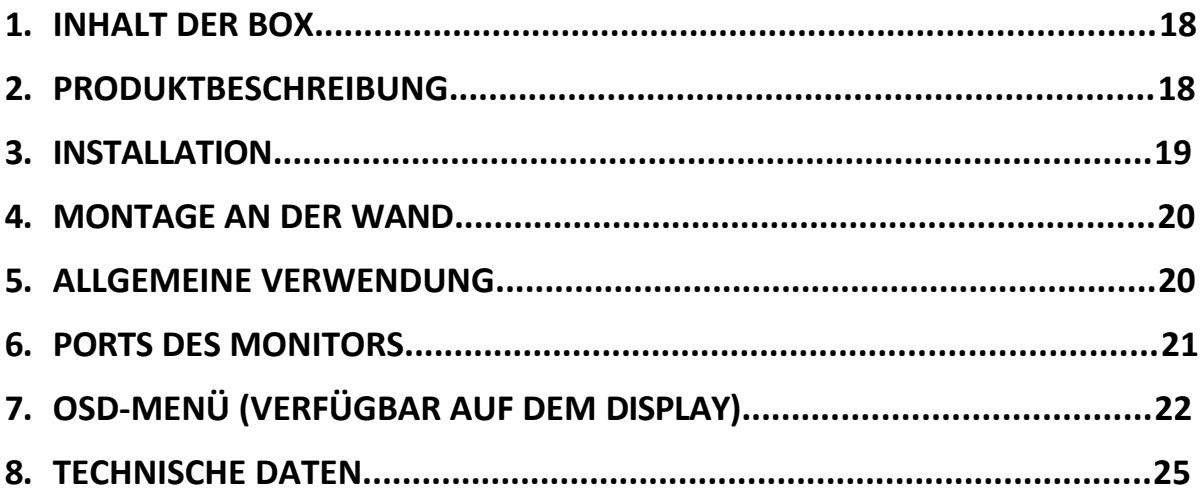

 $\mathbb{F}$   $\mathbb{F}$   $\mathbb{F}$   $\mathbb{F}$ 

# **1. INHALT DER ".1**

### **INHALTSÜBERSICHT**

Überprüfen Sie den Inhalt vor dem Gebrauch auf Vollständigkeit. Sollten Teile fehlen, wenden Sie sich bitte an Ihren Händler.

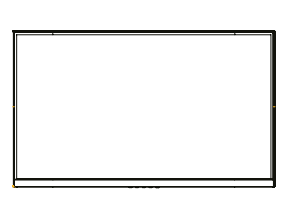

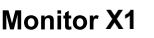

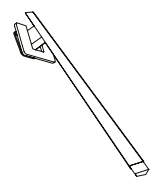

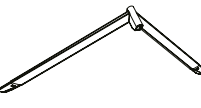

**Monitor X1 11 Tragarm X1 11 Halterung !"** 

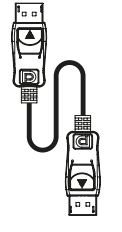

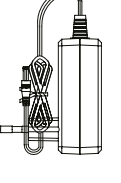

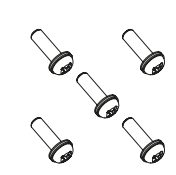

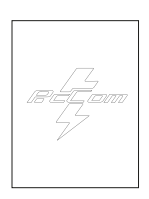

**DP-Kabel** 

Netzadapter

| <b>Schraube X5</b> |  |
|--------------------|--|
|                    |  |

X1 **X1** Schraube X5 Benutzerhandbuch X1

# **2. BESCHREIBUNG DESPRODUKTS**

# **MONITOR AUSWAHLFELD**

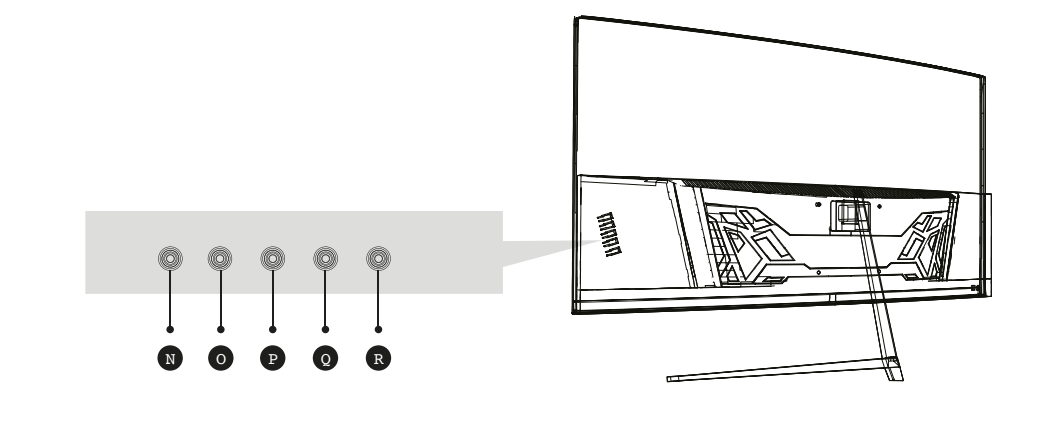

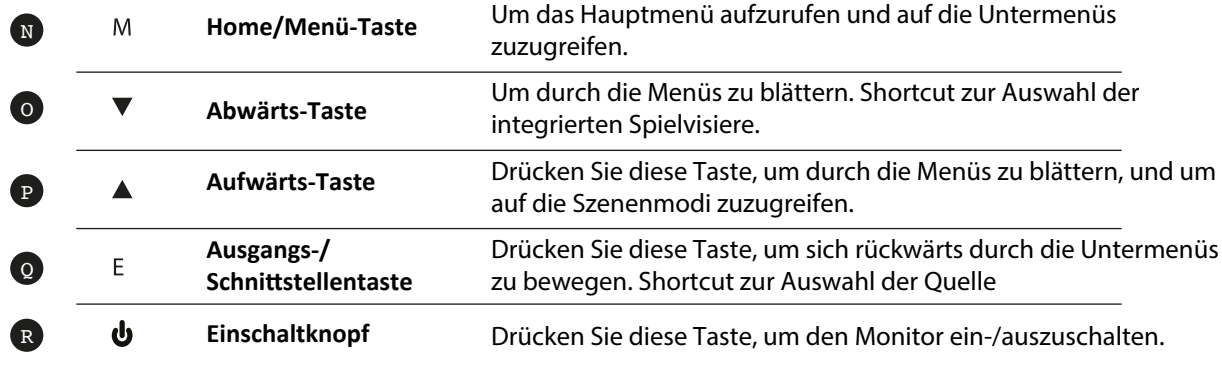

# **3. INSTALLATION**

DE

## **MONTAGE DER STÜTZE**

Öffnen Sie den Karton, nehmen Sie das Produkt aus der Verpackung und stellen Sie es auf eine freie Fläche.

Setzen Sie den Tragarm in die Basis der Halterung ein und verwenden Sie eine Schraube aus der Verpackung. Setzen Sie anschließend den Gummifuß ein.

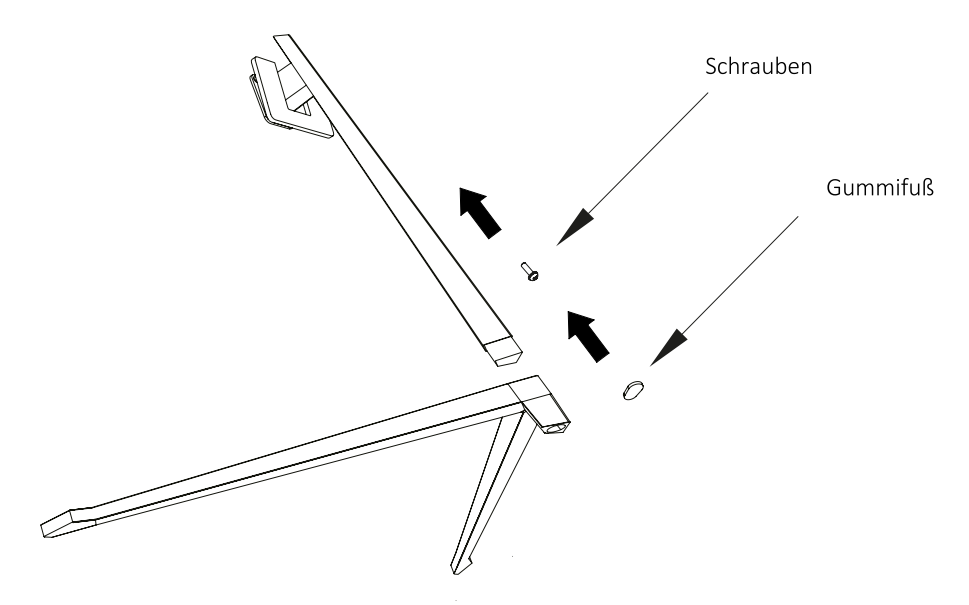

Stellen Sie den Monitor vorsichtig auf eine ebene Fläche und schützen Sie den Bildschirm. Befestigen Sie die Basisbaugruppe an der hinteren Monitoreinheit. Setzen Sie die vier Schrauben ein und bringen Sie dann die Kunststoffverkleidung an, indem Sie den Klick des Sicherheitssystems betätigen.

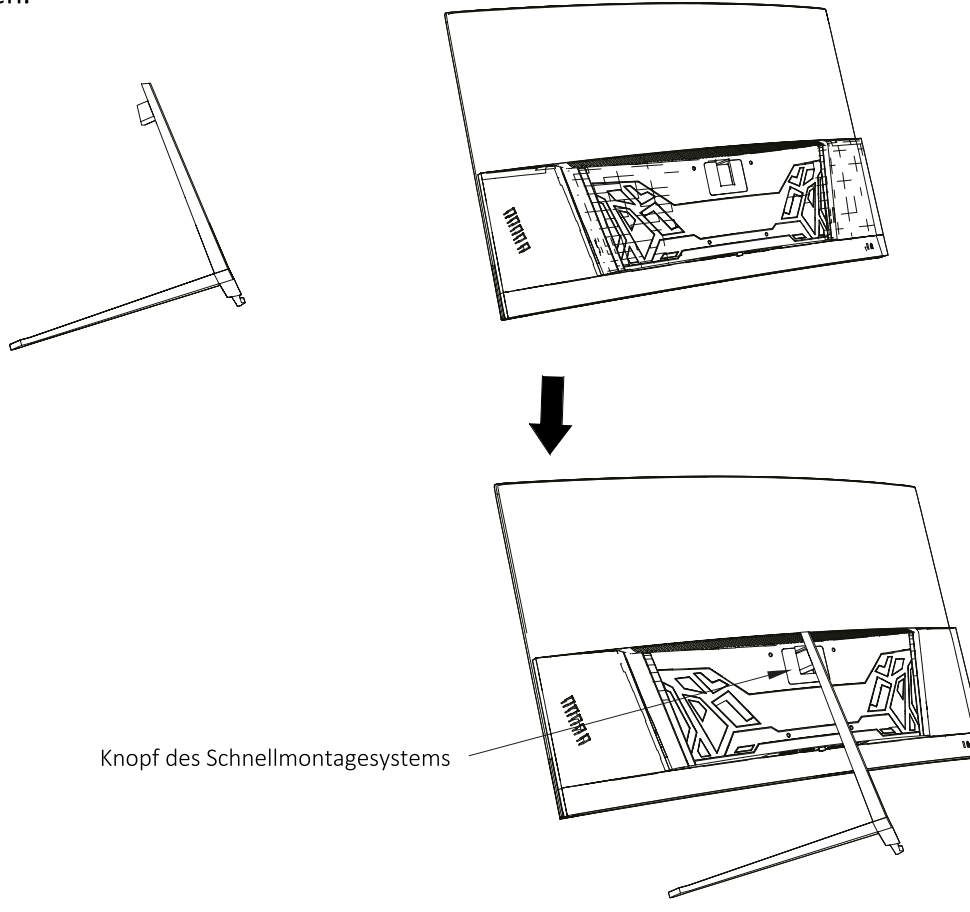

# **4. MONTAGE AN DERWAND**

**12**

DE

Öffnen Sie den Karton und nehmen Sie das Produkt aus der Verpackung. Legen Sie es auf eine ebene, freie Fläche.

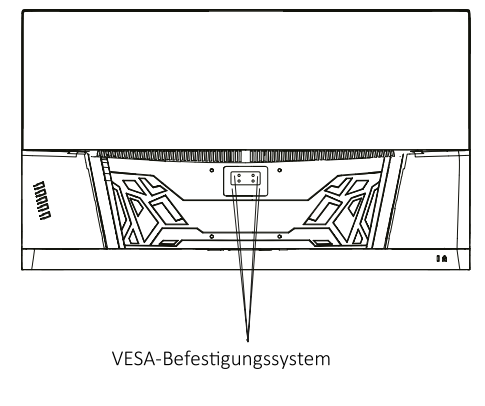

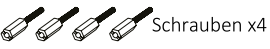

Verwenden Sie die VESA-Halterung, um es an der Wand zu befestigen. Drücken Sie bei diesem Vorgang nicht direkt mit der Hand auf den Bildschirm, um eine Beschädigung des Bildschirms zu vermeiden.

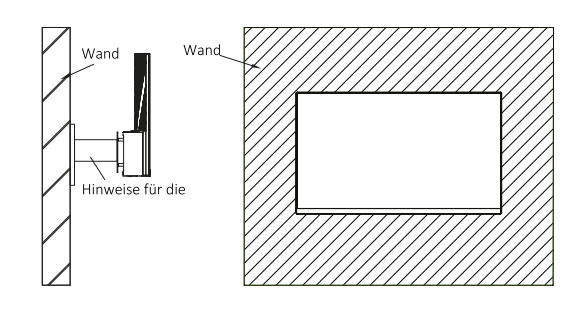

# **5. ALLGEMEINE NUTZUNG**

- 1. Schließen Sie eine Videoquelle an einen der beiden Anschlüsse an, entweder DP oder HDMI.
- 2. Schließen Sie das Netzteil an das Stromnetz und an den Monitor an. Es ist ratsam, eine Stromsicherung zu verwenden, um strombedingte Probleme bei der Installation zu vermeiden.

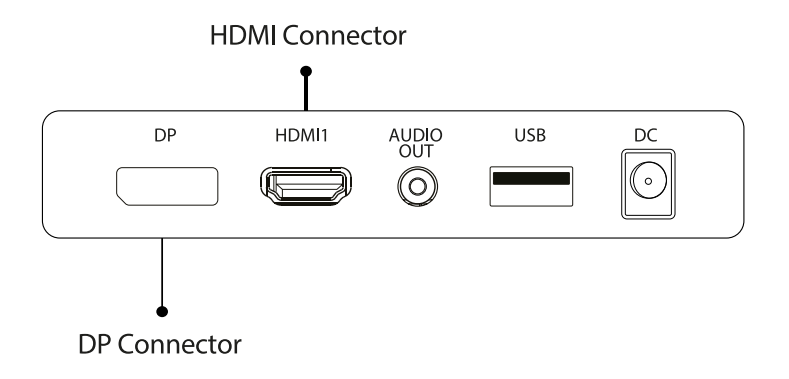

## **FreeSync**

Diese Funktion ist standardmäßig deaktiviert. Um die Funktion zu aktivieren, müssen Sie sicherstellen, dass Ihre Hardware die FreeSync-Funktion unterstützt und dass die Treiber Ihrer Grafikkarte auf dem neuesten Stand sind. Wenn Sie ein HDMI- oder DP-Kabel an Ihren Monitor anschließen, wird eine Warnung angezeigt. Ist dies nicht der Fall, können Sie diese Funktion über das OSD-Menü des Monitors aktivieren. Wenn Sie diese Funktion auf Ihrer Grafikkarte aktivieren

 $\mathbb{F}$ t om

 **DE**

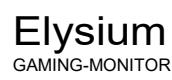

müssen, schlagen Sie bitte im Handbuch Ihrer Grafikkarte nach.

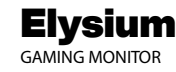

## **6. MONITOR PORTS**

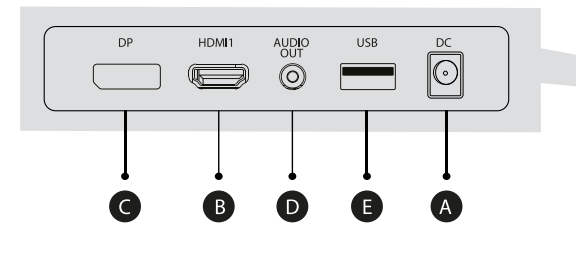

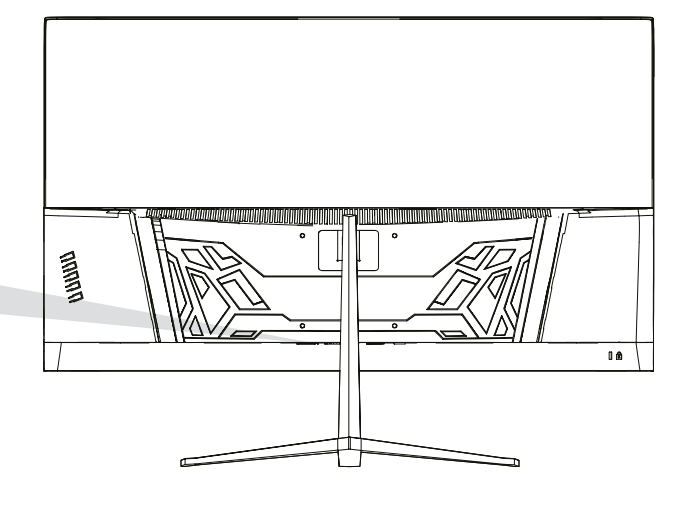

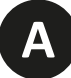

### **Anschluss für die**

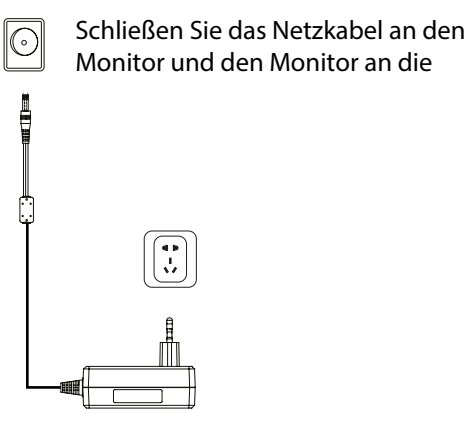

**B**

### **HDMI-Schnittstelle**

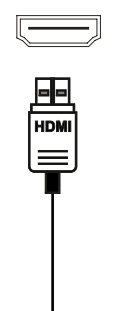

Schließen Sie ein HDMI-Kabel an Geräte an, die mit einem HDMIAusgang kompatibel sind.

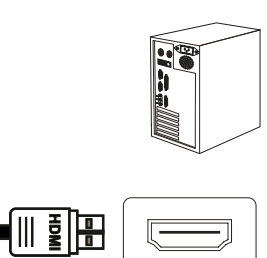

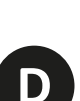

### **Audio-Ausgang**

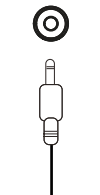

Schließen Sie Audiogeräte wie Kopfhörer an die AUDIO OUT-Schnittstelle an.

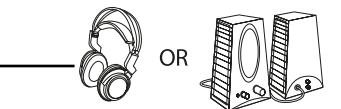

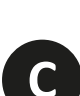

# **DisplayPort (DP)-Schnittstelle**

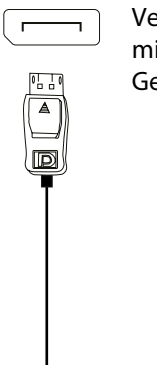

Verbindet ein DisplayPort-Kabel mit einem beliebigen kompatiblen Gerät mit DisplayPort (DP)-Ausgang.

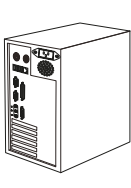

(0 D :

# 7. OSD-MENÜ (VERFÜGBAR AUF DEM DISPLAY)

Das OSD-Menü (On Screen Display) dient zur Anpassung der Präferenzen und Einstellungen des Monitors selbst. Sobald es aktiviert ist, erscheint es in der rechten unteren Ecke.

Wenn der Monitor zum ersten Mal eingeschaltet wird, werden die Einstellungen je nach angeschlossenem Gerät (PC/Konsole) automatisch auf die optimalen Werte eingestellt.

Drücken Sie ( $\circ$  ▼ A A  $\circ$  U) eine der Tasten, um das Menü zu aktivieren.

Drücken Sie 个, um das Startmenü aufzurufen.

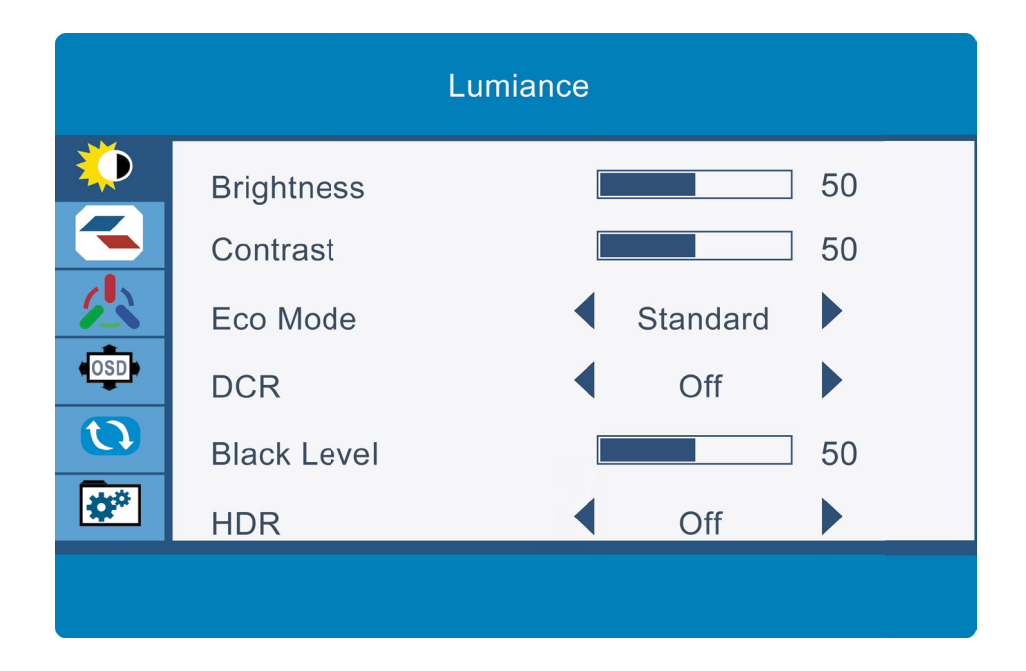

Drücken Sieoder ▲ Vum zwischen den Funktionen zu navigieren. Die aktuelle Auswahl wird hervorgehoben. Drücken Sie∩, um das Untermenü aufzurufen, oder wählen Sie Navigieren zwischen den Optionen mit  $oder$   $\blacktriangledown$ und bewegen Sie sich durch die Untermenüs mit ()

# **OSD-MENÜFUNKTIONEN**

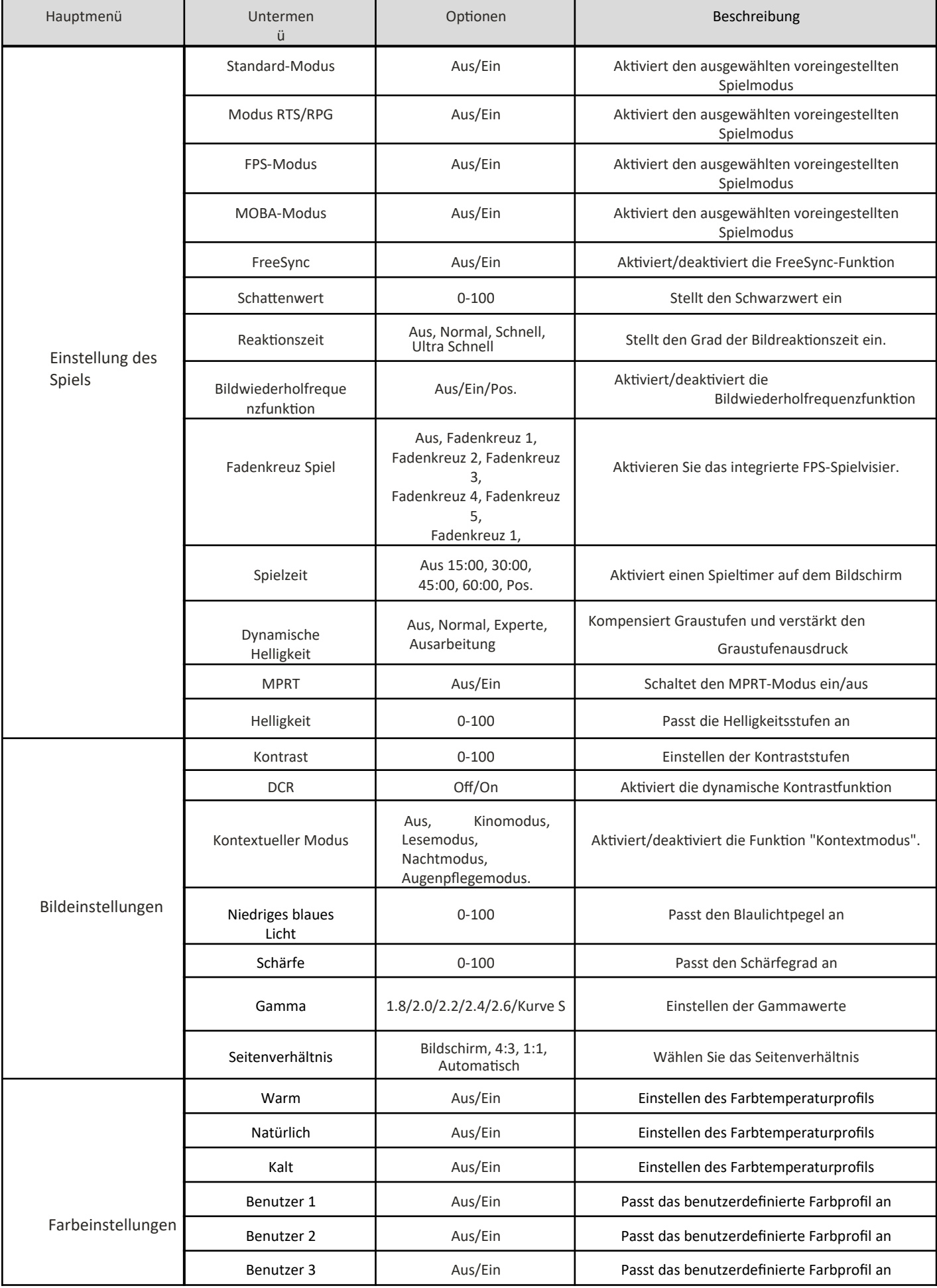

 $\mathbb{F}^{\mathbb{Z}_{\text{com}}}_{\mathbb{Z}}$ 

ed com

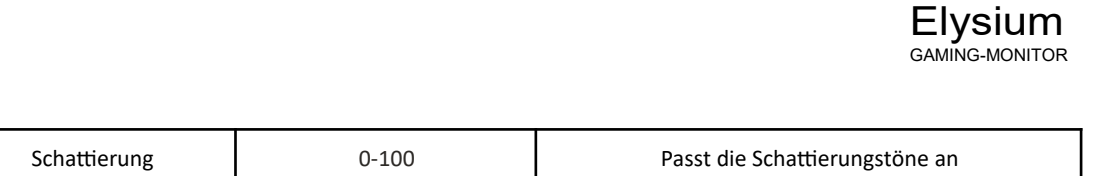

Sättigung 1988 C-100 Passt die Sättigung an

 **DE**

PEL<sub>OM</sub>

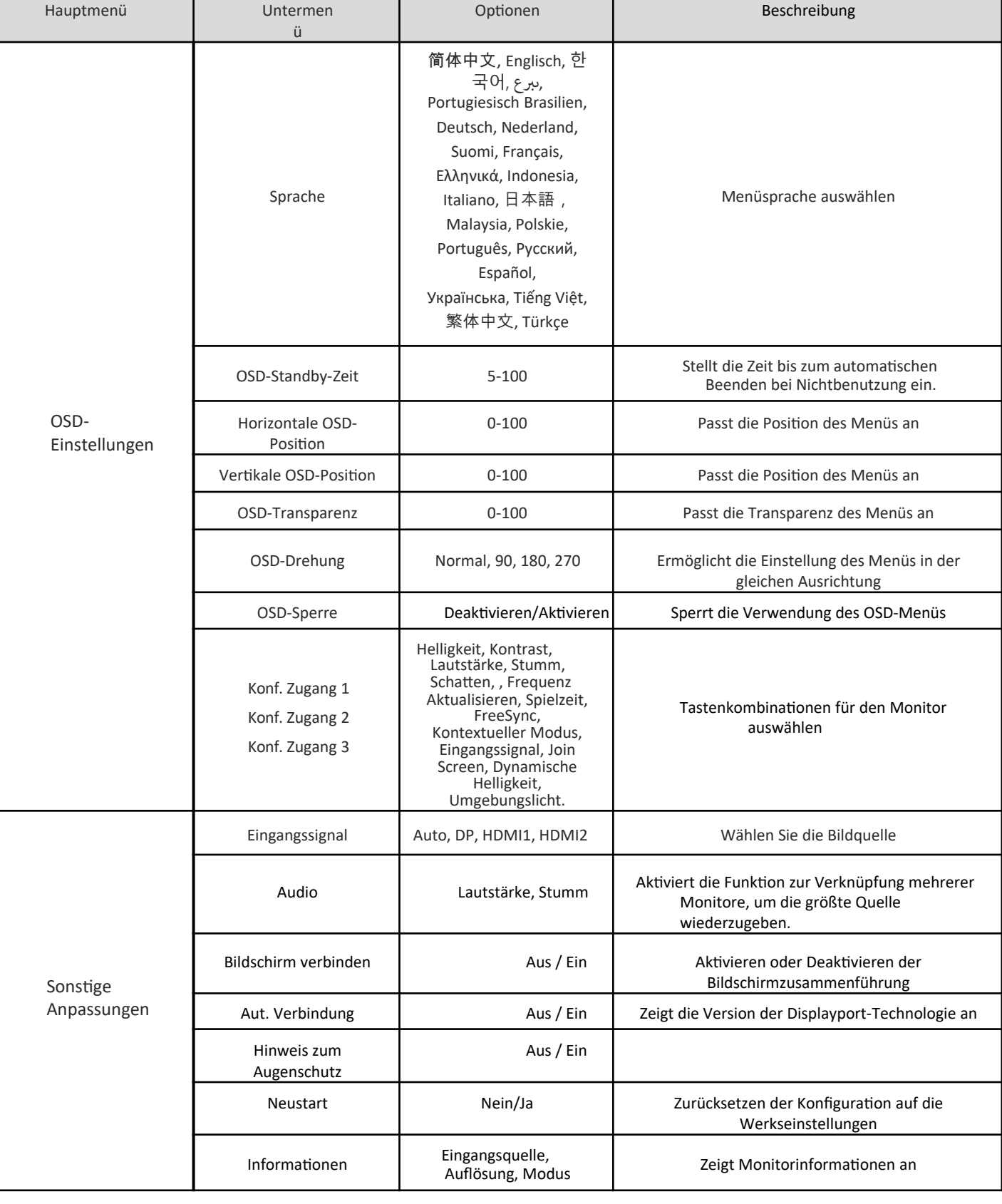

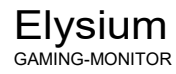

# **8. TECHNISCHE DATEN**

 **DE**

ed com

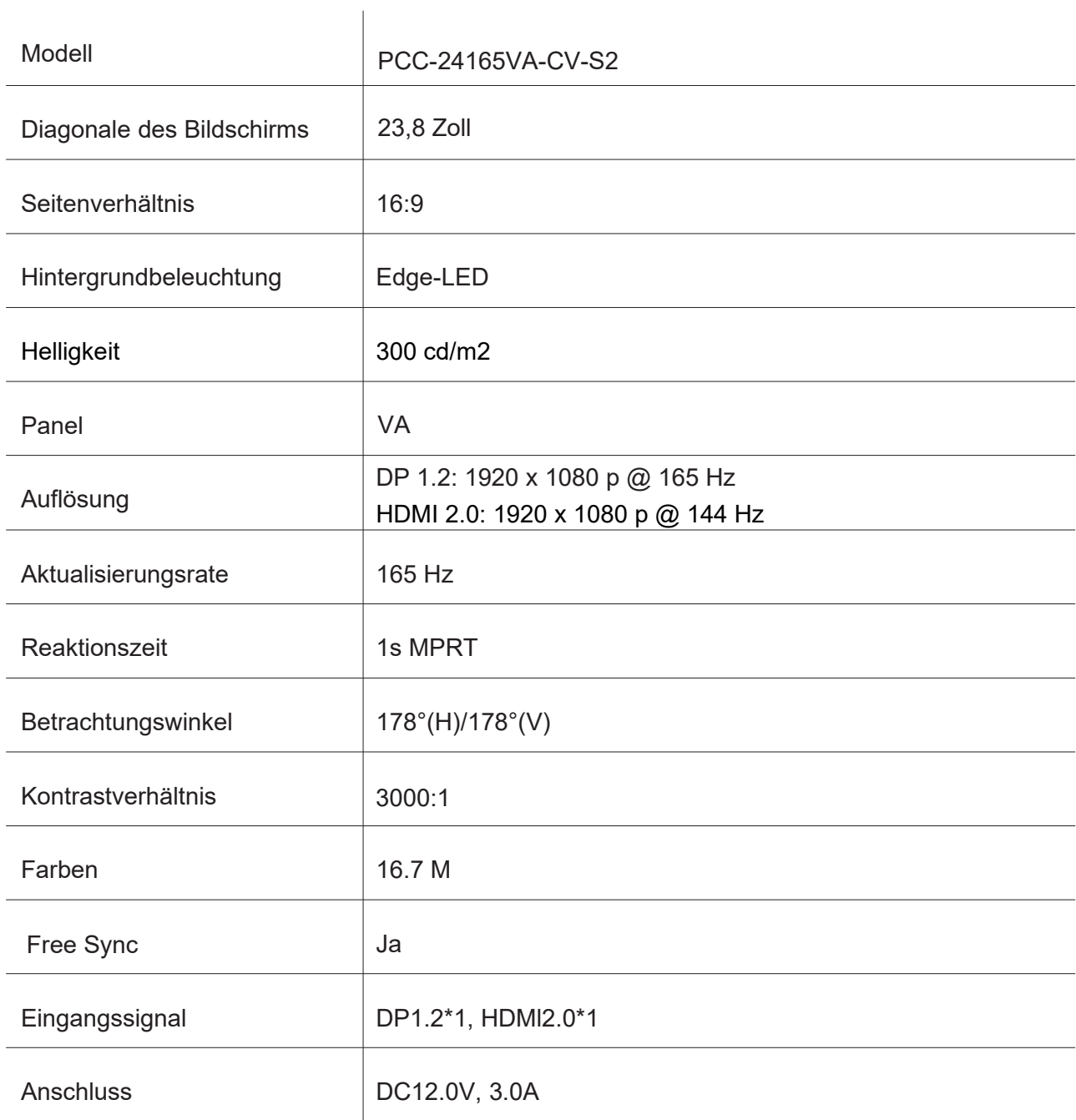

# **DE**

**BEL**om

### AUDIO

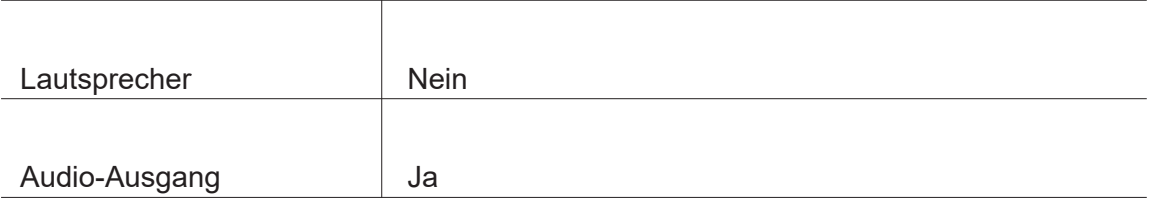

### ZUBEHÖR

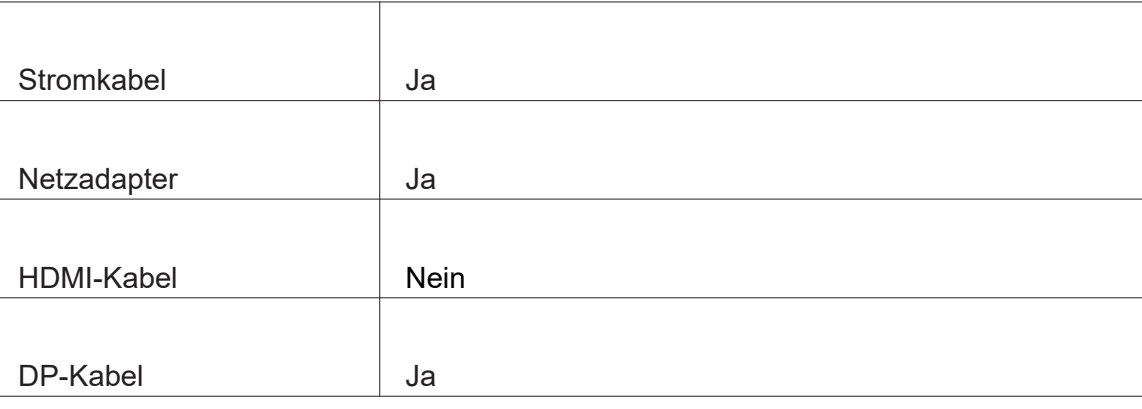

# WEITERE FUNKTIONEN

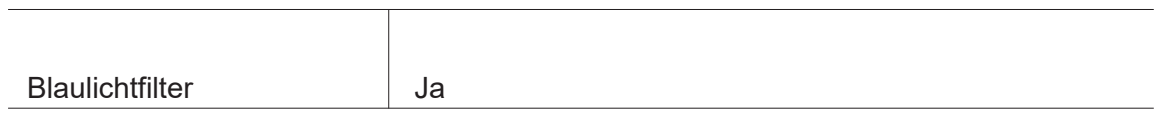

### ABMESSUNGEN

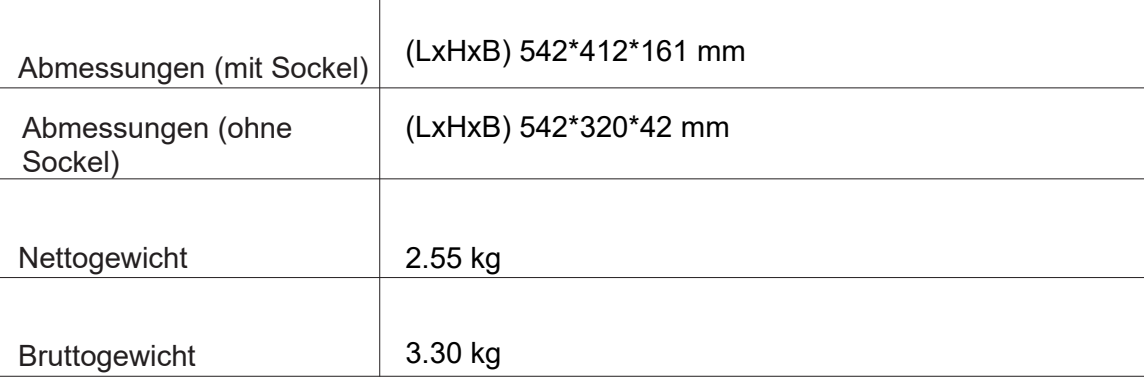
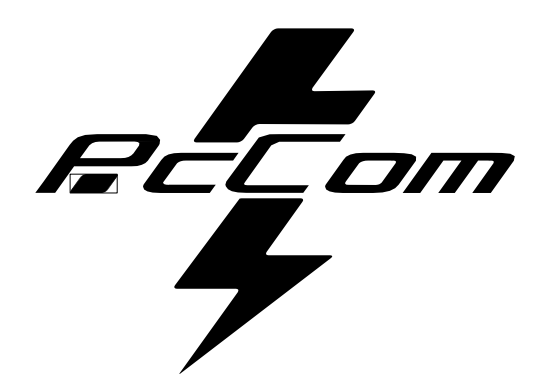

# Elysium **GO2480CV** MONITOR DA GIOCO

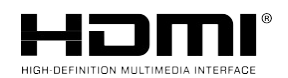

**The terms HDMI and HDMI High-Definition Multimedia**

Interfaccia e il logo HDMI sono marchi o marchi registrati di HDMI Licensing Administrator, Inc. negli Stati Uniti e in altri paesi.

#### **GARANZIA**

Gentile Cliente,

Grazie per aver acquistato questo prodotto PcCom. In caso di difficoltà nell'installazione o nell'uso del prodotto, prima di porsi in contatto con l'assistenza tecnica, la preghiamo di consultare le istruzioni per l'uso.

Ci scusiamo se il prodotto è difettoso o presenta un problema di produzione. In tal caso, la preghiamo di porsi in contatto con PC Components per programmare la riparazione, la sostituzione o il rimborso secondo le condizioni di garanzia.

La garanzia decorre dal giorno dell'acquisto del prodotto presso un rivenditore autorizzato o tramite acquisto on-line e termina dopo 36 MESI.

#### **Le condizioni della garanzia sono:**

- L'assistenza in garanzia è subordinata alla presentazione di una fattura di acquisto del prodotto valida, leggibile e non alterata.
- La garanzia decade quando si constata che il prodotto è stato sottoposto a riparazioni, alterazioni o interventi da parte di persone non autorizzate.
- Nel periodo che intercorre tra il contatto con il servizio di assistenza e la riparazione dell'apparecchio, non verrà corrisposto alcun risarcimento per il tempo in cui l'apparecchio è fuori servizio.

#### **Esclusioni dalla garanzia:**

- Danni causati da trasporto, negligenza o uso improprio, montaggio o installazione errati, nonché da agenti esterni quali: fulmini atmosferici o fenomeni elettrici, allagamenti, umidità, ecc.
- Danni causati da un'installazione non corretta.
- Danni estetici (ad es. graffi, scheggiature, ecc.) derivanti dall'uso.

Uso e manutenzione periodica non corretti del prodotto come specificato nel manuale di istruzioni.

• Accessori o componenti usurabili.

Il prodotto non è coperto da garanzia se manca la relativa targhetta di identificazione. L'utente dovrà comunicare al servizio tecnico i dati riportati sulla targhetta di identificazione quando richiesto.

> Per usufruire della garanzia, contattare il centro di assistenza tramite il sito web. **https://www.pccomponentes.com/soporte.**

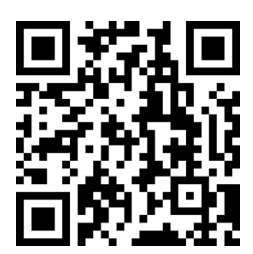

**LA GARANZIA NON RIGUARDA I DIRITTI LEGALI DEL CONSUMATORE IN ASSENZA DI CONFORMITÀ DEI PRODOTTI COL CONTRATTO.**

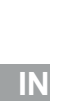

 $\mathbb{F}$  from

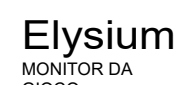

# **CONSIGLI PER LA SICUREZZA**

#### **USO**

 **IT** 

**Bell**am

Tenere il monitor lontano dalla luce solare diretta e da stufe o qualsiasi altra fonte di calore. Tenere il monitor lontano da fonti d'acqua.

Elysium MONITOR DA GIOCO

Rimuovere eventuali oggetti che potrebbero cadere nelle prese d'aria o impedire il corretto raffreddamento dell'elettronica del monitor.

Non toccare o far cadere il monitor durante il funzionamento o il trasporto.

# **CONSIGLI PER LA MANUTENZIONE PRECAUZIONE**

Non posizionare il monitor sotto la pioggia o in un ambiente umido, né aprire l'alloggiamento onde evitare qualsiasi rischio di scosse elettriche e/o rischi meccanici. Prima di pulire il monitor, scollegare il cavo di alimentazione dalla rete elettrica.

# **TRATTAMENTO DEL MONITOR**

Per pulire il display, inumidire leggermente un panno morbido e pulito con acqua. Se possibile, utilizzare un panno o una soluzione speciale per pulire il display. Non utilizzare benzene, diluenti ad ammoniaca, detergenti abrasivi o aria compressa. Utilizzare un panno leggermente umido e caldo per pulire la cornice. Evitare l'uso di qualsiasi tipo di detersivo, in quanto alcuni possono lasciare una pellicola biancastra sulla plastica.

Scollegare il monitor se non si intende utilizzarlo per un lungo periodo di tempo. Per evitare il rischio di scosse elettriche o danni permanenti all'apparecchio, non esporre il monitor a polvere, pioggia, acqua o umidità eccessiva. Se il monitor si bagna, pulirlo con un panno asciutto al più presto.

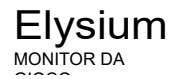

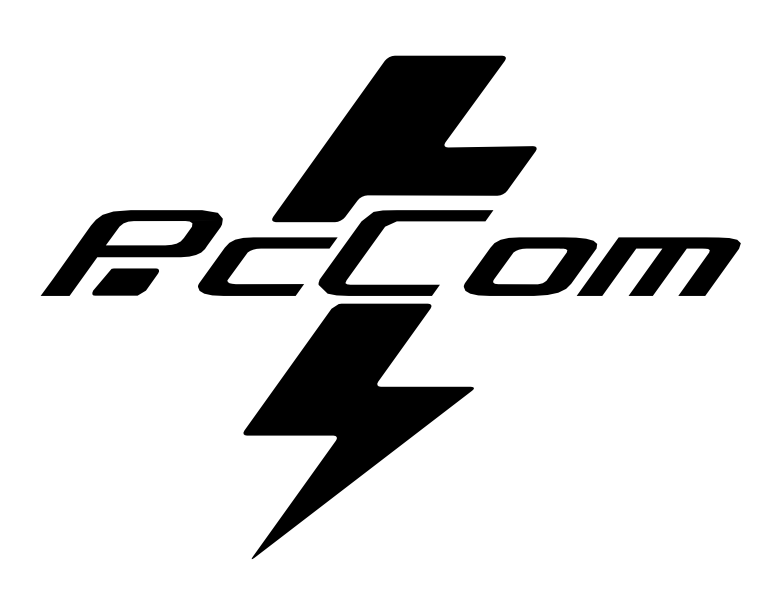

# **INDICE**

 $E$ 

 $\mathbf{H}$ 

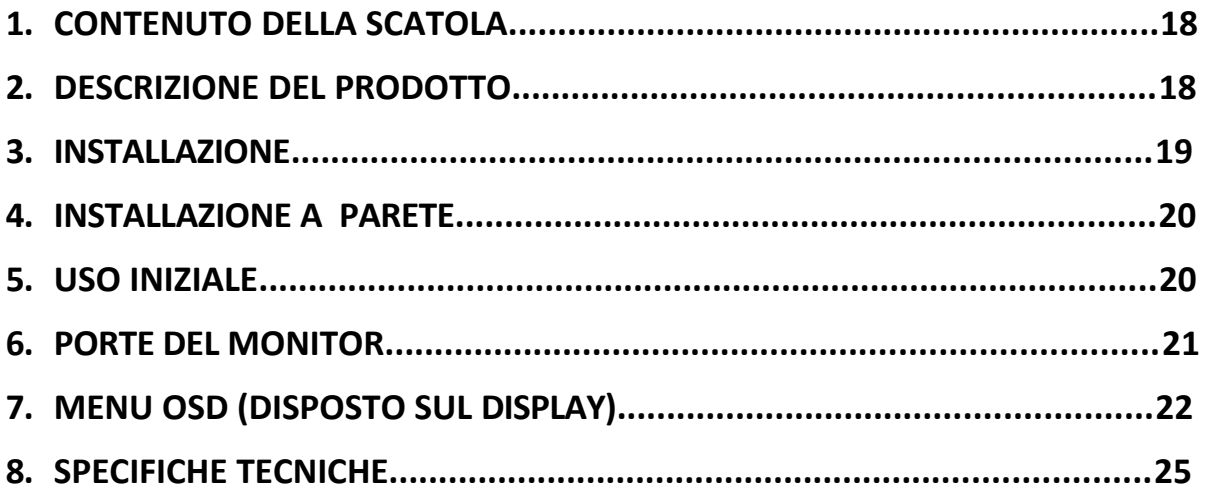

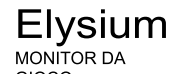

1. CONTENUTO DELLA SCATOLA

#### **ELENCO DEL CONTENUTO**

Verificare che il contenuto sia completo prima dell'uso, in caso di componenti mancanti,

contattare il venditore.

 $\mathbf{H}$ 

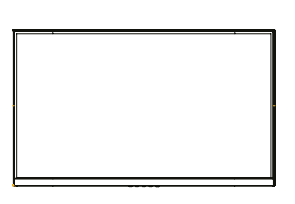

**Monitor X1**

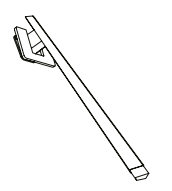

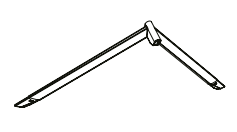

**Braccio di supporto X1** 

Base del supporto (\$

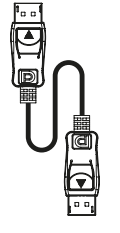

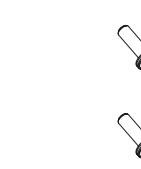

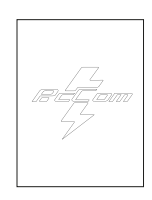

Cavo DP x1

Adattatoredi alimentazio **(\$**

**Vite #+ Manuale d'uso #\$** 

# 2. DESCRIZIONE DEL PRODOTTO

#### **PANNELLO DI SELEZIONE DEL MONITOR**

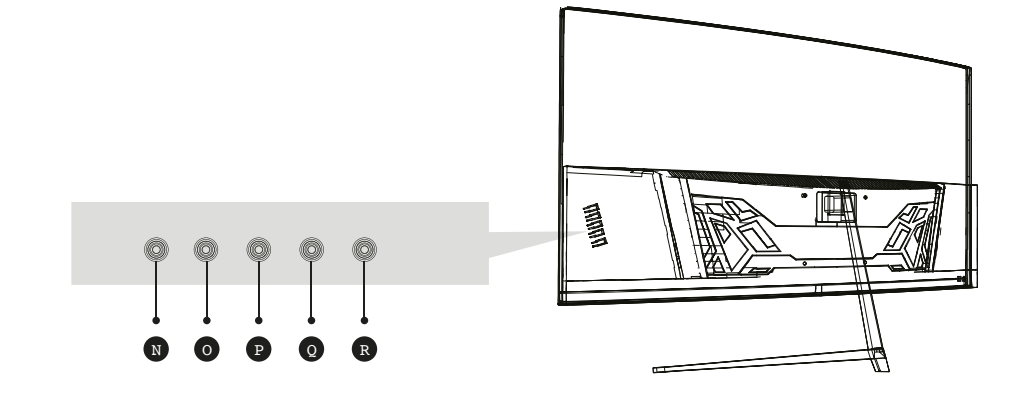

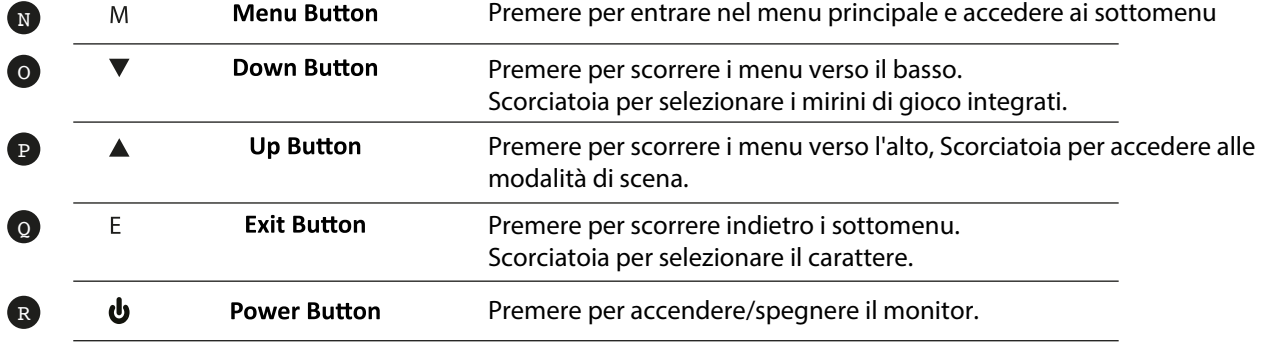

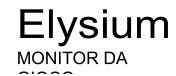

#### **3. INSTALLAZIONE**

#### **INSTALLAZIONE DEL SUPPORTO**

**12**

w

Aprire la scatola, estrarre il prodotto e posizionarlo su una superficie con spazio.

Inserire il braccio lineare nella base del supporto e utilizzare una vite della confezione. Quindi fissare il piedino in gomma.

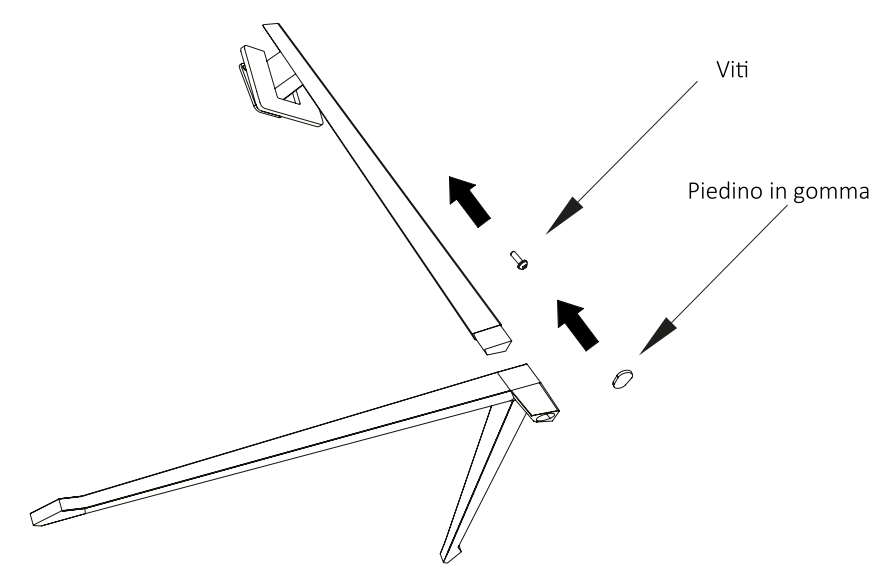

Posizionare con cautela il monitor su una superficie piana e proteggere lo schermo. Posizionare la base nella giunzione posteriore del monitor. Inserire le quattro viti e fissare il rivestimento in plastica azionando lo scatto del sistema di sicurezza.

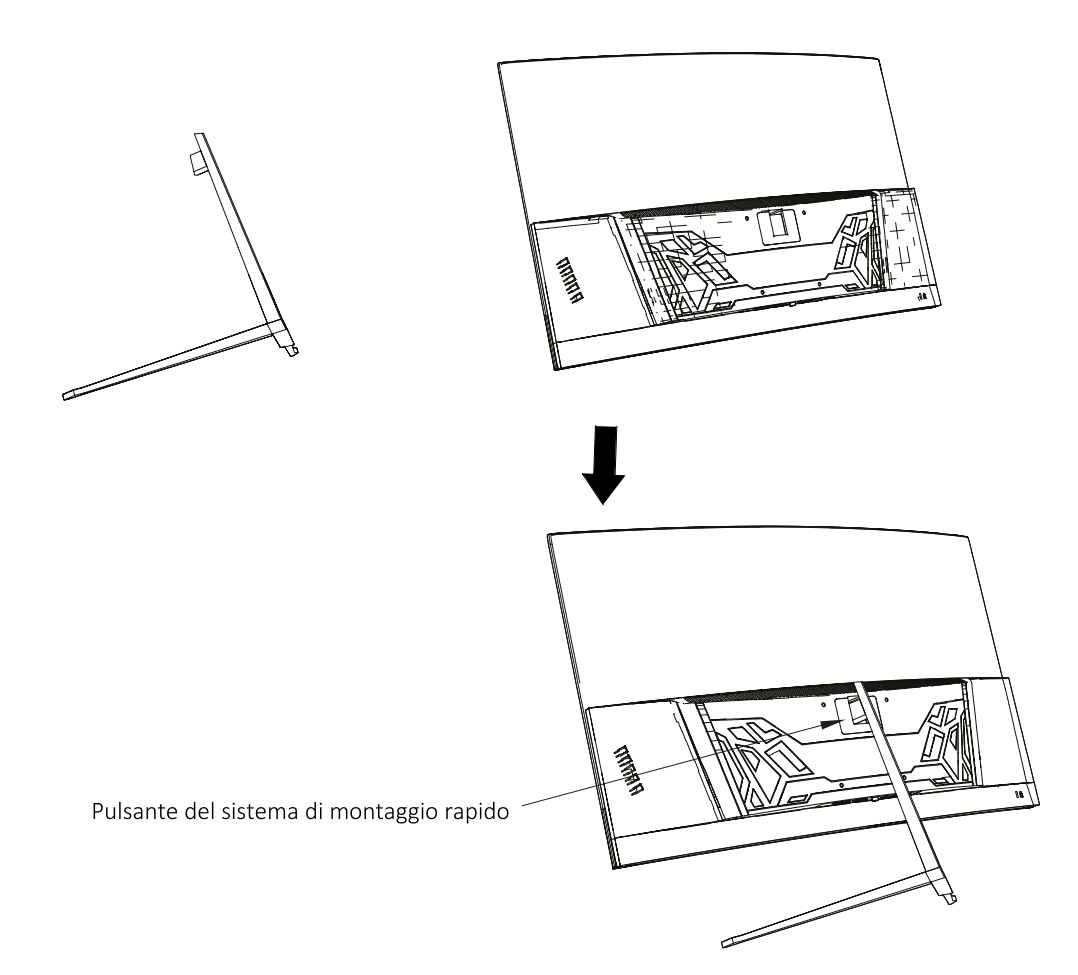

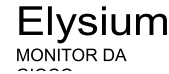

# **4. INSTALLAZIONE APARETE**

W

Aprire la scatola ed estrarre il prodotto dalla confezione. Posizionalo su una superficie piana e sgombra.

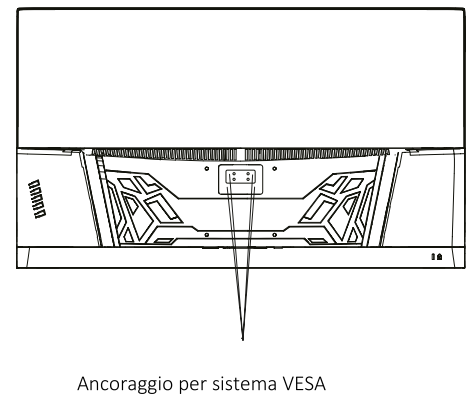

Viti x4

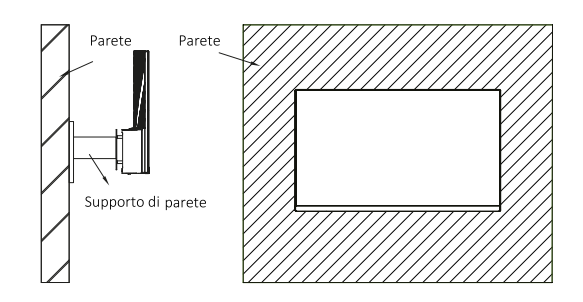

Utilizzare il supporto VESA per avvitarlo alla parete. Non pizzicare lo schermo direttamente con la mano durante l'esecuzione di questa operazione per evitare di danneggiarlo.

# 5. UTILIZZO DI INIZIO

- 1. Inserire una sorgente video in una qualsiasi delle porte DP o HDMI.
- 2. Collegare l'alimentatore alla presa di corrente e questa almonitor. Si consiglia di utilizzare un dispositivo di sicurezza per evitare problemi derivanti dalla corrente nell'impianto.

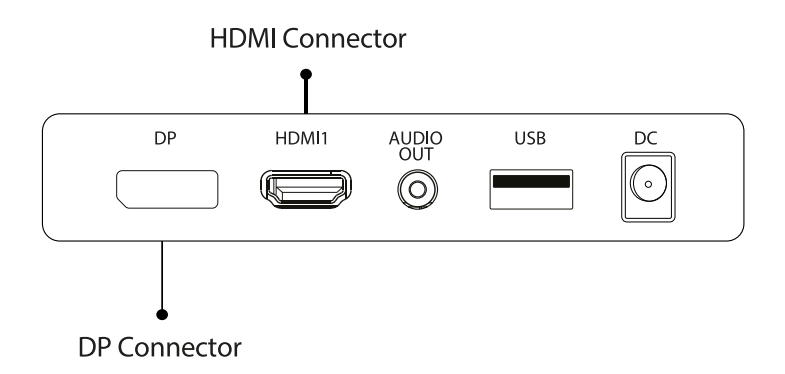

# **FreeSync**

Questa funzione è disabilitata per impostazione predefinita. Per attivarla, assicurati che il tuo hardware supporti la funzione FreeSync e che i driver della tua scheda grafica siano aggiornati. Quando si collega un cavo HDMI o DP al monitor, viene visualizzato un messaggio. In caso contrario, è possibile consultare il menu OSD del monitor per abilitare questa funzione. Se necessario abilitare questa funzione sulla scheda grafica, consultare il manuale della stessa.

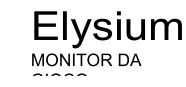

# **6. PORTE DEL MONITOR**

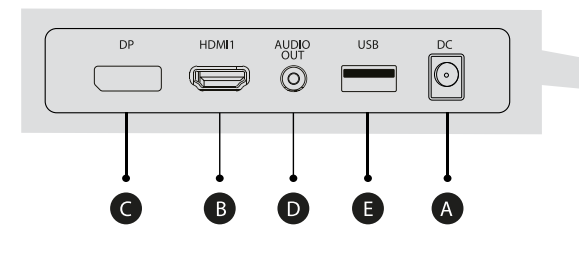

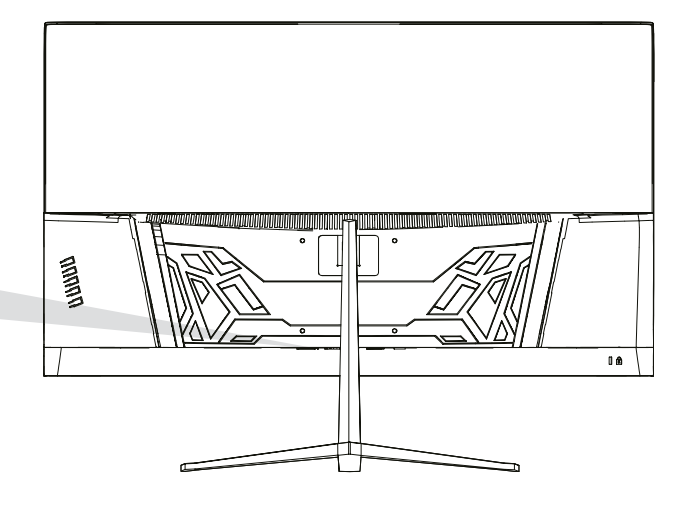

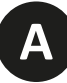

m

# **Power Adapter**

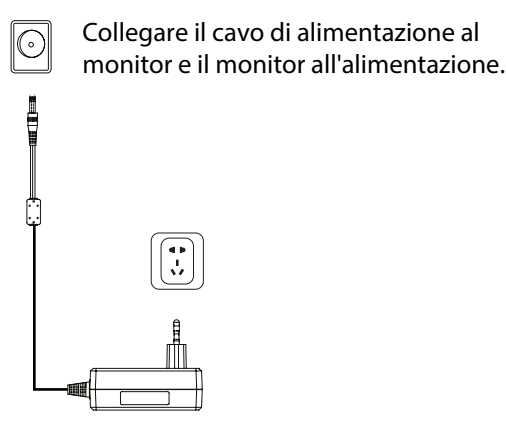

**B**

#### **Interfaccia HDMI**

Collegare un cavo HDMI a qualsiasi dispositivo che supporti l'uscita HDMI. Collega qualsiasi dispositivo audio compatibile con il jack da 3.5 mm.

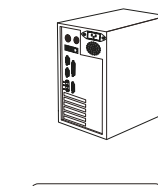

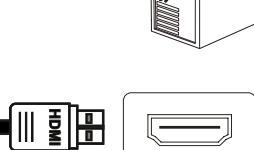

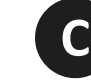

# **Interfaccia DisplayPort (DP)**

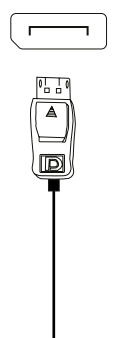

(0 [ > ]

Collega un cavo DisplayPort a qualsiasi dispositivo compatibile con uscita DisplayPort (DP).

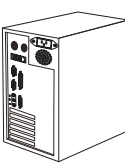

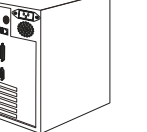

**D**

#### **Uscita Audio**

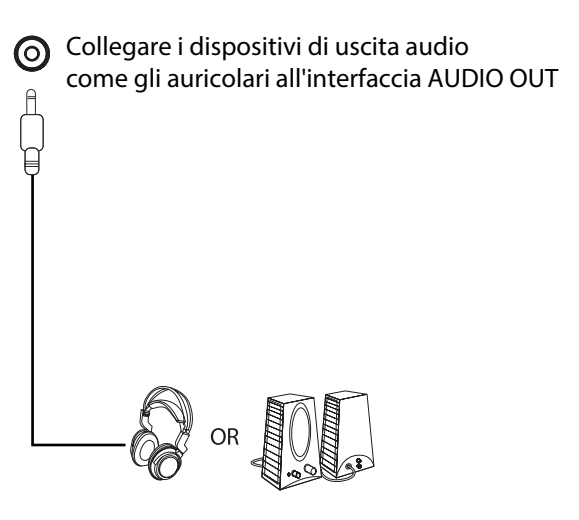

(目)

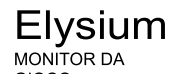

# 7. MENU OSD (DISPOSTO SUL DISPLAY)

Il menu OSD (On-Screen Menu) viene utilizzato per regolare le preferenze e le impostazioni del monitor stesso. Apparirà nell'angolo in basso a destra una volta attivato

Quando si accende il monitor per la prima volta, le impostazioni si regolano automaticamente sui valori ottimali in base al dispositivo collegato (PC/Console).

Premere ( $\alpha \blacktriangledown \blacktriangle \ominus \psi$ ) uno qualsiasi dei pulsanti per attivare il menu.

Premere  $\widehat{\mathbb{C}}$  per accedere al menu Start.

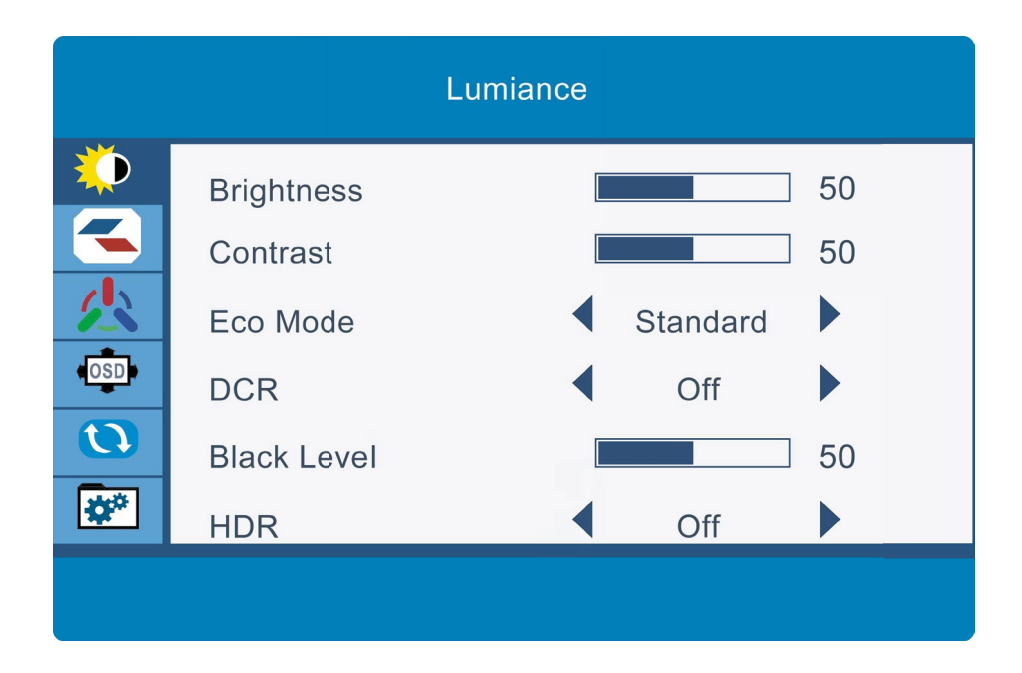

Premere  $\triangle$  o  $\nabla$  per navigare tra le funzioni. La selezione attuale verrà evidenziata, premere ( per accedere al sottomenu o selezionare Sfoglia tra le opzioni con **△** o ▼ e avanza nei sottomenu con

Premere  $\triangle$ per tornare indietro nei sottomenu o uscire dal menu OSD.  $\bigcirc$ 

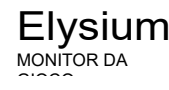

# **FUNZIONI DEL MENU OSD**

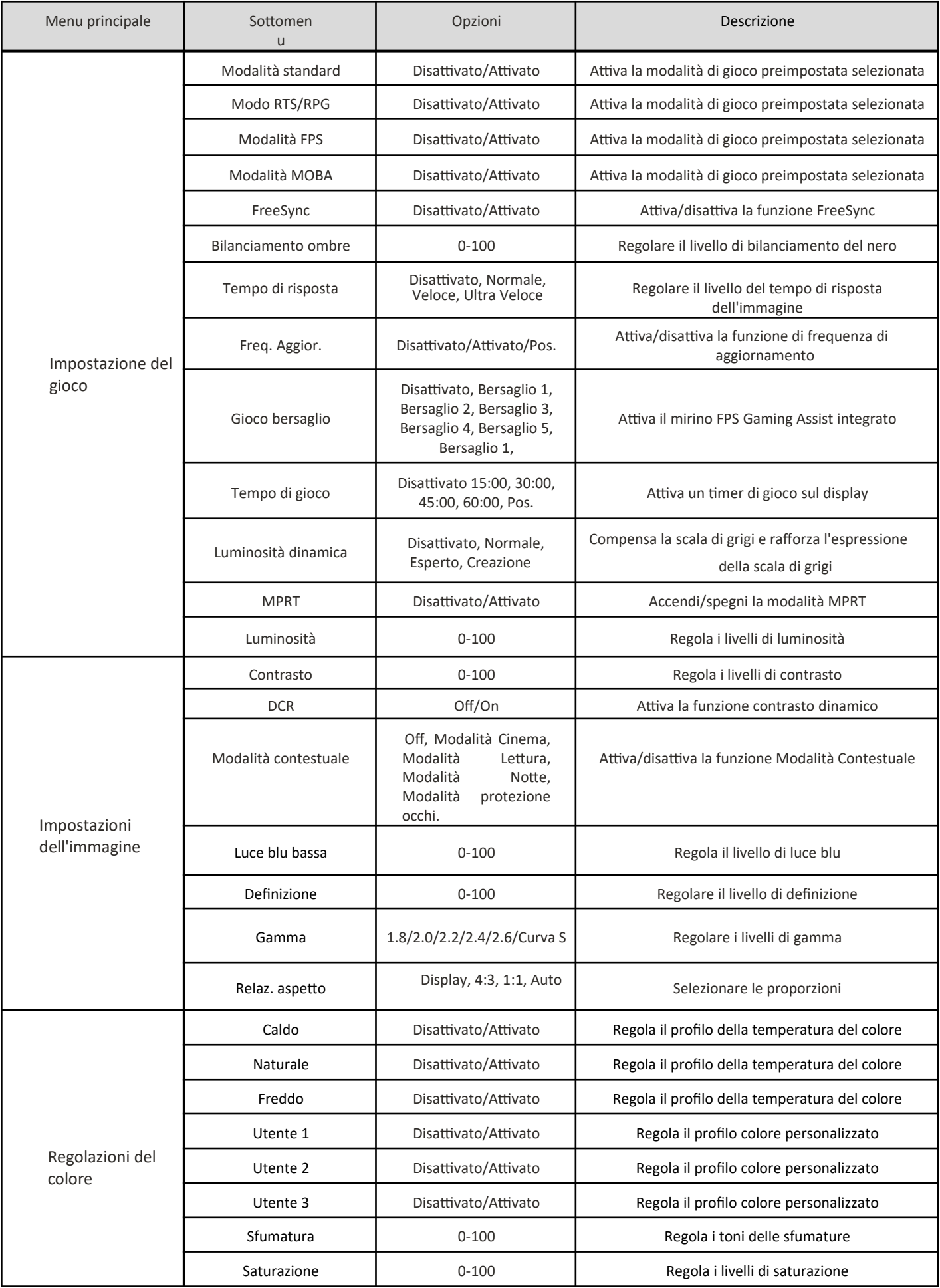

 $\mathbb{F}$  from

PEL<sub>OM</sub>

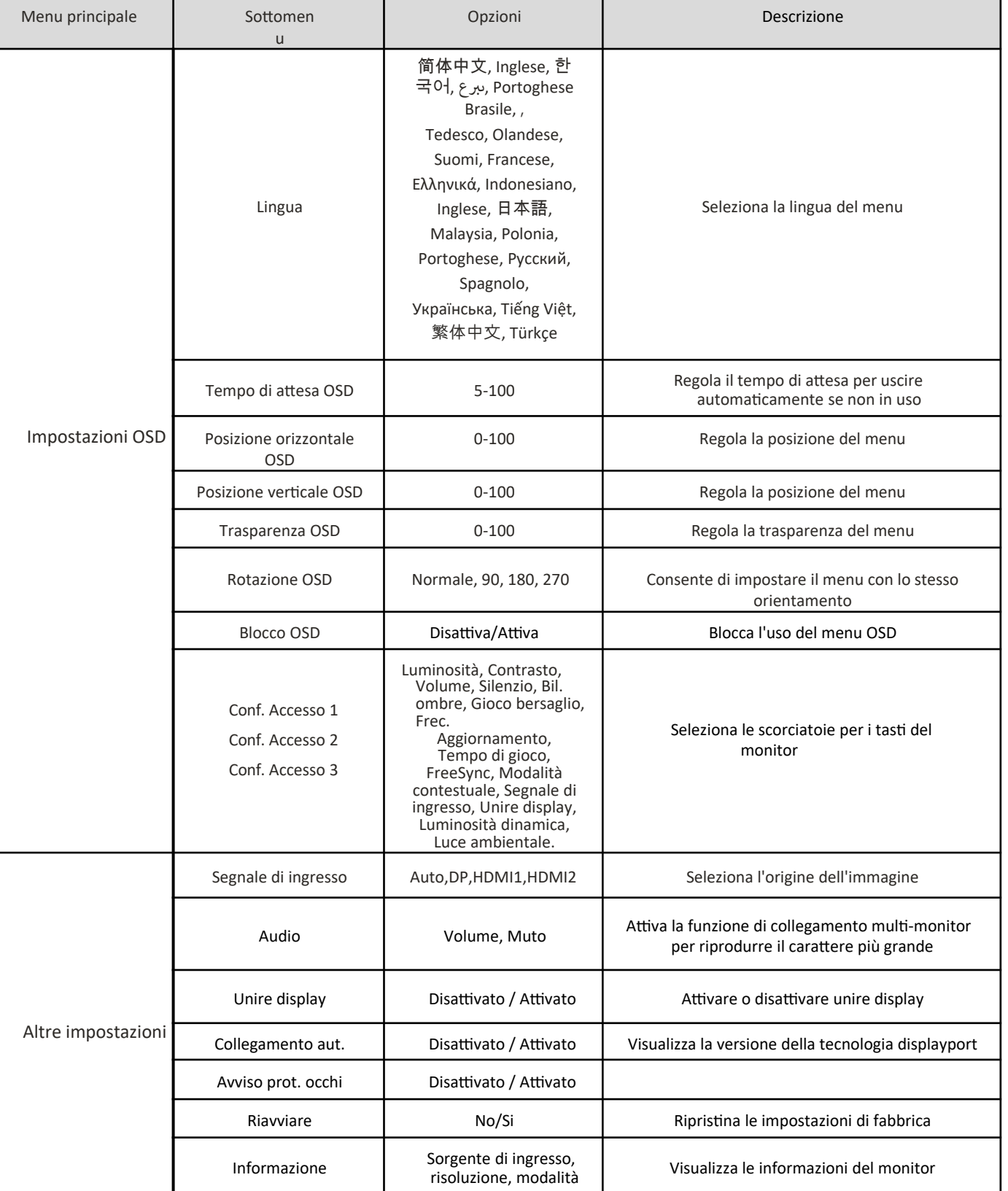

25

Visualizza le informazioni del monitor

Elysium<br><sub>MONITOR DA</sub>

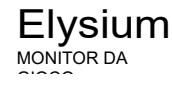

# **8. SPECIFICHE TECNICHE**

 **IT** 

 $\mathbb{F}$  from

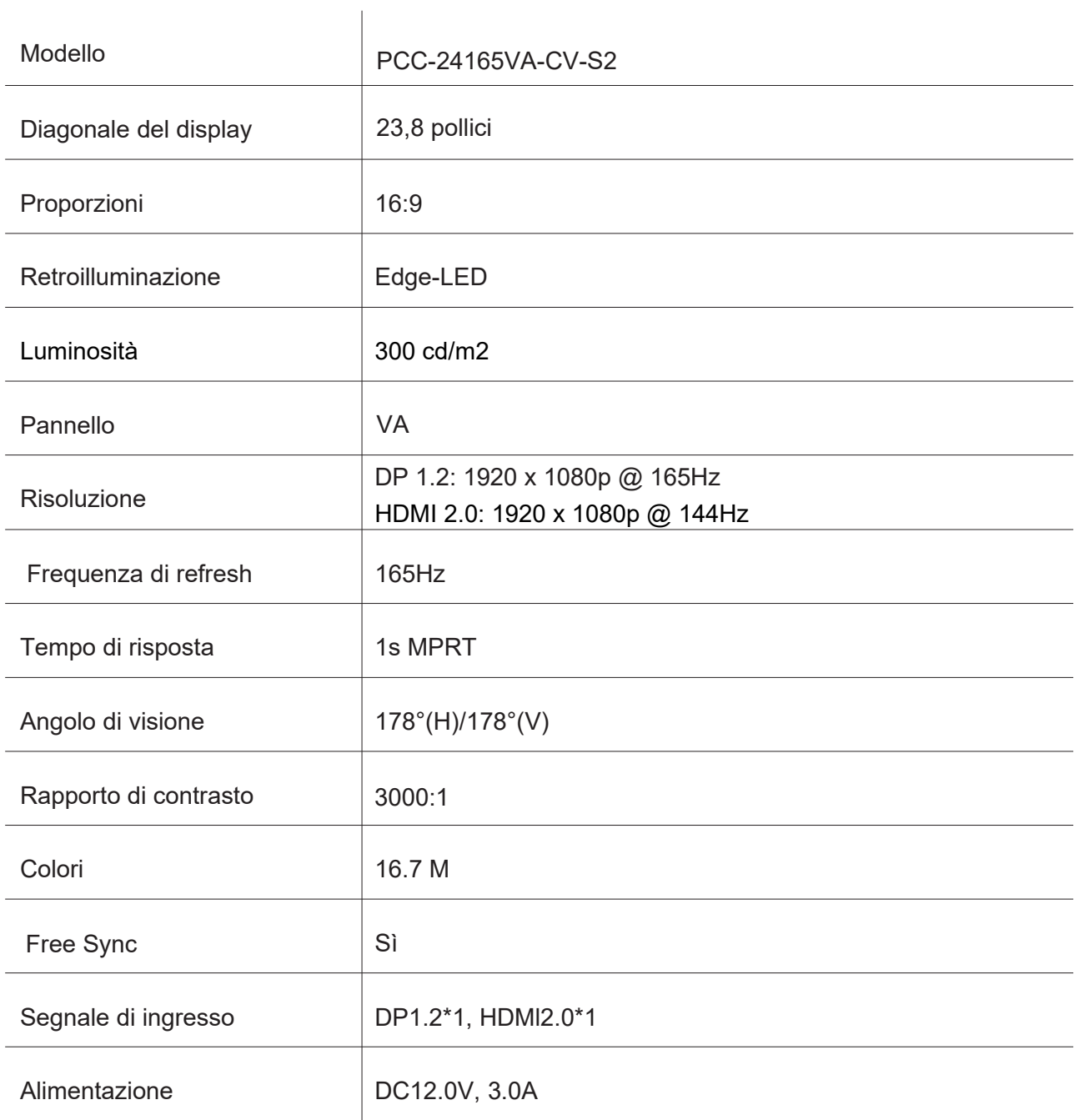

#### AUDIO

 **IT** 

 $\mathbb{F}$   $\mathbb{F}$   $\mathbb{$ 

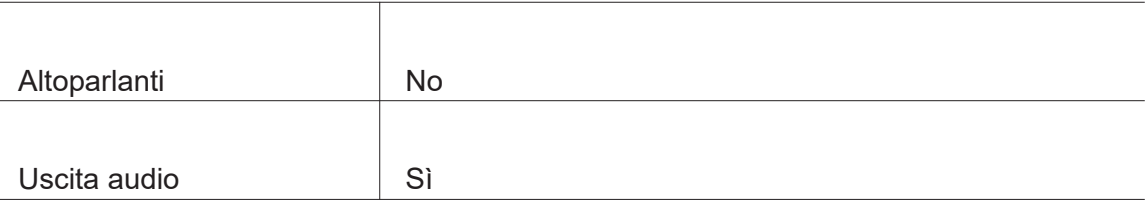

#### ACCESSORI

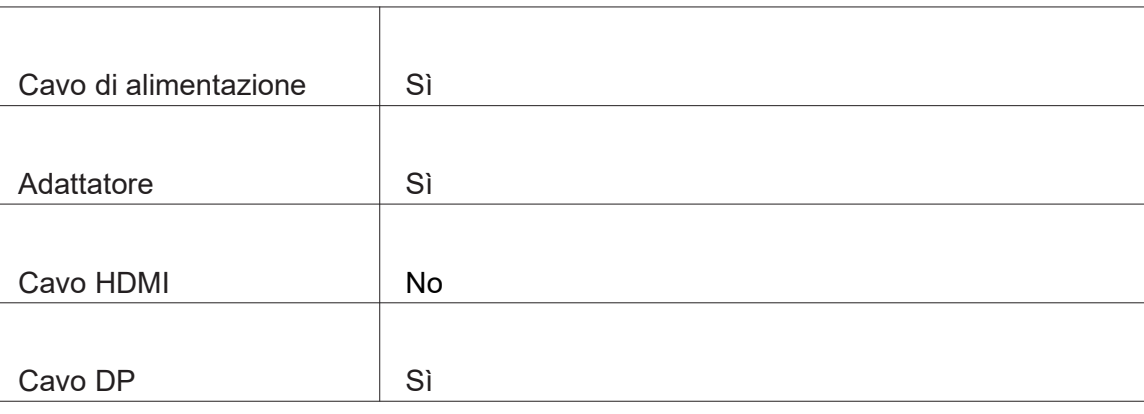

# CARATTERISTICHE AGGIUNTIVE

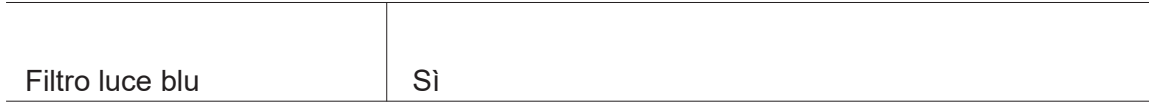

#### DIMENSIONI

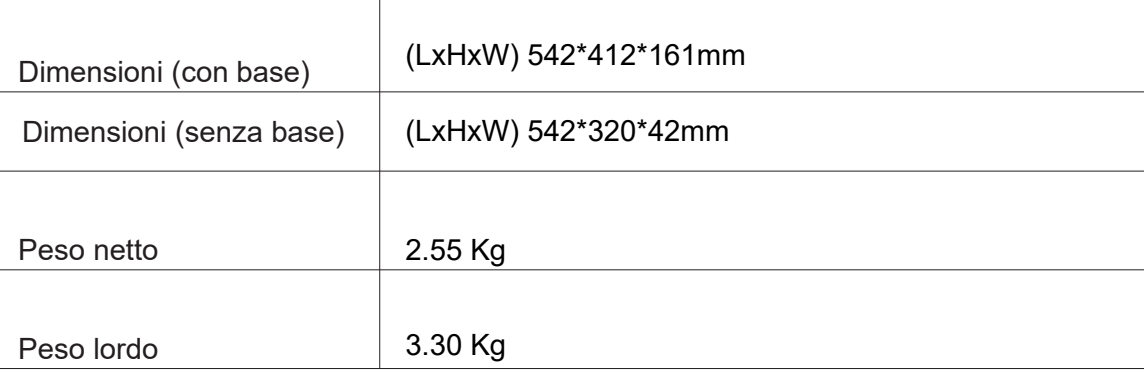

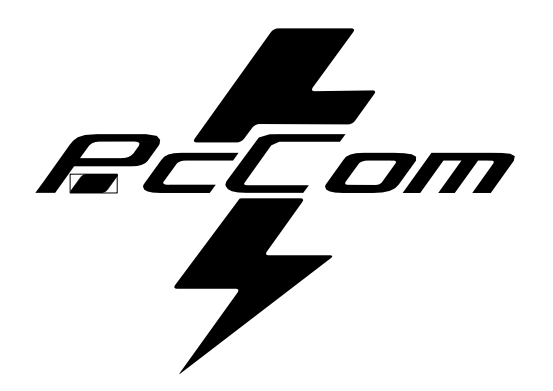

# Elysium **GO2480CV** MONITOR DE JOGOS

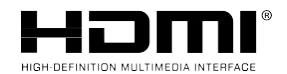

**The terms HDMI and HDMI High-Definition Multimedia**

Interface, e o logótipo HDMI são marcas comerciais ou marcas comerciais registadas da HDMI Licensing Administrator, Inc. nos Estados Unidos e noutros países.

#### **GARANTIA**

Estimado cliente:

Obrigado por ter adquirido este produto PcCom. Caso tenha alguma dificuldade na instalação ou utilização do produto, recomendamos que consulte primeiro as instruções de funcionamento antes de contactar o suporte técnico.

Pedimos desculpas se o seu produto estiver com defeito ou se tiver algum problema de fabrico. Neste caso, contacte a PC Componentes para providenciar a reparação, substituição ou reembolso ao abrigo dos termos da garantia.

A garantia começa no dia da compra do produto num distribuidor autorizado ou através da compra online e termina passados 36 MESES.

#### **As condições de garantia são:**

- A assistência durante a garantia está condicionada à apresentação da fatura de compra do produto válida, legível e inalterada.
- Esta garantia termina caso se detete que foram realizadas reparações, alterações ou intervenções por qualquer pessoa não autorizada.
- Durante o tempo que decorre entre o contacto com o serviço técnico e a reparação do aparelho, não será pago qualquer valor a título de danos pelo tempo que o aparelho estiver fora de serviço.

#### **Exclusões da garantia:**

- Danos causados durante o transporte, negligência ou utilização indevida, montagem ou instalação incorreta, bem como influências externas, tais como: raios atmosféricos ou elétricos, inundações, humidade, etc.
- Danos causados como resultado de instalação inadequada.
- Danos estéticos (como arranhões, fissuras, etc.) decorrentes do uso.
- Uso incorreto e manutenção periódica do produto, conforme especificado no manual de instruções.
- Acessórios ou componentes consumíveis.

O produto não está coberto pela garantia se não possuir a placa de identificação correspondente. O utilizador deverá comunicar os dados da placa de identificação ao serviço técnico quando necessário

Para fazer uso da garantia, contacte o centro de apoio através do seguinte sítio Web **https://www.pccomponentes.com/soporte.**

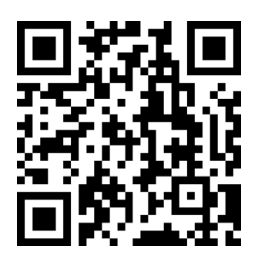

**A GARANTIA NÃO AFETA OS DIREITOS LEGAIS DO CONSUMIDOR EM CASO DE FALTA DE CONFORMIDADE DOS PRODUTOS COM O CONTRATO.**

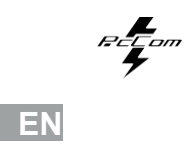

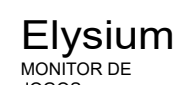

# **CONSELHOS DE SEGURANÇA**

#### **USO**

 **ES** 

**Bell**om

Mantenha o monitor afastado da luz solar direta e longe de fogões ou outras fontes de calor.

Elysium MONITOR DE JOGOS

Mantenha o monitor afastado de fontes de água.

Remova quaisquer objetos que possam cair nas aberturas de ventilação ou impedir o arrefecimento adequado dos componentes eletrónicos do monitor.

Não toque nem deixe cair o monitor durante o funcionamento ou o transporte.

# **DICAS DE MANUTENÇÃO PRECAUÇÃO**

Não coloque o monitor à chuva, num ambiente húmido, nem abra a caixa do monitor para evitar qualquer risco de choque elétrico e/ou perigos mecânicos. Antes de limpar o monitor, desligue o cabo de alimentação da rede elétrica.

# **CUIDADOS A TER COM O MONITOR**

Para limpar o ecrã, humedeça ligeiramente um pano macio e limpo com água. Se possível, utilize um pano ou uma solução especial para limpar o ecrã. Não utilizar benzeno, diluentes de amoníaco, produtos de limpeza abrasivos ou ar comprimido. Utilize um pano ligeiramente húmido e quente para limpar a moldura. Evite utilizar qualquer tipo de detergente, pois alguns podem deixar uma película esbranquiçada nos plásticos. Desligue o monitor se não for utilizado durante um longo período de tempo. Para evitar o risco de choque elétrico ou danos permanentes no dispositivo, não exponha o monitor a pó, chuva, água ou humidade excessiva. Se o monitor se molhar, limpe-o com um pano seco logo que possível.

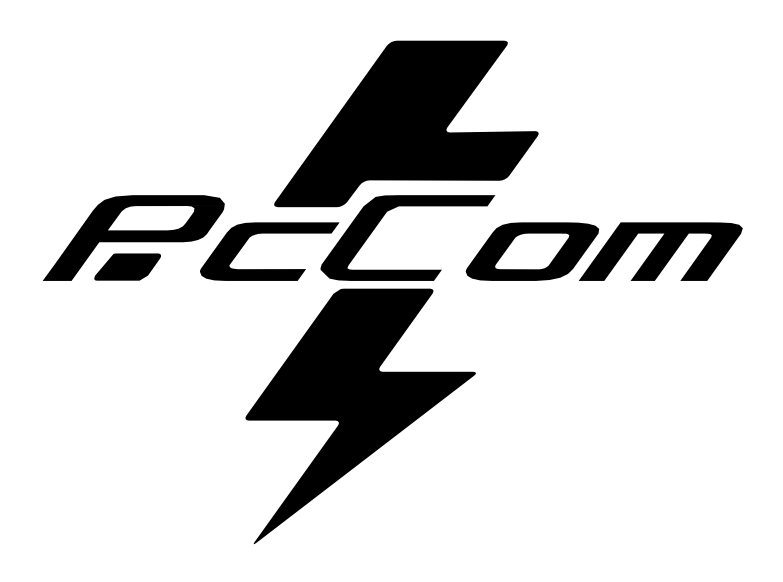

# ÍNDICE

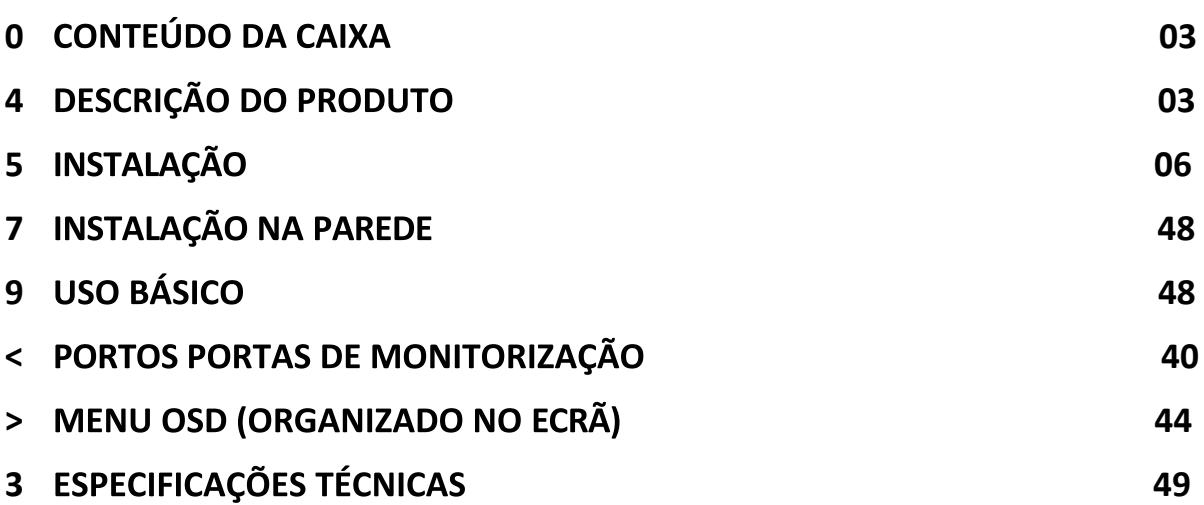

# **0 CONTEÚDO DA CAIXA**

#### **LISTA DE CONTEÚDO**

Verifique se o conteúdo está completo antes de o utilizar. Se faltar algum componente,

contacte o seu revendedor.

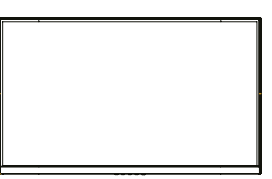

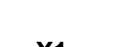

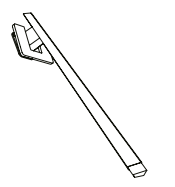

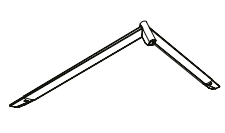

**Monitor X1 Braço de apoio X1 Base de apoio X1** 

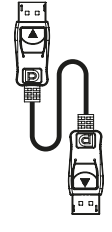

**Cabo DP** 

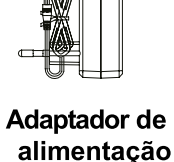

**X1**

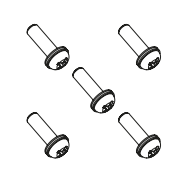

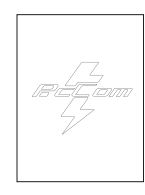

**Parafuso X5** Manual do utilizador X1

# 4 DESCRIÇÃO DO PRODUTO PAINEL DE SELEÇÃO DO MONITOR

# 画 N O P Q R

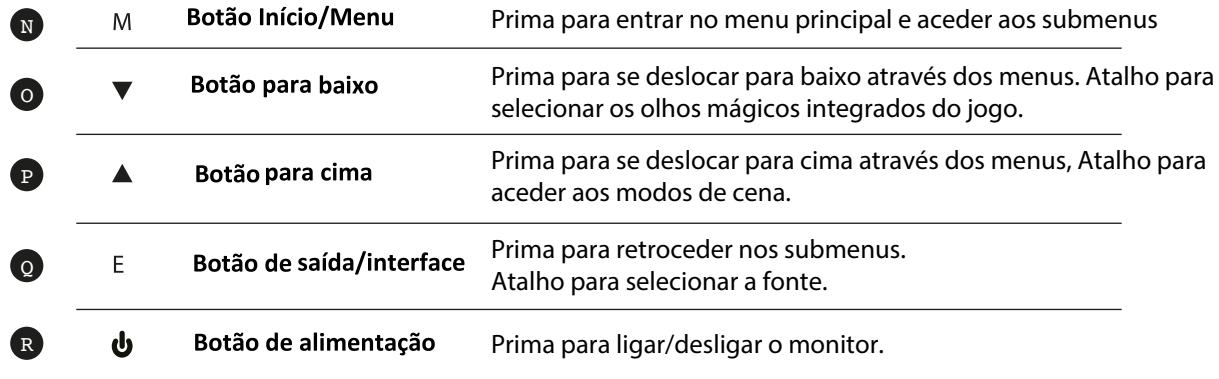

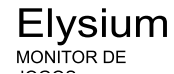

# 5 INSTALAÇÃO

#### **INSTALAÇÃO DE SUPORTE**

Abra a caixa, retire o produto da embalagem e coloque-o numa superfície com espaço. Introduza o braço linear na base do suporte e utilize um parafuso da embalagem. Em seguida, coloque o pé de borracha.

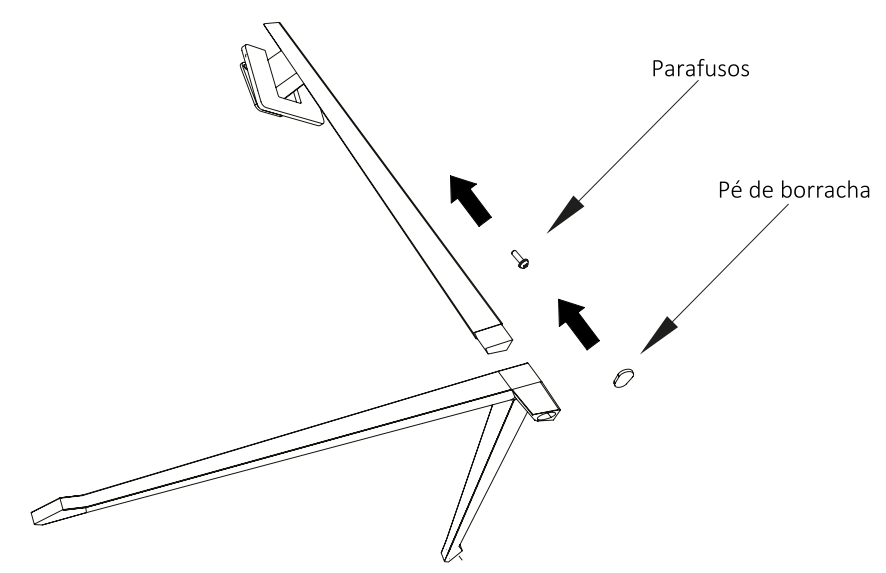

Coloque cuidadosamente o monitor numa superfície plana e proteja o ecrã. Fixe o conjunto da base ao conjunto traseiro do monitor. Introduza os quatro parafusos e, em seguida, encaixe a guarnição de plástico, acionando o clique do sistema de segurança.

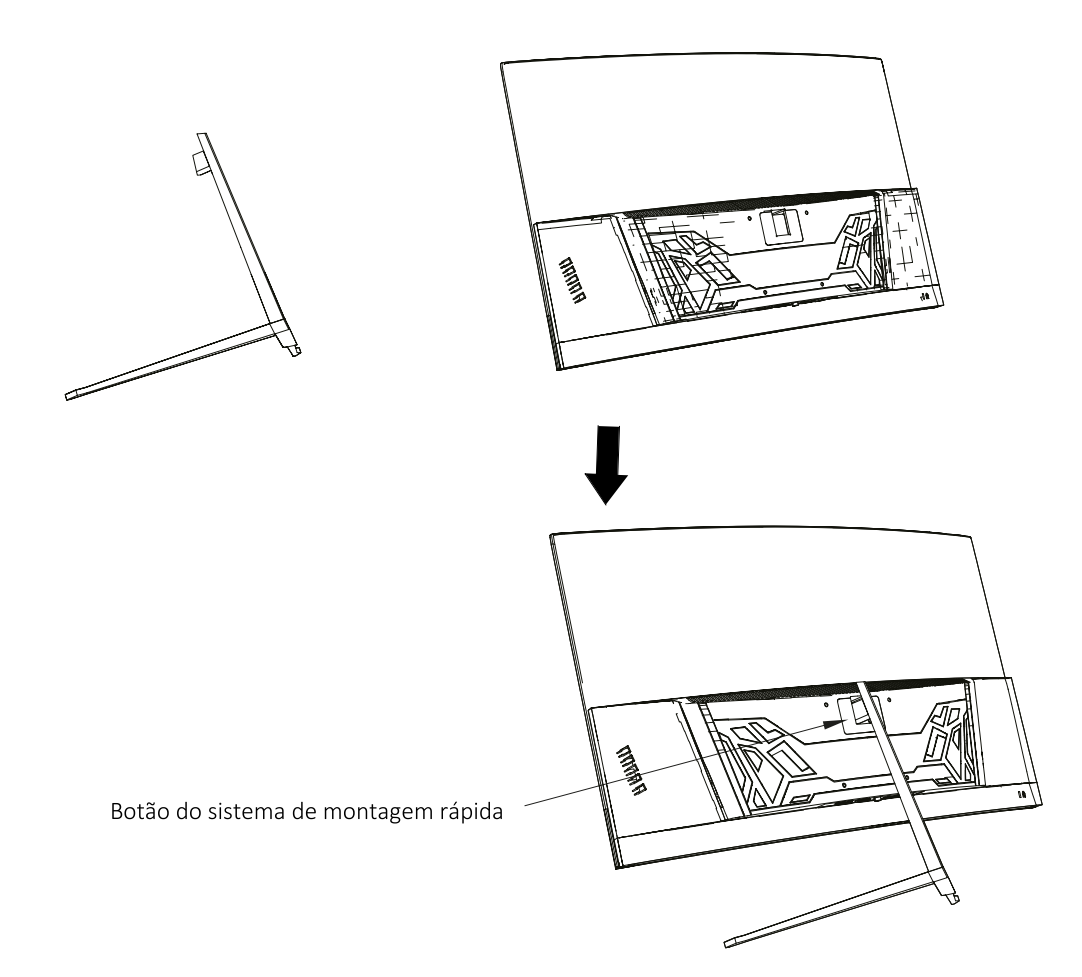

# 7 INSTALAÇÃO NA PAREDE

Abra a caixa e retire o produto da embalagem. Coloque-o numa superfície plana e limpa.

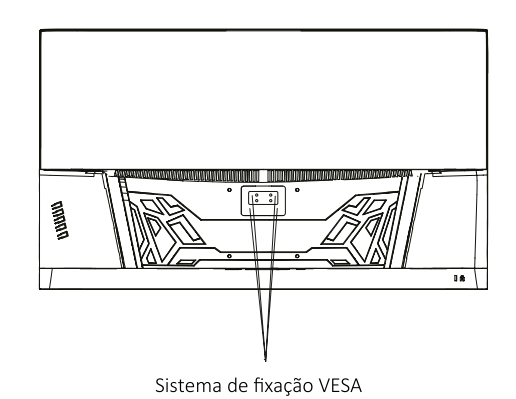

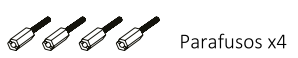

Utilize o suporte VESA para o aparafusar à parede. Não aperte o ecrã diretamente com a mão ao realizar esta operação para evitar danificar o ecrã.

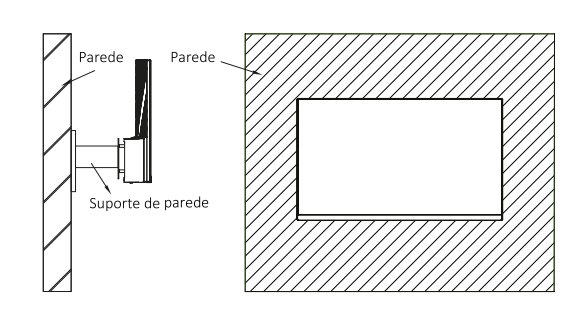

# 9 USO BÁSICO

- 1. Introduza uma fonte de vídeo numa das portas, DP ou HDMI.
- 2. Ligue a fonte de alimentação à corrente e esta ao monitor. É aconselhável utilizar um dispositivo de segurança de corrente para evitar problemas relacionados com a corrente na instalação.

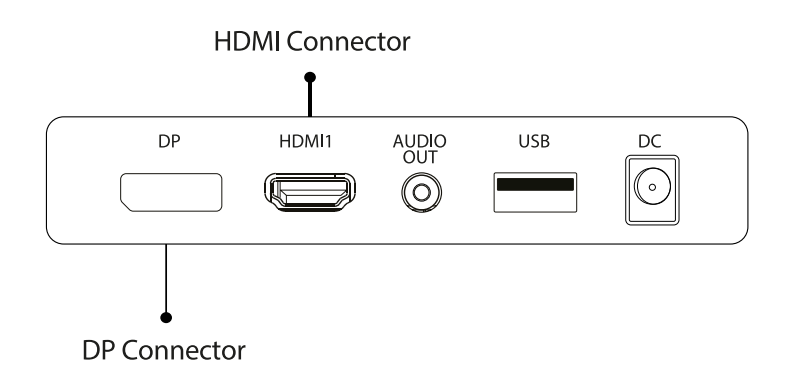

# **FreeSync**

Esta funcionalidade está desativada por predefinição. Para a ativar, certifique-se de que o seu hardware suporta a funcionalidade FreeSync e que os controladores da placa gráfica estão atualizados. Aparecerá um aviso quando ligar um cabo HDMI ou DP ao seu monitor. Caso contrário, pode consultar o menu OSD do monitor para ativar esta função. Se precisar de ativar esta funcionalidade na sua placa gráfica, consulte o manual da mesma.

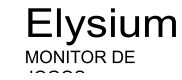

# **6. PORTAS DO MONITOR**

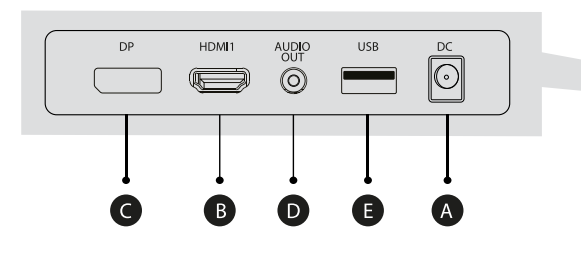

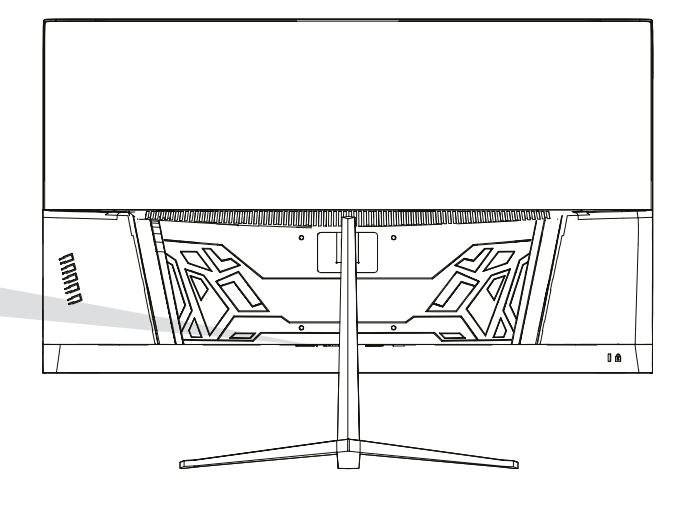

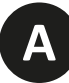

# Porta de alimentação

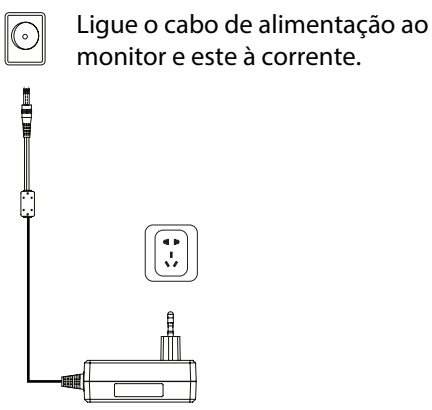

**B**

#### **Interface HDMI**

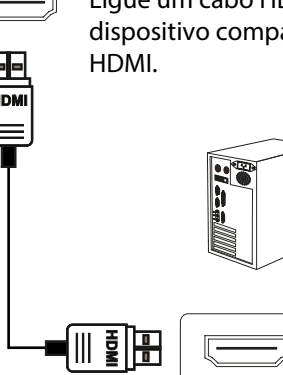

Ligue um cabo HDMI a qualquer dispositivo compatível com saída

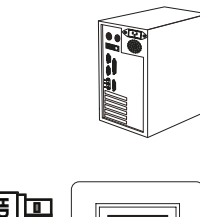

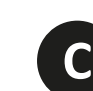

# **Interface DisplayPort (DP)**

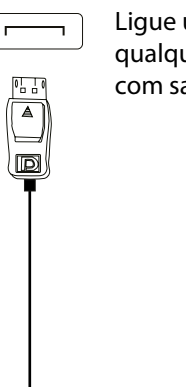

(0 D E

Ligue um cabo DisplayPort a qualquer dispositivo compatível com saída DisplayPort (DP).

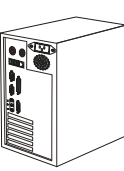

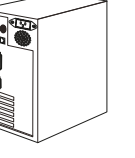

**D**

#### Saída de áudio

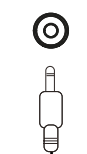

Ligue qualquer dispositivo de áudio compatível com a ficha de 3,5 mm.

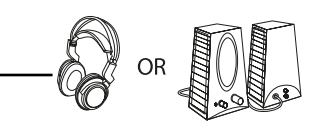

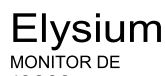

# 7. MENU OSD (ORGANIZADO NO ECRÃ)

O menu no ecrã (OSD) é utilizado para ajustar as preferências e definições do próprio monitor. Uma vez ativado, aparecerá no canto inferior direito  $\bigcirc$ 

(国) Quando o monitor é ligado pela primeira vez, as definições são automaticamente ajustadas para os valores ideais, dependendo do dispositivo ligado (PC/Consola).

Prima (<sub>Ω</sub>  $\blacktriangledown$   $\blacktriangle$   $\ominus$  ψ) qualquer um dos botões para ativar o menu.

Prima  $\widehat{\triangle}$  para aceder ao menu de início.

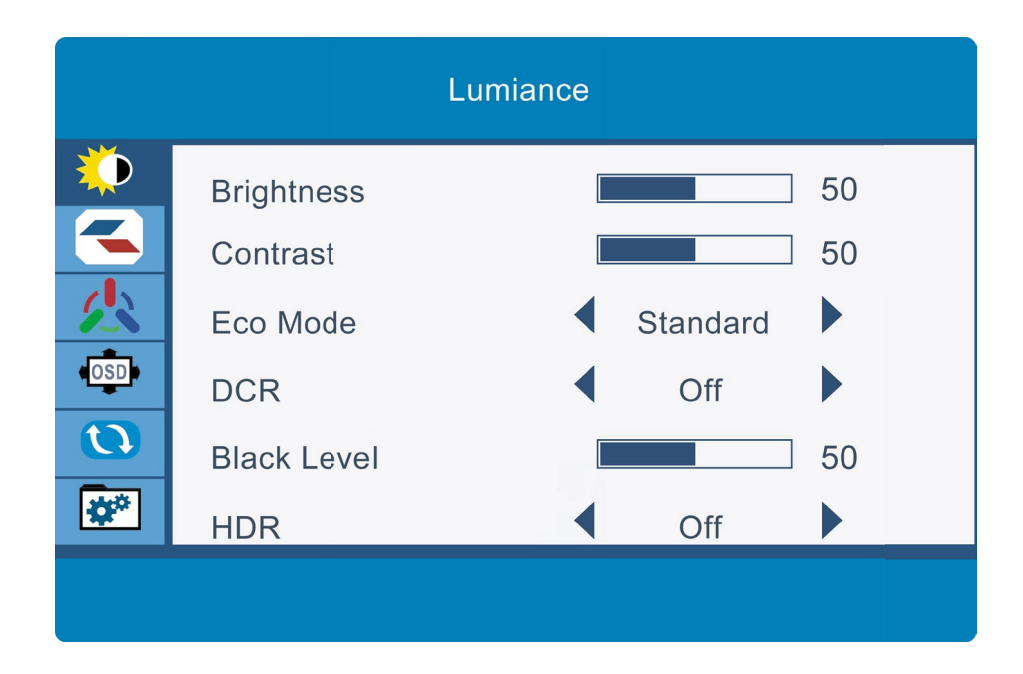

Prima ▲ ou ▼ para navegar entre as funções. A seleção atual será realçada, prima  $\bigcirc$  para aceder ao submenu ou selecione Navegar entre as opções com  $\triangle$  ou $\blacktriangledown$ e avance nos submenus com  $\bigcirc$ 

Prima **b** para voltar a percorrer os submenus ou sair do menu OSD.

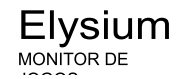

# $\begin{picture}(20,20) \put(0,0){\line(1,0){155}} \put(15,0){\line(1,0){155}} \put(15,0){\line(1,0){155}} \put(15,0){\line(1,0){155}} \put(15,0){\line(1,0){155}} \put(15,0){\line(1,0){155}} \put(15,0){\line(1,0){155}} \put(15,0){\line(1,0){155}} \put(15,0){\line(1,0){155}} \put(15,0){\line(1,0){155}} \put(15,0){\line(1,0){155}} \$ **FUNÇÕES DO MENU OSD**

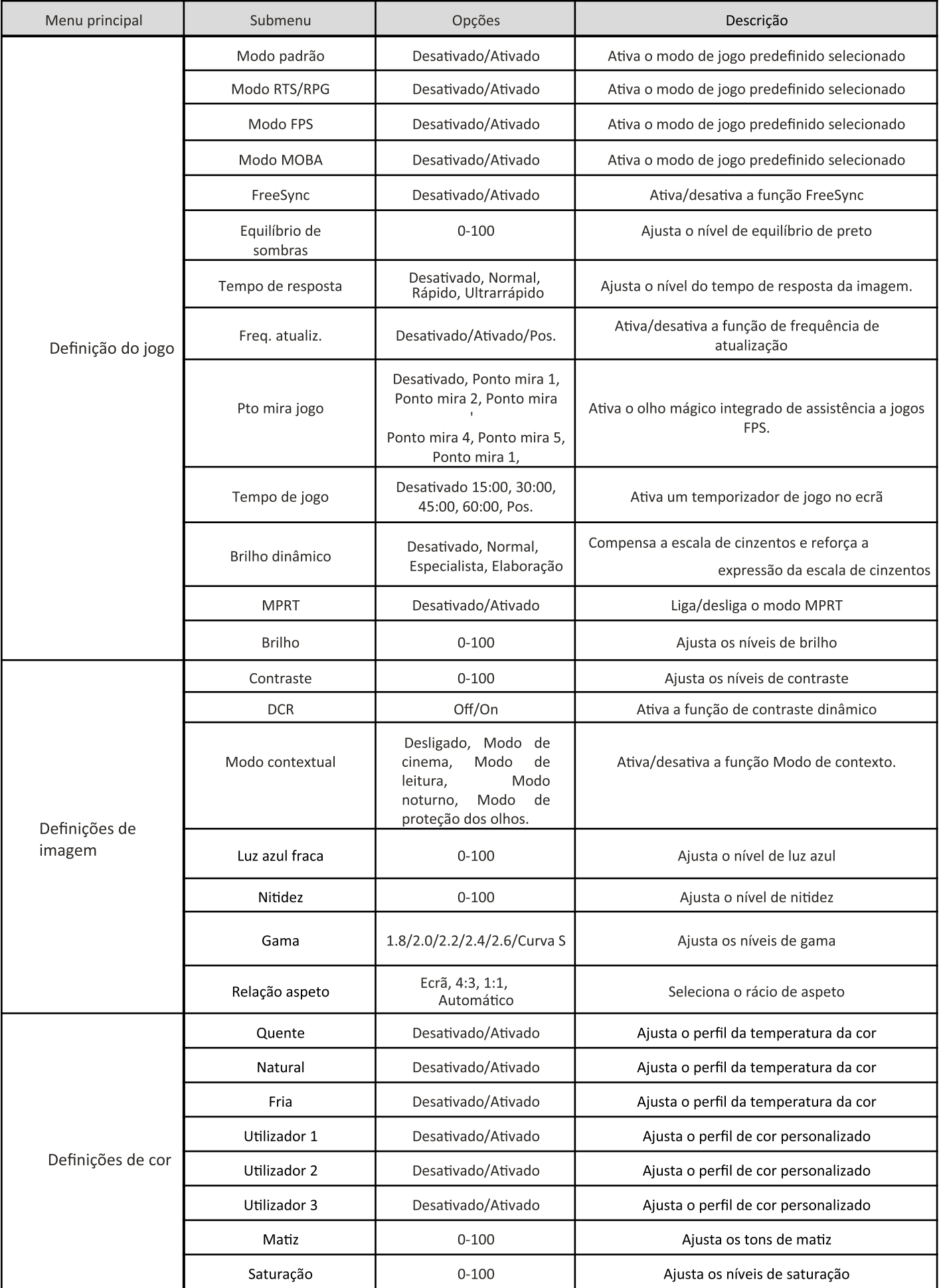

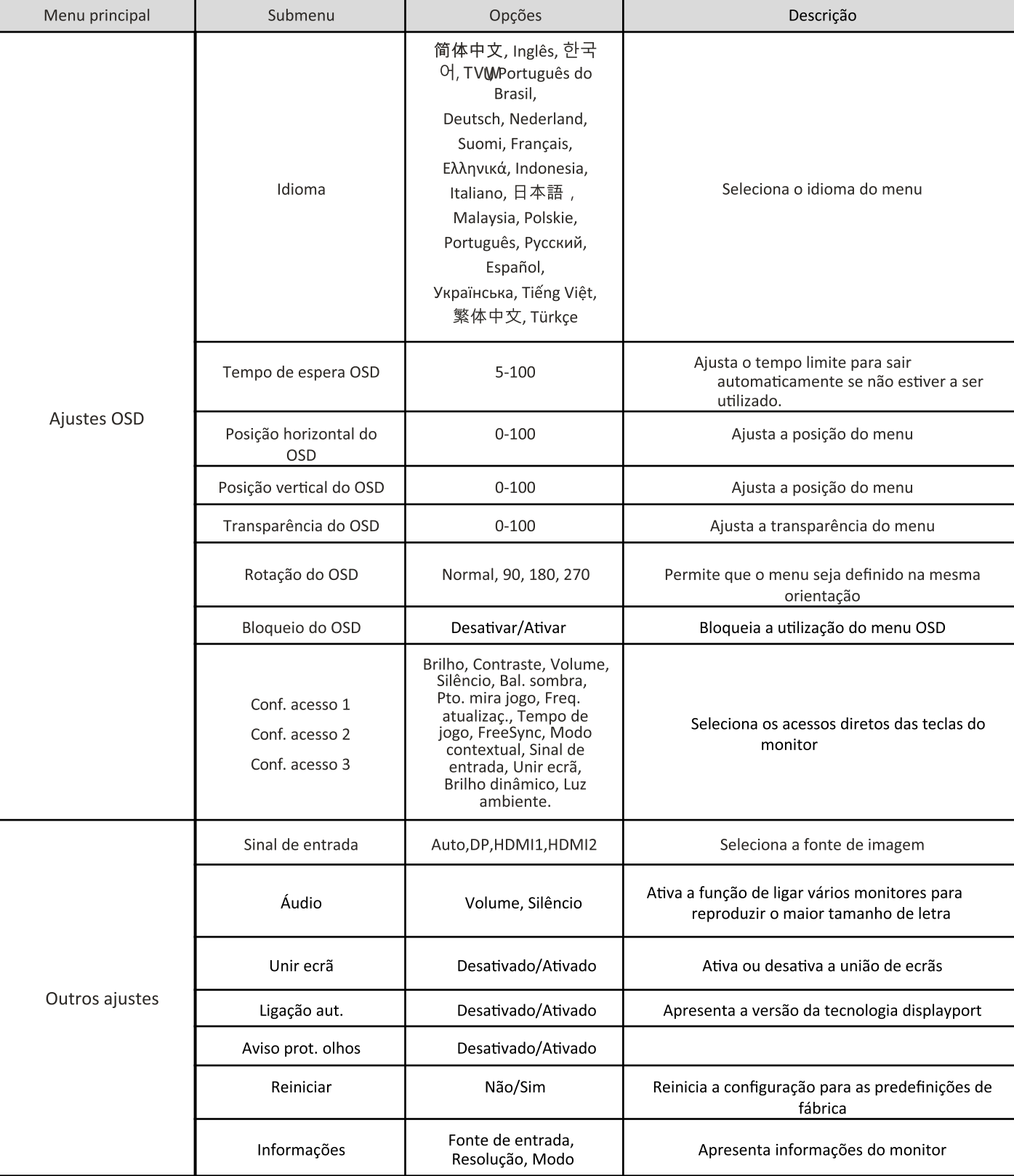

 $\mathbb{F}^{\mathbb{Z}_{\text{com}}}_{\mathbb{Z}}$ 

3 ESPECIFICAÇÕES TÉCNICAS

 $\mathbb{F}$   $\mathbb{F}$   $\mathbb{$ 

 $PT$ 

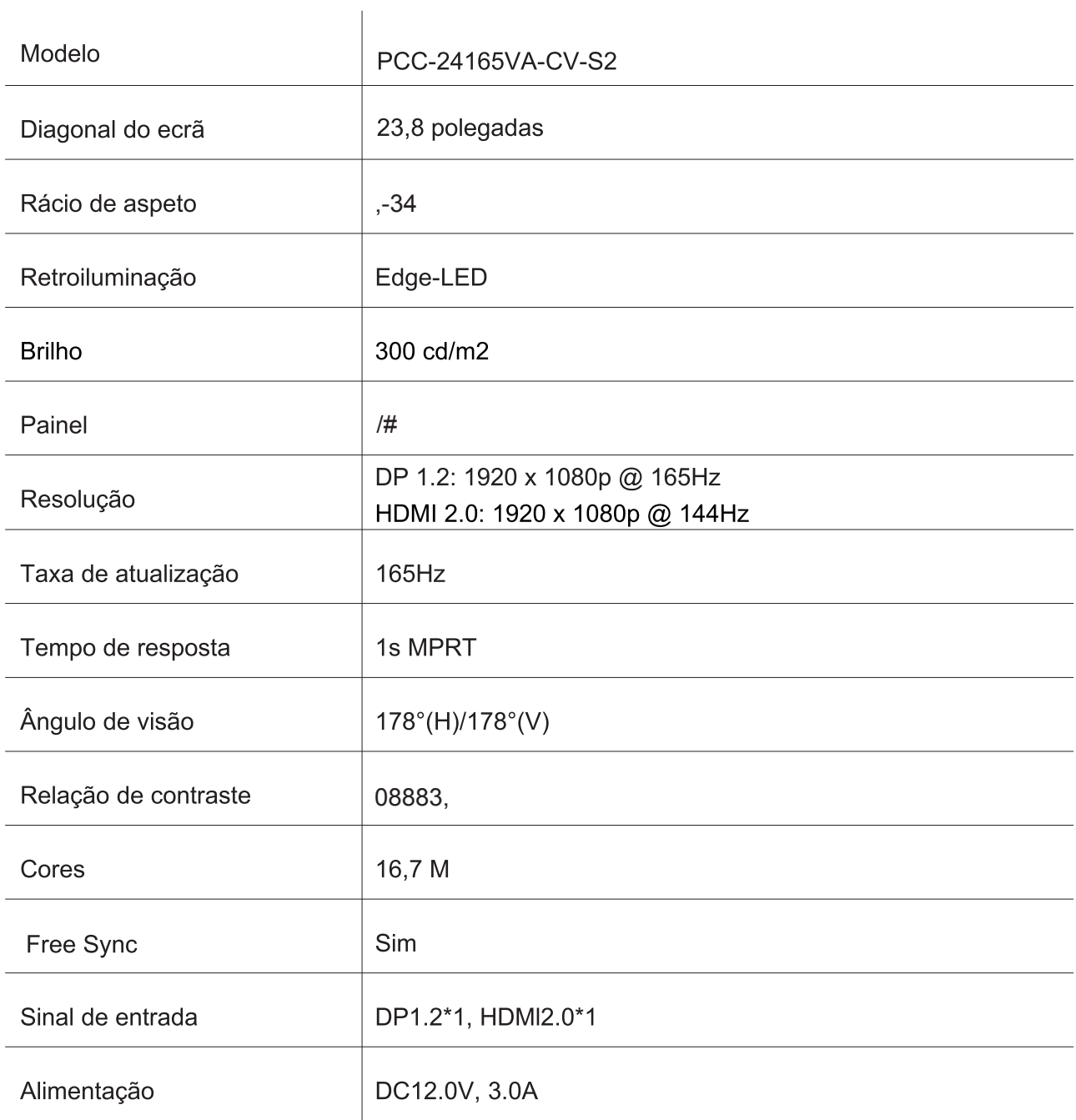

#### ÁUDIO

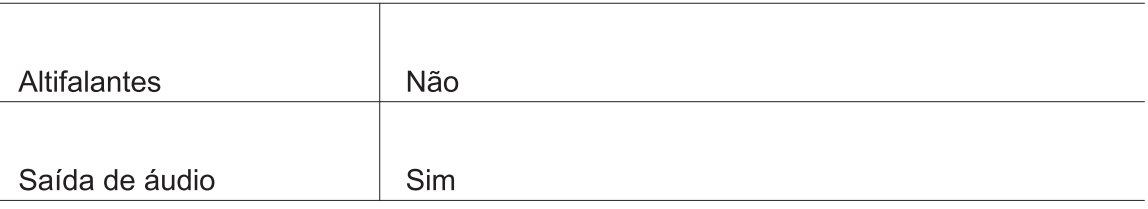

#### **ACESSÓRIOS**

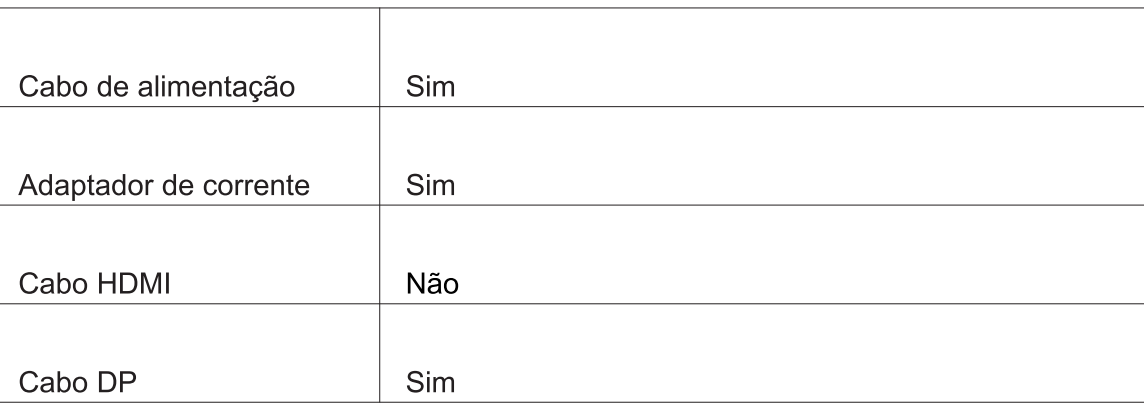

#### **FUNÇÕES ADICIONAIS**

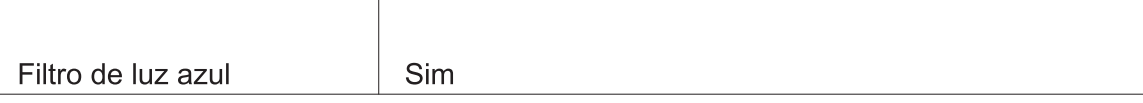

# **DIMENSÕES**

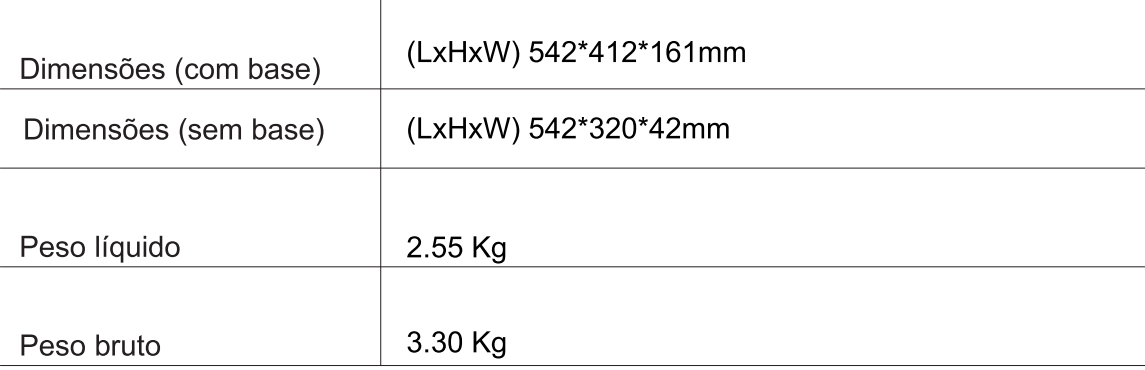

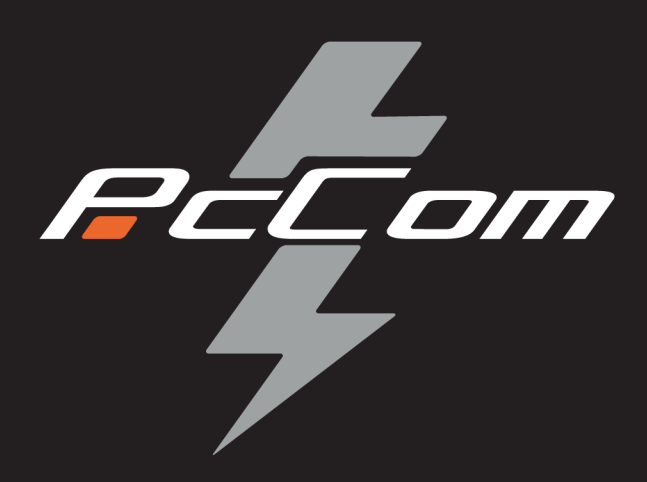

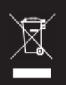

According to Waste of Electrical and Electronic Equipment (WEEE) directive, WEEE should be separately collected and treated. If at any time in future you need to dispose of this product please do NOT dispose of this product with household waste. Please send this product to WEEE collecting points where available.

Según la Directiva sobre residuos de aparatos eléctricos y electrónicos (WEEE) por sus siglas en inglés, los residuos de aparatos eléctricos y electrónicos se deben recoger y tratar por separado. Si en algún momento del futuro necesita desechar este producto, NO lo haga como si fuera un residuo doméstico. Envíe este producto a los puntos de recolección de residuos de aparatos eléctricos y electrónicos donde estén disponibles.